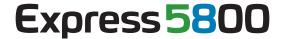

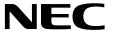

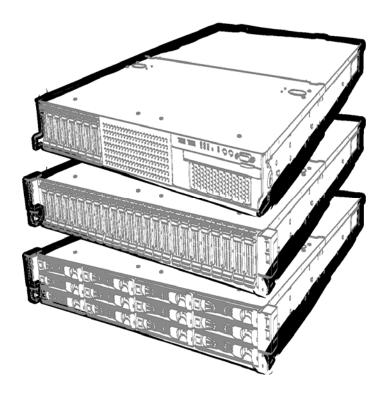

**NEC Express Server Express5800 Series** 

## Express5800/R120d-2E EXP481A User's Guide

Model Number: R120d-2E: N8100-1950F/1951F/1952F/1953F

**Chapter 1 General Description** 

**Chapter 2 Preparations** 

Chapter 3 Setup

Chapter 4 Appendix

## **Documents Provided with This Product**

Documents for this product are provided as accompanying booklets and as electronic manuals stored within the EXPRESSBUILDER DVD.

|           | Precautions for Use | Read these cautions before using this server.                                                                                    |  |  |
|-----------|---------------------|----------------------------------------------------------------------------------------------------|--|--|
| $\square$ | Getting Started     | Describes how to use this server, from unpacking to operations. Refer to this guide as you begin for an overview of this server. |  |  |

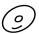

**EXPRESSBUILDER** 

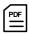

#### User's Guide

| Chapter 1: General Description    | Overviews, names, and functions of the server's parts                                                    |
|-----------------------------------|----------------------------------------------------------------------------------------------------|
| Chapter 2: Preparations           | Installation of additional options, connection of peripheral devices, and ideal location for this server |
| Chapter 3: Setting Up Your Server | System BIOS configurations and summary of EXPRESSBUILDER                                                 |
| Chapter 4: Appendix               | Specifications and other information                                                                     |

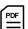

#### Installation Guide (Windows)

| Chapter 1: Installing Windows | Installation of Windows and drivers, and important information for installation |
|-------------------------------|---------------------------------------------------------------------------------|
|                               | Installation of bundled software, such as NEC ESMPRO and Universal RAID Utility |

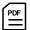

#### Maintenance Guide

| Chapter 1: Maintenance | Server maintenance and troubleshooting                                                                 |
|------------------------|----------------------------------------------------------------------------------------------------|
|                        | Useful features and the detail of system BIOS settings, RAID Configuration Utility, and EXPRESSBUILDER |
| Chapter 3: Appendix    | Error messages and Windows Event Logs                                                                  |

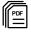

#### Other documents

Provides the detail of NEC ESMPRO, Universal RAID Utility, and the other features.

## **Contents**

| Docu                                                                                                    | uments   | s Provide     | ed with This Product                       | 2        |
|----------------------------------------------------------------------------------------------------|----------|---------------|--------------------------------------------|----------|
| Conf                                                                                                    | tents    |               |                                            | 3        |
| Nota                                                                                                    | itions l | Jsed in T     | This Document                              | 6        |
|                                                                                                    |          |               | d in the text                              |          |
|                                                                                                    |          |               | rives                                      |          |
|                                                                                                    |          |               | es                                         |          |
|                                                                                                    |          |               | edia                                       |          |
|                                                                                                    |          |               | of Operating Systems (Windows)             |          |
| Trad                                                                                                    | emark    | s             |                                            |          |
| Regi                                                                                                    | ulatory  | Notices       |                                            | g        |
| Warr                                                                                                    | nings a  | and Addit     | tions to This Document                     | 12       |
| •                                                                                                    |          |               | S                                          |          |
| \interpretation \interpretation \interpretatio | Pre      | cautions      | for Use (Be Sure to Read)                  | 13       |
|                                                                                                    |          |               | tions                                      |          |
|                                                                                                    |          |               | d in this document and on warning labels   |          |
|                                                                                                    |          |               | ······································     |          |
|                                                                                                    | •        |               | al                                         |          |
|                                                                                                    |          | Rack ir       | nstallation                                |          |
|                                                                                                    |          | Power         | supply and power cord use                  | 17       |
|                                                                                                    |          | Installa      | ation, relocation, storage, and connection | 18       |
|                                                                                                    |          | Cleanir       | ng and working with internal devices       | 19       |
|                                                                                                    |          |               | operation                                  |          |
|                                                                                                    | Warn     | •             | S                                          |          |
|                                                                                                    |          |               | al view                                    |          |
|                                                                                                    |          |               | autions (for proper operations)            |          |
|                                                                                                    | Hand     | ling prec     | autions (Anti-static Measures)             | 23       |
| pter 1                                                                                                    | Gen      | eral Des      | scription                                  | 25       |
| 1.                                                                                                    | Introd   | luction       |                                            | 26       |
| 2.                                                                                                    | Acces    | ssories       |                                            | 27       |
| 3.                                                                                                    | Stand    |               | tures                                      |          |
|                                                                                                    | 3.I      |               | ement Features                             |          |
|                                                                                                    | 3.2      | Firmwa        | are and Software Version Management        | 32       |
| 4.                                                                                                    |          |               | unctions of Parts                          |          |
|                                                                                                    | 4.1      |               | /iew (Front Bezel option: N8146-26F)       |          |
|                                                                                                    | 4.2      |               | /iew (with the Front Bezel Removed)        |          |
|                                                                                                    | 4.3      |               | /iew                                       |          |
|                                                                                                    | 4.4      |               | al View                                    |          |
|                                                                                                    | 4.5      |               | al View                                    |          |
|                                                                                                    | 4.6      |               | rboard(MB)                                 |          |
|                                                                                                    | 4.7      |               | Indicators                                 |          |
|                                                                                                    |          | 4.7.1         | POWER LED ( )                              |          |
|                                                                                                    |          | 4.7.2         | STATUS LED (A)                             |          |
|                                                                                                    |          | 4.7.3         | LINK/ACT LED (器1, 器2, 器3, 器4)              | 45       |
|                                                                                                    |          | 4.7.4         | Disk Access LED ( )                        | ЛБ       |
|                                                                                                    |          | 4.7.4 $4.7.5$ | Optical disk access LED                    | 40<br>16 |
|                                                                                                    |          | 1.1.0         | Spassar dion doodoo EED                    |          |

|           |          | 4.7.6      | UID LED (ID)                                   | 46  |
|-----------|----------|------------|------------------------------------------------|-----|
|           |          | 4.7.7      | LED on a hard disk drive                       | 46  |
|           |          | 4.7.8      | LEDs for LAN connectors                        |     |
|           |          | 4.7.9      | AC POWER LED on Power Supply Unit              | 48  |
|           |          |            |                                                |     |
| Chapter 2 | Prep     | arations . |                                                | 49  |
|           |          |            |                                                |     |
| 1.        | Installi | ng Intern  | al Optional Devices                            | 50  |
|           | 1.1      |            | recautions                                     |     |
|           | 1.2      |            | ic Measures                                    |     |
|           | 1.3      |            | w of Installation and Removal                  |     |
|           | 1.4      |            | ing Servers (UID Switch)                       |     |
|           | 1.5      |            | ng the Front Bezel                             |     |
|           | 1.6      |            | ng Top Cover                                   |     |
|           | 1.7      |            | Flash Memory                                   |     |
|           |          | 1.7.1      | Installation                                   |     |
|           |          | 1.7.2      | Removal                                        |     |
|           | 1.8      |            |                                                |     |
|           |          | 1.8.1      | Installation                                   |     |
|           | 1.9      |            | or (CPU)                                       |     |
|           |          | 1.9.1      | Installation                                   |     |
|           |          | 1.9.2      | Replacement / Removal                          |     |
|           | 1.10     |            | M                                              |     |
|           |          | 1.10.1     | Maximum supported memory size                  |     |
|           |          | 1.10.2     | Memory Clock                                   |     |
|           |          | 1.10.3     | Memory RAS Feature                             |     |
|           |          | 1.10.4     | DIMM installation order                        |     |
|           |          | 1.10.5     | Installation                                   |     |
|           |          | 1.10.6     | Replacement / Removal                          |     |
|           |          | 1.10.7     | Using Memory RAS Features                      |     |
|           | 1.11     |            | attery for RAID Controller                     |     |
|           |          | 1.11.1     | Handling precautions                           |     |
|           |          | 1.11.2     | Installing N8103-153/162 extra battery         |     |
|           | , ,,     | 1.11.3     | Removal                                        |     |
|           | 1.12     | 1.12.1     | File Device                                    |     |
|           |          | 1.12.1     | Removal                                        |     |
|           |          |            | d                                              |     |
|           | 1.1.9    | 1.13.1     | Notes                                          |     |
|           |          | 1.13.1     | Supported cards and available slots            |     |
|           |          |            | Installation                                   |     |
|           |          | 1.13.4     | Removal                                        |     |
|           | 1 14     |            | al HDD Cage                                    |     |
|           | 4.17     | 1.14.1     | Installation                                   |     |
|           |          | 1.14.2     | Removal                                        |     |
|           | 1.15     |            | al HDD Cage (Rear)                             | -   |
|           |          | 1.15.1     | Installation                                   |     |
|           |          | 1.15.2     | Removal                                        |     |
|           | 1.16     |            | al/Redundant Fan Unit                          | -   |
|           | •        | 1.16.1     | Installation                                   |     |
|           |          | 1.16.2     | Replacement or Removal                         |     |
|           | 1.17     |            | Disk Drive                                     |     |
|           | -        | •          | Installation                                   |     |
|           |          | 1.17.2     | Removal1                                       | 03  |
|           | 1.18     |            | nternal Hard Disk Drives in the RAID System1   |     |
|           | -        | 1.18.1     | Connecting cables                              |     |
|           |          | 1.18.2     | Notes on configurating a RAID System           |     |
|           | 1.19     |            | Top Cover                                      |     |
|           | -        | 1.19.1     | Installation                                   |     |
|           | 1.20     |            | Hard Disk Drive                                |     |
|           |          | 1.20.1     | Installation                                   | 114 |
|           |          | 1.20.2     | Removal                                        | 116 |
|           |          | 1.20.3     | Replacing a Hard Disk Drive in the RAID System |     |
|           | 1.21     | 3.5-inch   | Hard Disk Drive                                |     |
|           |          | 1.21.1     | Installation 1                                 | 119 |

|      |            |            | 1.21.2    | Removal                                                        | 121 |
|------|------------|------------|-----------|----------------------------------------------------------------|-----|
|      |            |            | 1.21.3    | Replacing a Hard Disk Drive in the RAID System                 | 121 |
|      |            | 1.22       | Power 9   | Supply Unit                                                    |     |
|      |            |            | 1.22.1    | Cold Redundant Feature                                         |     |
|      |            |            | 1.22.2    | Installation                                                   |     |
|      |            |            | 1.22.3    | Replacing a Failing Power Supply Unit                          |     |
|      |            | 1.23       |           | ng Front Bezel                                                 |     |
|      |            |            |           | <b>3</b> • • • •                                               |     |
|      | 2.         | Install    | ation and | d Connection                                                   | 127 |
|      |            | 2.1        | Installat | ition                                                          | 127 |
|      |            |            | 2.1.1     | Installing Rack                                                | 127 |
|      |            |            | 2.1.2     | Installing the server to the rack or removing it from the rack | 129 |
|      |            | 2.2        | Connec    | ction                                                          |     |
|      |            |            | 2.2.1     | Connecting to a uninterruptible power supply (UPS)             | 139 |
| Cha  | nter 3     | Setu       | n         |                                                                | 140 |
| 0114 | pro. o     | Oota       | Ρ         |                                                                |     |
|      | I.         | Turnin     |           | e Server                                                       |     |
|      |            | 1.1        | POST      |                                                                |     |
|      |            |            | 1.1.1     | POST sequence                                                  | 143 |
|      |            |            | 1.1.2     | POST error messages                                            | 144 |
|      | 2.         | Syster     | m BIOS :  | Setup                                                          | 145 |
|      |            | 2.1        | Overvie   | ew                                                             | 145 |
|      |            | 2.2        | Starting  | g and Exiting SETUP Utility                                    | 145 |
|      |            |            | 2.2.1     | Starting SETUP Utility                                         |     |
|      |            |            | 2.2.2     | Exting SETUP Utility                                           |     |
|      |            | 2.3        | Descrip   | otion on On-Screen Items and Key Usage                         |     |
|      |            | 2.4        |           | that Require Configuration                                     |     |
|      | 3.         | FXPR       | FSSSC(    | OPE ENGINE 3                                                   | 150 |
|      | •          | 3.1        |           | ew                                                             |     |
|      |            | 3.2        |           | ESSSCOPE ENGINE 3 Network configuration                        |     |
|      | 4.         | EVDD       | ECCDIII   | ILDER                                                          | 152 |
|      | 4.         | 4.1        |           | es of EXPRESSBUILDER                                           |     |
|      |            | 4.1<br>4.2 |           | g EXPRESSBUILDER                                               |     |
|      |            | 4.2        | Starting  | J EXPRESSBUILDER                                               | 152 |
|      | <b>5.</b>  | Install    | ing Softw | ware Components                                                | 153 |
|      | 6.         | Turnin     | a Off the | e Server                                                       | 154 |
|      |            |            | Ü         |                                                                |     |
| Cha  | pter 4     | Appe       | endix     |                                                                | 155 |
|      | 1.         | Specif     | ications. |                                                                | 156 |
|      |            | DOL O      | fi        | Alors                                                          | 450 |
|      | <b>2</b> . | PULC       | oniigurai | tion                                                           | 158 |

## **Notations Used in This Document**

#### Notations used in the text

In addition to safety-related symbols urging caution, 3 other types of notations are used in this document. These notations have the following meanings.

| -    | Indicates critical items that must be followed when handling the server or operating software. If the procedures described are not followed, server failure, data loss, and other serious malfunctions could occur. |  |
|------|----------------------------------------------------------------------------------------------------|--|
| Note | Indicates items that must be confirmed when handling the server or operating software.                                                                                                    |  |
| Tips | Indicates information that is helpful to keep in mind when using this server.                                                                                                    |  |

#### **Optical disk drives**

This server is equipped with one of the following drives, depending on the order at the time of purchase. These drives are referred to as *optical disk drives* in this document.

- DVD-ROM drive
- DVD Super MULTI drive

#### Hard disk drives

Unless otherwise stated, hard disk drives (HDD) described in this document refer to the following.

- Hard disk drives (HDD)
- Solid state drive (SSD)

#### Removable media

Unless otherwise stated, removable media described in this document refer to the following.

- USB memory
- Flash FDD

## **Abbreviations of Operating Systems (Windows)**

Windows Operating Systems are referred to as follows.

Refer to Chapter 1 (1.2 Supported Windows OS) in Installation Guide (Windows) for detailed information.

| Notations in this document           |    | Official names of Windows                     |  |  |
|--------------------------------------|----|-----------------------------------------------|--|--|
| Windows Server 2008 R2               |    | Windows Server 2008 R2 Standard               |  |  |
|                                      |    | Windows Server 2008 R2 Enterprise             |  |  |
| Windows Common 2000                  | *1 | Windows Server 2008 Standard                  |  |  |
| Windows Server 2008                  | "1 | Windows Server 2008 Enterprise                |  |  |
| Windows Common 2000 DO and A Edition |    | Windows Server 2003 R2 Standard x64 Edition   |  |  |
| Windows Server 2003 R2 x64 Edition   |    | Windows Server 2003 R2 Enterprise x64 Edition |  |  |
| W. 1 0 0000 D0                       | *0 | Windows Server 2003 R2 Standard               |  |  |
| Windows Server 2003 R2               | *2 | Windows Server 2003 R2 Enterprise             |  |  |
| Windows Common 2000                  | *0 | Windows Server 2003 Standard                  |  |  |
| Windows Server 2003                  | *2 | Windows Server 2003 Enterprise                |  |  |
| Mindows 7                            |    | Windows 7 Professional 64-bit(x64) Edition    |  |  |
| Windows 7                            |    | Windows 7 Professional 32-bit(x86) Edition    |  |  |
| Windows Vista                        |    | Windows Vista Business 64-bit(x64) Edition    |  |  |
|                                      |    | Windows Vista Business 32-bit(x86) Edition    |  |  |
| Windows XP                           |    | Windows XP Professional x64 Edition           |  |  |
|                                      |    | Windows XP Professional                       |  |  |
| Windows PE *3                        |    | Windows Preinstallation Environment           |  |  |

<sup>\*1:</sup> Includes 64-bit and 32-bit Editions unless otherwise stated.

The following appears on EXPRESSBUILDER.

• Windows Server 2008 64-bit Edition: Windows Server 2008 x64

• Windows Server 2008 32-bit Edition: Windows Server 2008 x86

<sup>\*2:</sup> Unless otherwise stated, Windows Server 2003 R2 and Windows Server 2003 are collectively referred to as Windows Server 2003.

<sup>\*3:</sup> Used as an installation platform only.

## **Trademarks**

EXPRESSSCOPE are registered trademarks of NEC Corporation.

Microsoft, Windows, Windows Server, Windows Vista, and MS-DOS are registered trademarks or trademarks of Microsoft Corporation in the United States and other countries. Intel, Pentium, and Xeon are registered trademarks of Intel Corporation of the United States. AT is a registered trademark of International Business Machines Corporation of the United States and other countries. Adaptec, its logo, and SCSI Select are registered trademarks or trademarks of Adaptec, Inc. of the United States. LSI and the LSI logo design are trademarks or registered trademarks of LSI Corporation. Adobe, the Adobe logo, and Acrobat are trademarks of Adobe Systems Incorporated. DLT and DLTtape are trademarks of Quantum Corporation of the United States. PCI Express is a trademark of Peripheral Component Interconnect Special Interest Group. Linux is a trademark or registered trademark of Linus Torvalds in Japan and other countries. Red Hat® and Red Hat Enterprise Linux are trademarks or registered trademarks of Red Hat, Inc. in the United States and other countries.

All other product, brand, or trade names used in this publication are the trademarks or registered trademarks of their respective trademark owners.

## **Regulatory Notices**

#### **FCC Statement**

This equipment has been tested and found to comply with the limits for a Class A digital device, pursuant to Part 15 of the FCC Rules. These limits are designed to provide reasonable protection against harmful interference when the equipment is operated in a commercial environment. This equipment generates, uses, and can radiate radio frequency energy and, if not installed and used in accordance with the instruction manual, may cause harmful interference to radio communications. Operation of this equipment in a residential area is likely to cause harmful interference in which case the user will be required to correct the interference at his own expense.

#### **Industry Canada Class A Emission Compliance Statement**

This Class A digital apparatus complies with Canadian ICES-003.

#### Avis de conformité à la réglementation d'Industrie Canada

Cet appareil numérique de la classe A est conforme à la norme NMB-003 du Canada.

#### CE / Australia and New Zealand Statement

This is a Class A product. In domestic environment this product may cause radio interference in which case the user may be required to take adequate measures (EN55022).

#### **BSMI Statement**

#### 警告使用者:

這是甲類的資訊產品,在居住的環境中使用 時,可能會造成射頻干擾,在這種情況下, 使用者會被要求採取某些適當的對策。

#### Disposing of your used product

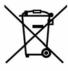

#### In the European Union

EU-wide legislation as implemented in each Member State requires that used electrical and electronic products carrying the mark (left) must be disposed of separately from normal household waste. This includes Information and Communication Technology (ICT) equipment or electrical accessories, such as cables or DVDs.

When disposing of used products, you should comply with applicable legislation or agreements you may have. The mark on the electrical and electronic products only applies to the current European Union Member States.

#### **Outside the European Union**

If you wish to dispose of used electrical and electronic products outside the European Union, please contact your local authority and ask for the correct method of disposal.

# Turkish RoHS information relevant for Turkish market EEE Yönetmeliğine Uygundur

#### **Vietnam RoHS information relevant for Vietnam market**

Complying with "CIRCULAR,No.30/2011/TT-BCT (Hanoi,August 10 2011), Temporary regulations on content limit for certain hazardous substances in electrical products"

| English   | Declaration of Conformity                                                                                                    |  |  |  |
|-----------|----------------------------------------------------------------------------------------------------|--|--|--|
|           | with the requirements of Technical Regulation on the Restriction Of the use of certain Hazardous                                                                                                    |  |  |  |
|           | Substances in Electrical and Electronic Equipment                                                                                                    |  |  |  |
|           | (adopted by Order №1057 of Cabinet of Ministers of Ukraine)                                                                                                    |  |  |  |
|           | The Product is in conformity with the requirements of Technical Regulation on the Restriction Of the use of certain Hazardous Substances in electrical and electronic equipment (TR on RoHS).                                                                                                    |  |  |  |
|           | The content of hazardous substance with the exemption of the applications listed in the Annex №2 of TR on RoHS:                                                                                                    |  |  |  |
|           | <ol> <li>Lead (Pb) – not over 0,1wt % or 1000wt ppm;</li> <li>Cadmium (Cd) – not over 0,01wt % or 100wt ppm;</li> <li>Mercury (Hg) – not over 0,1wt % or 1000wt ppm;</li> <li>Hexavalent chromium (Cr<sup>6+</sup>) – not over 0,1wt % or 1000wt ppm;</li> <li>Polybrominated biphenyls (PBBs) – not over 0,1wt % or 1000wt ppm;</li> <li>Polybrominated diphenyl ethers (PBDEs) – not over 0,1wt % or 1000wt ppm.</li> </ol> |  |  |  |
| Ukrainian | Декларація про Відповідність                                                                                                    |  |  |  |
|           | Вимогам Технічного Регламенту Обмеження Використання деяких Небезпечних Речовин в                                                                                                    |  |  |  |
|           | електричному та електронному обладнанні                                                                                                    |  |  |  |
|           | (затвердженого Постановою №1057 Кабінету Міністрів України)                                                                                                    |  |  |  |
|           | Виріб відповідає вимогам Технічного Регламенту Обмеження Використання деяких Небезпечних Речовин в електричному та електронному обладнанні (ТР ОВНР).                                                                                                    |  |  |  |
|           | Вміст небезпечних речовин у випадках, не обумовлених в Додатку №2 TP OBHP, :                                                                                                    |  |  |  |
|           | 1. свинець(Pb) – не перевищує 0,1 % ваги речовини або в концентрації до 1000 частин на мільйон;                                                                                                    |  |  |  |
|           | <ol><li>кадмій (Cd)– не перевищує 0,01 % ваги речовини або в концентрації до 100 частин на<br/>мільйон;</li></ol>                                                                                                    |  |  |  |
|           | <ol> <li>ртуть(Hg) – не перевищує 0,1 % ваги речовини або в концентрації до 1000 частин на<br/>мільйон;</li> </ol>                                                                                                    |  |  |  |
|           | 4. шестивалентний хром (Сг <sup>6+</sup> ) – не перевищує 0,1 % ваги речовини або в концентрації до 1000 частин на мільйон:                                                                                                    |  |  |  |
|           | 5. полібромбіфеноли (РВВ) – не перевищує 0,1% ваги речовини або в концентрації до 1000 частин на мільйон;                                                                                                    |  |  |  |
|           | 6. полібромдефенілові ефіри (PBDE) – не перевищує 0,1 % ваги речовини або в концентрації до 1000 частин на мільйон.                                                                                                    |  |  |  |
| Russian   | Декларация о Соответствии                                                                                                    |  |  |  |
|           | Требованиям Технического Регламента об Ограничении Использования некоторых Вредных                                                                                                    |  |  |  |
|           | Веществ в электрическом и электронном оборудовании                                                                                                    |  |  |  |
|           | (утверждённого Постановлением №1057 Кабинета Министров Украины)                                                                                                    |  |  |  |
|           | Изделие соответствует требованиям Технического Регламента об Ограничении Использования некоторых Вредных Веществ в электрическом и электронном оборудовании (ТР ОИВВ).                                                                                                    |  |  |  |
|           | Содержание вредных веществ в случаях, не предусмотренных Дополнением №2 TP OИBB:                                                                                                    |  |  |  |

- 1. свинец (Pb) не превышает 0,1 % веса вещества или в концентрации до 1000 миллионных частей;
- 2. кадмий (Cd) не превышает 0,01 % веса вещества или в концентрации до 100 миллионных частей;
- 3. ртуть (Hg) не превышает 0,1 % веса вещества или в концентрации до 1000 миллионных частей;
- 4. шестивалентный хром ( $Cr^{6+}$ )— не превышает 0,1 % веса вещества или в концентрации до 1000 миллионных частей;
- 5. полибромбифенолы (РВВ) не превышает 0,1 % веса вещества или в концентрации до 1000 миллионных частей;
- полибромдифеноловые эфиры (PBDE) не превышает 0,1 % веса вещества или в концентрации до 1000 миллионных частей.

## **Warnings and Additions to This Document**

- Unauthorized reproduction of the contents of this document, in part or in its entirety, is prohibited.
- 2. The contents of this document may change without prior notice.
- 3. Do not make copies or alter the document content without permission from NEC Corporation.
- 4. Every effort has been made to ensure the completeness of this document. However, if you have any concerns, or discover errors or omissions, please contact your retailer.
- Regardless of these 4 items, NEC Corporation does not take responsibility for effects resulting from operations.
- 6. The sample values used in this document are not the actual values.

Keep this document nearby so that you may refer to it as necessary.

#### Latest editions

This document was created based on the information available at the time of its creation. The screen images, messages and procedures <u>may differ from the actual screens, messages and procedures.</u> Substitute as appropriate when content has been modified.

The most recent version of User's Guide, as well as other related documents, is also available for download from the following website.

http://www.nec.com/

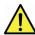

## **Precautions for Use (Be Sure to Read)**

The following provides information required to use your server safely and properly. For details of names in this section, refer to *Names and Functions of Parts* in this document.

## Safety precautions

Follow the instructions in this document for the safe use of the NEC Express server.

This User's Guide describes hazardous parts of the server, possible hazards, and how to avoid them. Server components with possible danger are indicated with a warning label placed on or around them (or, in some cases, by printing the warnings on the server).

In User's Guide or on warning labels, **WARNING** or **CAUTION** is used to indicate a degree of danger. These terms are defined as follows:

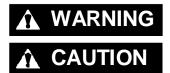

Indicates there is a risk of death or serious personal injury

Indicates there is a risk of burns, other personal injury, or property damage

Precautions and notices against hazards are presented with one of the following three symbols. The individual symbols are defined as follows:

|                                                                                                    | Attention  This symbol indicates the presence of a hazard if the instruction is ignored.  An image in the symbol illustrates the hazard type. |                                                                                                    | (Example) (Electric shock risk) |
|----------------------------------------------------------------------------------------------------|----------------------------------------------------------------------------------------------------|----------------------------------------------------------------------------------------------------|---------------------------------|
| Action  This symbol indicates prohibited actions. An image in the symbol illustrates a particular prohibited action. |                                                                                                    | (Example) (Do not disassemble)                                                                                               |                                 |
| <b>Action</b> imag                                                                                                   |                                                                                                    | This symbol indicates mandatory actions. An image in the symbol illustrates a mandatory action to avoid a particular hazard. | (Example)  (Disconnect a plug)  |

#### (A label example used in this User's Guide)

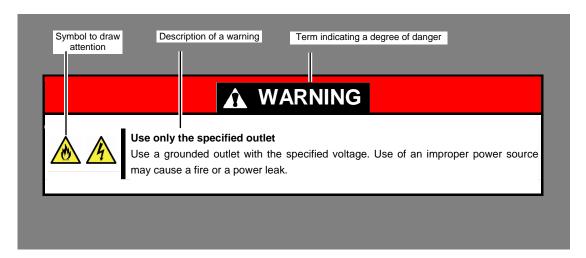

## Symbols used in this document and on warning labels

#### **Attentions**

| 4 | Indicates the presence of electric shock hazards.                                                          |          | Indicates the presence of mechanical parts that can result in bodily injury.                   |
|---|----------------------------------------------------------------------------------------------------|----------|------------------------------------------------------------------------------------------------|
|   | Indicates the presence of a hot surface or component. Touching this surface could result in bodily injury. |          | Indicates the presence of mechanical parts that can result in pinching or other bodily injury. |
|   | Indicates there is a risk of explosion.                                                                    | *        | Indicates the presence of laser beam that cause blindness.                                     |
|   | Indicates there is a risk of fire or fumes.                                                                | <u>←</u> | Indicates a general notice or warning that cannot be specifically identified.                  |

#### **Prohibited Actions**

| Do not disassemble, repair, or modify the server. Otherwise, an electric shock or fire may be caused.    |            | Do not touch the server with wet hand. Otherwise, an electric shock may be caused.                                     |
|----------------------------------------------------------------------------------------------------|------------|----------------------------------------------------------------------------------------------------|
| Do not touch the component specified by this symbol. Otherwise, an electric shock or burn may be caused. |            | Do not use the server in the place where water or liquid may pour. Otherwise, an electric shock or fire may be caused. |
| Do not place the server near the fire. Otherwise, a fire may be caused.                                  | $\bigcirc$ | Indicates a general prohibited action that cannot be specifically identified.                                          |

#### **Mandatory Actions**

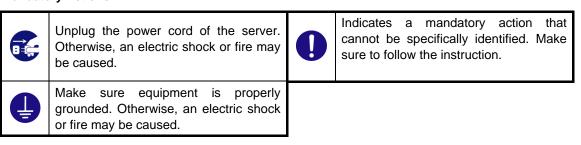

## Safety notes

This section provides notes on using the server safely. Read this section carefully to ensure proper and safe use of the server. For symbols, refer to Safety precautions.

#### General

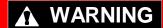

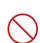

Do not use the server for services where human life may be at stake or high reliability is required.

This server is not intended for use in medical, nuclear, aerospace, mass transit or other applications where human life may be at stake or high reliability is required, nor is it intended for use in controlling such applications. We disclaim liability for any personal injury and property damages caused by such use of this

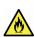

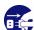

Do not use the server if any smoke, odor, or noise is present.

If smoke, odor, or noise is present, immediately turn off the server and disconnect the power plug from the outlet, then contact the store where you purchased the product or your maintenance service company. Using the server in such conditions may cause a fire.

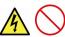

Do not insert needles or metal objects.

Do not insert needles or metal objects into ventilation holes in the server or openings in the optical disk drive. Doing so may cause an electric shock.

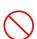

#### Use a rack that conforms to the designated standard

This server can be mounted onto a 19-inch rack that conforms to EIA standards. Do not mount the server onto any rack that does not conform to EIA standards. Doing so may cause a server malfunction, personal injury, or damage to peripheral devices. For more information about racks that can be used with the server, consult with your maintenance service company.

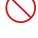

#### Use the server only under the specified environment

Do not install the server rack in any environment that is not suitable for installation.

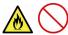

Installation in an unsuitable environment is harmful for the server and other systems installed in the rack and may cause fire or personal injury due to the rack falling. For a detailed explanation on installation environments or seismic reinforcement, consult with the instruction manual supplied with the rack or your maintenance service company.

## **A** CAUTION

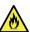

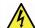

#### Keep water or foreign matter away from the server.

Do not let any liquid such as water or foreign materials including pins or paper clips enter the server. Failure to follow this warning may cause an electric shock, a fire, or failure of the server. When such things accidentally enter the server, immediately turn off the power and disconnect the power plug from the outlet. Do not disassemble the server, and contact the store where you purchased the product or your maintenance service company.

#### **Rack installation**

## **▲** CAUTION

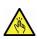

#### Do not attempt to carry or install the server alone

More than two people are required to carry or install the rack. Otherwise, the rack may fall, resulting in personal injury or damage to peripheral devices. In particular, tall racks such as a 44U rack become unstable unless steadied with a stabilizer. Make sure that two or more people hold the rack to carry or install the rack.

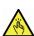

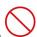

#### Do not install with the load weight distributed unevenly

To avoid unevenly distributing the load of the rack and server, install a stabilizer or connect multiple racks to distribute the weight. Otherwise, the rack may fall, resulting in personal injury.

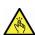

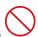

#### Do not install components alone, and check the door hinge pins of the rack

Two or more people are required to install the rack components such as the door or rails. When installing the door, make sure that both upper and lower hinge pins are held in place. Incomplete attachment may cause components to fall off as well as personal injury.

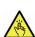

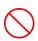

#### Do not extend any device from the rack that is not stabilized

When extending a device from the rack, make sure that the rack is stable (by using a stabilizer or seismic reinforcement). Otherwise, the rack may fall, resulting in personal injury.

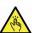

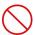

#### Do not extend more than one device out of the rack

Extending multiple devices from the rack may cause the rack to fall, resulting in personal injury. Extend only one device at one time.

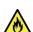

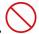

#### Do not exceed the rated capacity of the power supply when connecting devices

To prevent burn injuries, fire, and damage to the server, make sure the load on the branch circuit that supplies power to the rack will not exceed the rated load. For inquiries regarding the installation or wiring of the power supply system, consult with the company that performed the installation or wiring, or the power company that services your area.

#### Power supply and power cord use

## **WARNING**

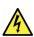

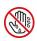

#### Do not hold the power plug with a wet hand.

Do not disconnect/connect the plug while your hands are wet. Failure to follow this warning may cause an electric shock.

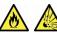

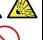

#### Do not connect the ground wire to a gas pipe.

Never connect the ground wire to a gas pipe. Failure to follow this warning may cause a gas explosion.

## **A** CAUTION

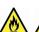

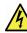

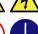

#### Plug in to a proper power source.

Use a grounded outlet with the specified voltage. Use of an outlet with a voltage other than that specified causes fire and electrical leakage. Do not install the server in any environment that requires an extension cord. Connecting to a cord that does not conform to the power supply specs of the server causes overheating, resulting in fire.

If you want to use an AC cord set with a ground wire of class 0I, be sure to connect the ground wire before inserting the power plug into the outlet. Before disconnecting the ground wire, be sure to disconnect the power plug from the output.

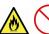

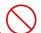

#### Do not connect many cords into a single outlet by using extension cords.

The electric current exceeding the rated flow overheats the outlet, which may cause a fire.

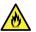

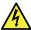

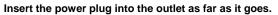

Heat generation resulting from a halfway inserted power plug (imperfect contact) may cause a fire. Heat will also be generated if condensation is formed on dusty blades of the halfway inserted plug, increasing the possibility of fire.

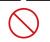

#### Do not use any unauthorized interface cable.

Use only the interface cables provided with the server. Electric current that exceeds the amount allowed could cause fire. Also, observe the following precautions to prevent electrical shock or fire caused by a damaged power cord.

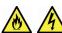

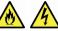

- Do not bend the power cord.
- Do not twist the power cord
- Do not step on the power cord.
- Uncoil the power cord before use

Do not stretch the cord harness

- · Do not secure the power cord with staples or equivalents
- Do not pinch the power cord
- Keep chemicals away from the power cord
- Do not place any object on the power cord
- Do not alter, modify, or repair the power cord
- Do not use a damaged power cord (replace the damaged power cord with a power cord of the same standard. For information on replacing the power cord, contact the store where you purchased the product or a maintenance service company)

## **⚠** CAUTION

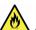

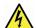

Do not use the attached power cord for any other devices or usage.

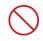

The power cord that comes with your server is designed aiming to connect with this server and to use with the server, and its safety has been tested. Do not use the attached power cord for any other purpose. Doing so may cause a fire or an electric shock.

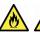

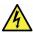

Do not pull out a cable by gripping the cable part.

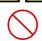

Pull a cable straight out by gripping the connector part. Pulling a cable by gripping the cable part or applying extra pressure to the connector part may damage the cable part, which may cause a fire or electric shock.

#### Installation, relocation, storage, and connection

## **A** CAUTION

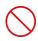

#### Do not attempt to lift the server by yourself

Some servers weigh up to 30 kg depending on the server components. Carrying the server by yourself may damage your back. At least two people should securely hold the server from the bottom when carrying it. Do not hold the front bezel to lift the server. The front bezel may be disengaged from the server, causing personal injury. Hold the server firmly by its bottom.

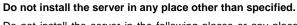

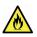

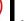

Do not install the server in the following places or any place other than specified in this User's Guide. Failure to follow this instruction may cause a fire.

- A dusty place
- · A humid place such as near a boiler
- A place exposed to direct sunlight
- An unstable place

#### Do not use the server in an environment where corrosive gas is present

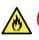

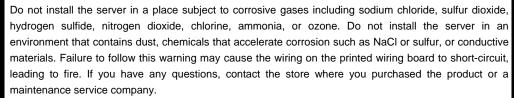

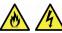

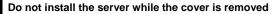

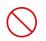

Do not install the server to a rack while the cover or other relevant items removed. Not only will the cooling effect within the server decrease, causing the server to malfunction, but also may allow dust to enter the server, resulting in fire or electrical shock.

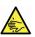

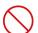

#### Do not get your fingers caught in the rails

When mounting/removing the server onto/from the rack, be careful to avoid getting your fingers caught in the rails or cutting your fingers on the rails.

## **A** CAUTION

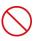

#### Do not apply any weight on the server when it is extended from the rack

Do not apply force on the server when it is extended from the rack. Doing so cause the frames to bend, which makes it impossible to be mounted on the rack. It also may cause the server to fall, resulting in personal injury.

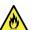

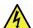

#### Do not attempt to connect or disconnect the interface cable while the power cord is plugged into an outlet

Be sure to unplug the power cord from a power outlet before connecting/disconnecting any interface cable to/from the server. If the server is off-powered but its power cord is plugged to a power source, touching a cable or connector may cause an electric shock or a fire resulted from a short circuit.

#### Use only the specified interface cable.

Use only interface cables provided by NEC and locate a proper device and connector before connecting a cable. Using an authorized cable or connecting a cable to an improper destination may cause a short circuit, resulting in a fire.

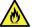

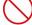

Also, observe the following notes on using and connecting an interface cable.

- Do not use any damaged cable connector.
- Do not step on the cable.
- Do not place any object on the cable.
- Do not use the server with loose cable connections. Do not use any damaged cable.

#### Cleaning and working with internal devices

## **WARNING**

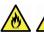

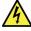

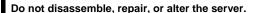

Never attempt to disassemble, repair, or alter the server on any occasion except as described in this document. Failure to follow this warning may cause not only malfunction of the server but also an electric shock or fire.

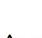

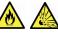

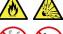

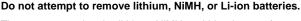

The server contains the lithium, NiMH, or Li-ion battery (some optional devices have a lithium, NiMH, or Li-ion battery installed). Do not remove the battery. Placing a battery close to a fire or in the water may cause an explosion.

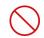

When the server does not operate appropriately due to the dead battery, contact the store you purchased the product or your maintenance service company. Do not attempt to disassemble the server to replace or recharge the battery by yourself.

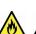

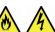

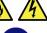

#### Disconnect the power plug before cleaning the server.

Be to power off the server and disconnect the power plug from a power outlet before cleaning or installing/removing internal optional devices. Touching any internal device of the server with its power cord connected to a power source may cause an electric shock even of the server is off-powered.

Occasionally disconnect the power plug from the outlet and clean the plug with a dry cloth. Heat will be generated if condensation is formed on a dusty plug, which may cause a fire.

## **A** CAUTION

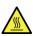

#### High temperature

Components including internal hard disk drives in the server are extremely hot just after the server is turned off. Allow the surface to cool before installing/removing.

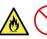

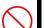

#### Secure cables or cards in place

Be sure to secure the power cord, interface cables, and cards in place. Incomplete installation causes a loose connection, resulting in smoke or fire

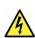

#### Electric shock

The cooling fans, hard disk drives, and power supply unit (only when two servers are installed) support hot swapping. If replacing a component when the electrical current is being supplied, use extreme caution not to get electric shock by touching terminal parts of the internal components.

#### **During operation**

## **▲** CAUTION

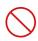

#### Do not pull out or remove the server from the rack.

Do not pull the server out of the rack or remove it from the rack. In addition to causing equipment to not function properly, separating the server from the rack may result in personal injury.

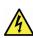

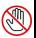

#### Avoid contact with the server during thunderstorms.

Do not touch any part of the server including the cables when a thunderstorm is approaching. Also, do not connect or disconnect any devices. There may be a risk of electric shock from lightning strike.

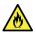

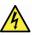

#### Keep animals away from the server.

Keep animals such as pets away from the server. Pet hair or other waste enters the server, which may cause a fire or electric shock.

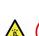

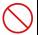

#### Do not leave the optical disk drive tray open.

Dust may get in the server when the tray is open, which may result in a malfunction. In addition, bumping the open tray could cause personal injury.

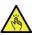

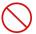

#### Do not remove the server from the rack while it is operating.

Do not pull out or remove the server from the rack while the server is running. In addition to causing equipment to not function properly, separating the server from the rack may result in personal injury.

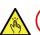

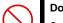

#### Do not place any object on top of servers.

Separating the server from the rack may result in personal injury and damage to nearby personal belongings.

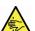

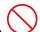

#### Do not get yourself caught in the fan

Keep your hands and hair away from the cooling fan at the rear of the server during operation. Failure to observe this warning may cause your hands or hair to catch in the fan, resulting in personal injury.

### Warning labels

Warning label are attached on or near the components with potential hazards (This label is either attached or printed on the component.) to draw attention from users to potential hazards involved in handling the server. (Do not remove or black out this label and keep it clean). If no label is attached or printed on the server, or if there is a label coming off or stained, contact the store where you purchased the product.

#### **External view**

Ex. Express5800/R120d-2E (3.5-inch Drive Model)

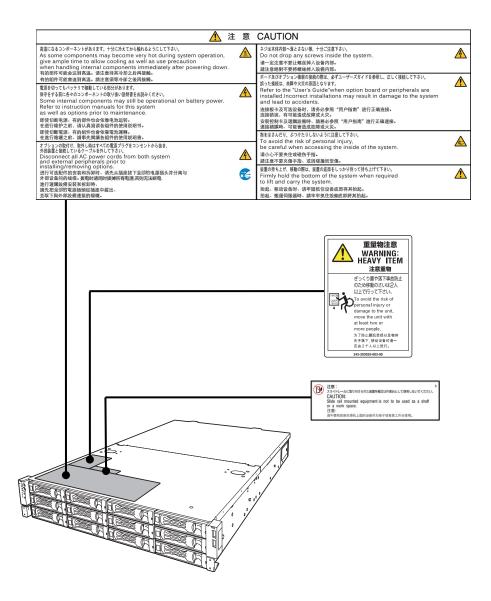

## **Handling precautions (for proper operations)**

Be sure to observe the following precautions for the proper functioning of the server. Ignoring the precautions may cause server malfunction or failure.

- . To avoid the influence of the electric waves, switch of any cell phone or PHS near the server.
- Place the server in an appropriate location. For details, refer to Chapter 2 Preparations (2. Installation and Connection).
- Before connecting/removing cables to/from peripheral devices, make sure that the server is off and unplug the power cord.
- Connect the provided power cord to a 100/200 VAC outlet.
- Make sure that the access LED on the server is off before turning off the power or ejecting an optical disk.
- Wait for at least 30 seconds before turning on the server after turning off the server. If any Uninterruptible Power Supply unit is connected, set it to wait for at least 30 seconds before turning on the server after power off.
- After connecting power cord to the server, do not press the POWER switch/LED before the POWER LED (amber) is unlit.
- Turn off the server and unplug the power cord before moving it.
- Regularly clean the server to prevent various types of failure. (Refer to Chapter 1 Maintenance (2. Daily Maintenance) in "Maintenance Guide" for details about cleaning.)
- Momentary voltage drop may occur due to lightning strike. To prevent this, use of UPS is recommended.
- We do not guarantee that any copy-protected CD that does not conform to standards will play on the CD player.
- In the following cases, check and adjust the system clock before operation.
  - After transportation
  - After storage
  - After the server is used following a period of disuse, in which storage conditions did not conform to those that guarantee server operations (temperature: 10°C to 40°C<sup>\*1</sup>; humidity: 20% to 80%).
    - Check the system clock approximately once per month. Use of a time server (NTP server) is recommended if high accuracy timing is required by the system.
    - \*1: 10°C to 35°C when three N8103-153/162 RAID Battery Backup Units are installed.
- Observe the storage conditions (Temperature: -10°C to 55°C, Humidity: 20% to 80%, No condensation of moisture) to store the server.
- If this server, internal optional devices, and media set for the backup devices (tape cartridges) are
  moved from a cold place to a warm place in a short time, condensation will occur and cause
  malfunctions and failures when these are used in such state. To protect important stored data and
  property, make sure to wait for a sufficient period to use the server and components in the operating
  environment.

Reference: Time effective at avoiding condensation in winter (more than 10°C differences between the room temperature and atmospheric temperature)

Disk devices: Approximately 2 to 3 hours Tape media: Approximately 1 day

For optional devices, we recommend you use our NEC products. Some memory or hard disk drives
manufactured by other companies are supported for use with this server, however, you will be
charged to repair failure or damage caused by use of such products even within warranty period.

## **Handling precautions (Anti-static Measures)**

The server contains electronic components sensitive to static electricity. Avoid failures caused by static electricity when installing or removing any optional devices.

#### • Wear a wrist strap (an arm belt or anti-static glove)

Wear a wrist strap on your wrist and provide earthing before starting work. If no wrist strap is available, discharge static electricity from your body by touching an unpainted metal part of the chassis which is grounded.

#### · Select a suitable work space

- Work with the server on the anti-static or concrete floor.
- When you work with the server on a carpet where static electricity is likely to be generated, be sure to take anti-static measures beforehand.

#### · Use a work table

Place the server on an anti-static mat to work with.

#### Clothing

- Do not wear wool or synthetic clothes.
- Wear anti-static shoes.
- Take off any jewels (a ring, bracelet, or wrist watch) before working with the server.

#### · Handling of components

- Keep any component in an anti-static bag until you actually install it to the server.
- Hold any component by its edge to avoid touching any terminals or parts.
- To store or carry any component, place it in an anti-static bag.

#### · Handling of cables

When connecting a cable (e.g., LAN cable), static electricity may also be charged due to friction against floor.

Connecting a charged cable with an I/O device may cause damage to the device.

It is recommended to discharge static electricity before connecting a cable by using ionizer or the like.

Consult with your sales representative for apparatus to discharge static electricity.

#### • Installing/removing optional devices

- To avoid electric hazard and malfunction of the device, be sure to turn off the Power switch of the server and unplug the power cord from outlet before starting work, except for hot-swappable devices
- Optional devices contain electronic components sensitive to static electricity. Avoid failures caused by static electricity when installing or removing any optional devices.

## Tips for your health and safety

Using a computer extensively may affect different parts of your body. Here are tips you should follow while working on a computer to minimize strain on your body.

#### Keep proper posture

The basic body position for using a computer is sitting straight with your hands on the keyboard parallel with the floor, and your eyes directed slightly downward toward the monitor. With the proper posture described above, no unnecessary strain is applied on any part of your body, in other words when your muscles are most relaxed.

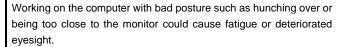

#### Adjust the angle of your display

Most display units are designed for adjustment of the horizontal and vertical angles. This adjustment is important to prevent the screen from reflecting bright lights and to make the display contents easy to see. Working without adjusting the display to a comfortable angle makes it difficult for you to maintain a proper posture and you will get tired easily. Adjust the viewing angle before use.

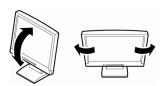

#### Adjust the brightness and contrast of the display

Display screens have functions to control brightness and contrast. The most suitable brightness/contrast depends on age, individuals, and environment, so adjust it to suit your preferences. A too bright or too dark display is bad for your eyes.

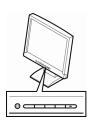

#### Adjust the angle of keyboard

Some keyboards are ergonomically designed, which allow the angle to be adjusted. Adjusting the angle of the keyboard is effective to reduce tension on your shoulders, arms, and fingers.

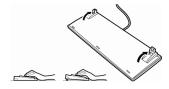

#### Clean your equipment

Keeping your equipment clean is important not only for the appearance but also for functional and safety reasons. A dusty monitor makes it difficult to see the display contents, so clean it regularly.

#### Take rest breaks

When you feel tired, take a break. Light exercise is also recommended.

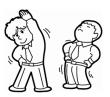

# NEC Express5800 Series Express5800/R120d-2E

# 1

# **General Description**

This chapter introduces the features of this server and the name of each part.

#### 1. Introduction

#### 2. Accessories

Verify the condition of your server's accessories.

#### 3. Standard Features

Check and maintain the server system by using the functions explained in this section.

#### 4. Names and Functions of Parts

This section describes the name of each part contained in this server.

## 1. Introduction

Thank you for purchasing this NEC Express5800 Series product.

This high performance server is powered by the latest microprocessor "Intel® Xeon® processor.

NEC's latest technology and architectures realize high-power and high-speed operation that cannot be matched by existing servers.

The server is designed with consideration of not only reliability but also expandability, which enables you to use it as a network server.

Read this document before using the server thoroughly to fully understand handling of Express5800 Series Server and appreciate its functions to the maximum extent.

## 2. Accessories

The carton box contains various accessories which are required for setup or maintenance. Make sure you have them all for future use.

- Express5800/R120d-2E Server
- Slide Rail set
  - -Inner rail R × 1
  - -Inner rail L x 1
  - -Outer rail R × 1
  - -Outer rail L x 1
- EXPRESSBUILDER\*1
- SAS/SATA cable (It'll be attachment items by server composition.)
- **Getting Started**
- **Use notes (Traditional Chinese version)**
- \*1 Documents are stored in EXPRESSBUILDER. Adobe Reader is required to read the documents so make sure you have it installed in your PC.

Make sure you have all accessories and inspect them. If an accessory is missing or damaged, contact your sales representative.

Important The chassis serial number plate and maintenance label is located on the server. If the serial number does not match the number on the warranty, you may not be guaranteed against failure even within the warranty period. Contact your sales representative if they do not match.

## 3. Standard Features

The server has the following standard features:

#### **High performance**

- Intel<sup>®</sup> Xeon<sup>®</sup> processor
- Intel<sup>®</sup> Turbo Boost Technology \*1
- Intel® Hyper-Threading feature \*1
- High-speed memory access (DDR3L 1600 supported)\*2
- High-speed disk access (SATA3/SAS 6 Gbps supported)
- High-speed 1000BASE-T/100BASE-TX/10BASE-T (4 ports) interface (1Gbps/100Mbps/10Mbps supported)

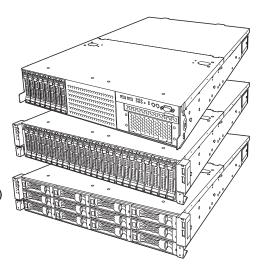

#### High reliability

- · Processor throttle-ring feature
- Memory monitoring feature (error correction/error detection)
- Memory degeneracy feature (logical isolation of a failed device)
- · Memory throttle-ring feature
- Memory x4/x8 SDDC feature
- Memory mirroring, / Lockstep(x8 SDDC) / Sparing mode
- Memory Independent / Lockstep / Mirroring / Sparing mode
- · Bus parity error detection
- Temperature detection
- Error detection
- Internal fan monitoring feature
- Internal voltage monitoring feature
- Power redundant feature (hot swapping supported)
- RAID system (disk array) (option card required)
- Auto rebuild function (hot swapping supported)
- BIOS password feature
- The security lock that comes with the front bezel (Option of R120d-2E)

#### **Management Utilities**

- NEC ESMPRO
- ExpressUpdate
- Remote controlling feature (EXPRESSSCOPE Engine 3)
- RAID system management utility (Universal RAID Utility)
- Hard disk drive monitoring
- Power monitoring feature

#### Power saving and noiseless design

- Can select the best power supply unit according to system environment / load / configuration.
   (26x 2.5-inch Drive Model and 3.5-inch Drive Model support power supply of 800 W only.)
- Power monitoring feature
- · Power control feature
- 80 PLUS<sup>®</sup> Platinum certified high efficiency power supply
- · Fan control appropriate to environment, work load, and configuration
- Silent sound design
- Enhanced Intel SpeedStep<sup>®</sup> Technology supported

#### **Expandability**

- PCI Express 3.0 (x8 lanes): 1 slot (Full Height)
- PCI Express 3.0 (x4 lanes): 2 slots (low profile) \*3
- PCI Express 2.0 (x4 lanes): 1 slot (low profile)
- PCI Express 2.0 (x1 lanes): 1 slot (low profile)
- PCI Express 3.0 (x8 lanes): 1 slot (dedicated to RAID Controller)
- Large capacity memory of up to 384 GB \*4
- · Can upgrade to multi-processor system with up to two processors
- · Hard disk drive bays
  - 16x 2.5-inch Drive Model: 2.5-inch drive bay 16 slots \*5
  - 26x 2.5-inch Drive Model: 2.5-inch drive bay 26 slots \*6
  - 3.5-inch Drive Model: 3.5-inch drive bay 12 slots, 2.5-inch drive bay: 2 slots \*7
- Optical disk drive bay provided as standard (16x 2.5-inch Drive Model)
- Back up device bay provided as standard (16cx 2.5-inch Drive Model)
- USB2.0 interface
- Five LAN ports (one for management LAN)

#### Ready to use

- No cable connection is required to install a hard disk drive and additional power supply unit (hot swap supported).
- · Sliding rails that allows easy installation.

#### Many built-in Features

- Redundant power supply system supported (valid when optional power supply unit is installed)
- El Torito Bootable CD-ROM (no emulation mode) format supported
- Software power-off
- Remote power-on feature
- AC-Link feature
- Remote console feature
- Power switch mask
- Connector for display unit provided on front panel
- Baseboard Management Controller (BMC) conforming to IPMI v2.0

#### Self-diagnosis

- Power On Self-Test (POST)
- Test and Diagnosis (T&D) utility

#### Easy setup

- EXPRESSBUILDER (setup utility)
- SETUP (BIOS setup utility)

#### **Maintenance features**

- Off-line Tools
- Memory dump feature using the DUMP switch
- Feature to back up and restore BIOS/BMC settings using the EXPRESSSCOPE profile key
- \*1: May not be supported depending on the installed processor type.
- \*2: Processor core speed depends on the number and type of CPU and DIMMs installed, and operating voltage (1.35/1.5 V).
- \*3: PCI card is support only of a low profile type, but please use one for full heights for a bracket.
- \*4: In 2-CPU configuration. Up to 192 GB in 1-CPU configuration
- \*5: With N8154-46 2.5-inch HDD cage installed. 8 slots for 2.5-inch hard disk drive in standard configuration.
- \*6: With N8154-47 2.5-inch HDD cage (rear) installed. 24 slots for 2.5-inch hard disk drive bay in standard configuration.
- \*7: With N8154-47 2.5-inch HDD cage (rear) installed. 12 slots for 3.5-inch hard disk drive bay in standard configuration.

## 3.1 Management Features

The hardware components of the server provide operation control/reliability features as shown below. Additionally, *NEC ESMPRO Agent*, which is provided in EXPRESSBUILDER, enables you to collectively manage the state of your systems. You can also monitor the server states from a PC to manage the network where *NEC ESMPRO Manager* provided in EXPRESSBUILDER is installed.

The features available on this server are as shown in the table below.

| Function      |              | Availability | Description                                                                                                    |  |
|---------------|--------------|--------------|----------------------------------------------------------------------------------------------------|--|
| Hardware      |              |              | Shows physical hardware information.                                                                                  |  |
|               | Memory bank  | 0            | Shows physical memory information.                                                                                    |  |
|               | Device info  | 0            | Shows information specific to the server.                                                                             |  |
|               | CPU          | 0            | Shows physical CPU information.                                                                                       |  |
| System        |              | 0            | Shows logical CPU information and monitors the load factor. Shows logical memory information and monitors the status. |  |
| I/O device    |              | 0            | Shows information on I/O devices (serial ports, keyboard, mouse, and video).                                          |  |
| System        |              |              | Monitors temperatures, fans, voltage, power supply, and others.                                                       |  |
| environment   | Temperature  | 0            | Monitors the temperature inside of the chassis.                                                                       |  |
|               | Fan          | 0            | Monitors the fans.                                                                                                    |  |
|               | Voltage      | 0            | Monitors the voltage inside of the chassis.                                                                           |  |
|               | Power supply | 0            | Monitors the power supply unit.                                                                                       |  |
| Software      |              | 0            | Shows service, driver, and OS information.                                                                            |  |
| Network       |              | 0            | Shows network (LAN) information and monitors packets.                                                                 |  |
| BIOS          |              | 0            | Shows BIOS information.                                                                                               |  |
| Local polling |              | 0            | Monitors the values of MIB items obtained by NEC ESMPRO Agent.                                                        |  |
| Storage       |              | 0            | Monitors controllers and storage devices including hard disk drives.                                                  |  |
| File system   |              | 0            | Shows the file system configuration and monitors the free space.                                                      |  |
| RAID System   |              | 0            | Monitors the following RAID Controllers:  • Optional RAID Controller (N8103-149/150/151/160)                          |  |
| Others*       |              | 0            | Monitors OS stall using the Watch Dog Timer.                                                                          |  |
|               |              | 0            | Performs alert processing after an OS STOP error occurs.                                                              |  |

<sup>○:</sup> Supported. △: Partially supported. ×: Unsupported.

**Tips** 

NEC ESMPRO Manager and NEC ESMPRO Agent are supplied with the server as standard. For how to install and use each software component, refer to the explanation of the component.

<sup>\*:</sup> Not displayed on the NEC ESMPRO Manager screen.

## **3.2** Firmware and Software Version Management

Use of NEC ESMPRO Manager and ExpressUpdate Agent allows you to manage versions of firmware and software as well as update them by applying update packages.

This function automatically updates multiple modules without stopping the system just by specifying the application of an update package from NEC ESMPRO Manager.

## 4. Names and Functions of Parts

This section describes the names of the server parts.

## 4. Front View (Front Bezel option: N8146-26F)

#### Express5800/R120d-2E (16x 2.5-inch Drive Model)

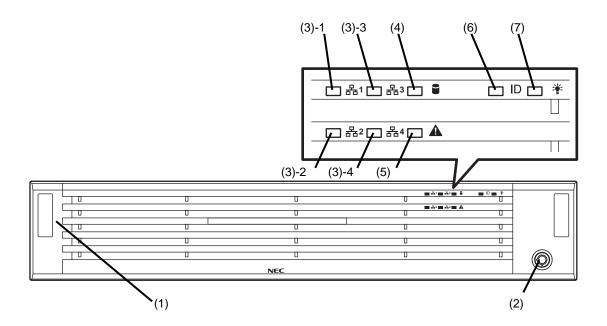

#### (1) Front Bezel

The cover to protect the front of the server. This cover can be locked with the provided Bezel Lock Key.

#### (2) Key slot

The key slot for Bezel Lock Key that is used to lock Front Bezel.

#### (3) LINK/ACT LED (green)

This LED turns on when the server is connected to the network.

Sequential numbers 1,2,3 and 4 indicate LAN connectors 1,2,3 and 4, respectively.

#### (4) Disk Access LED (green/amber)

This LED lights green when the internal hard disk drive is being accessed.

An amber light turns on if a hard disk drive is broken, and a light flashes green and amber alternately when a hard disk drive is being rebuilt. (RAID System only)

#### (5) STATUS LED (green/amber)

This LED indicates the server status. It lights green when the server is operating normally. If a failure is detected, it turns on or flashes amber.

#### (6) Unit ID (UID) LED (blue)

This LED turns on when the UID switch is pressed.

Commands from the software also cause it to turn on or flash.

#### (7) POWER LED (green)

This LED lights green when the power is ON.

#### Express5800/R120d-2E (26x 2.5-inch Drive Model)

#### Express5800/R120d-2E (3.5-inch Drive Model)

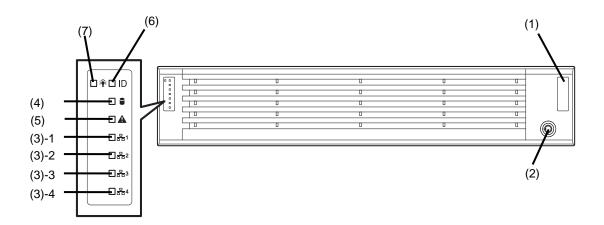

#### (1) Front Bezel

The cover to protect the front of the server. This cover can be locked with the provided Bezel Lock Key.

#### (2) Key slot

The key slot for Bezel Lock Key that is used to lock Front Rezel

#### (3) LINK/ACT LED (green)

This LED turns on when the server is connected to the network.

Sequential numbers 1,2,3 and 4 indicate LAN connectors 1,2,3 and 4, respectively.

#### (4) Disk Access LED (green/amber)

This LED lights green when the internal hard disk drive is being accessed.

An amber light turns on if a hard disk drive is broken, and a light flashes green and amber alternately when a hard disk drive is being rebuilt. (RAID System only)

#### (5) STATUS LED (green/amber)

This LED indicates the server status. It lights green when the server is operating normally. If a failure is detected, it turns on or flashes amber.

#### (6) Unit ID (UID) LED (blue)

This LED turns on when the UID switch is pressed. Commands from the software also cause it to turn on or flash.

#### (7) POWER LED (green)

This LED lights green when the power is ON.

## **4.2** Front View (with the Front Bezel Removed)

#### Express5800/R120d-2E (16x 2.5-inch Drive Model)

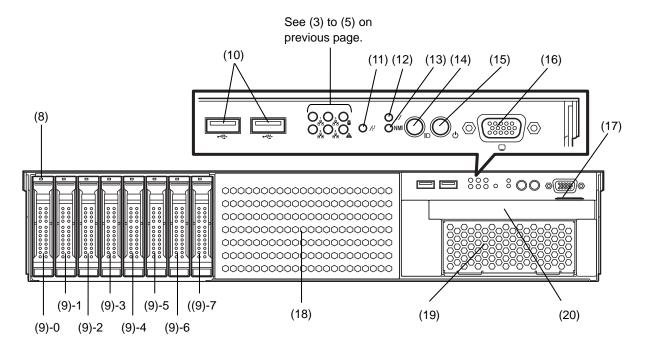

#### (8) DISK LED (green/amber)

The LED provided for each hard disk drive
This LED light turns green when a hard disk drive is being
accessed. The light turns amber if a hard disk drive is
broken and it flashes green and amber alternately when a
hard disk drive is being rebuilt. (Only applied to RAID
System)

#### (9) 2.5-inch Drive Bay

The bay where hard disk drives are installed. The sequential numbers indicate the corresponding port numbers. All bays include dummy trays.

#### (10) USB connectors (front)

These connectors are used to connect devices that support the USB interface.

#### (11) BMC RESET Switch

The switch to reset BMC of this server. Use the switch only when there is something wrong with EXPRESSSCOPE Engine 3 (BMC). To use this switch, press it at least five seconds.

#### (12) Reset Switch

When the Reset switch is pressed, the system is reseted

#### (13) DUMP Switch (NMI)

When the DUMP switch is pressed, memory dump is performed.

#### (14) Unit ID (UID) Switch (blue)

The switch to turn on and off the UID LEDs provided at the front and rear of the server. Pressing the switch once turns on the UID LED and pressing once more turns off the LED. Commands from the software also cause it to turn on or flash.

#### (15) POWER Switch /LED (green/amber)

The switch to turn the server on and off. Press once to turn on the server. The Power LED lights when it is on. Press it again to turn off the server. Hold down the switch for 4 seconds or more to forcibly turn off, the server.

#### (16) Display connector

Connect a display unit. This connector is exclusively used with the display connector on rear panel.

#### (17) Pull-out Tab

A label indicating the part number and serial number of the server is located on the pull-out tab.

#### (18) 2.5-inch HDD cage bay

A bay to install N8154-46 2.5-inch HDD cage.

#### (19) Expansion bay (for Back Up File Device)

A bay to install optional DAT drive or AIT drive.

#### (20) Optical Disk Drive Bay

The bay where Optical Disk Drive is installed. Either of the following drive can be installed.

- DVD-ROM drive
- DVD Super MULTI drive

#### Express5800/R120d-2E (26x 2.5-inch Drive Model)

See (3) to (5) on previous page.

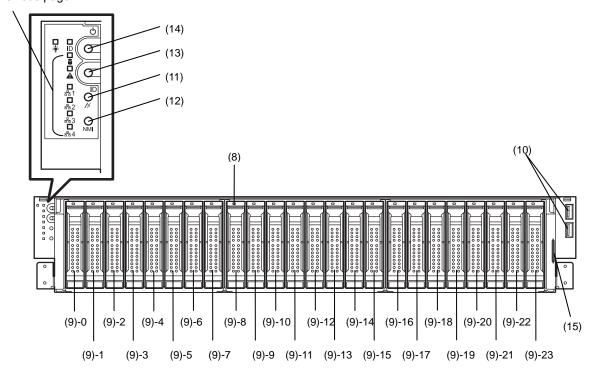

#### (8) DISK LED (green/amber)

The LED provided for each hard disk drive
This LED light turns green when a hard disk drive is being
accessed. The light turns amber if a hard disk drive is
broken and it flashes green and amber alternately when a
hard disk drive is being rebuilt. (Only applied to RAID
System)

#### (9) 2.5-inch Drive Bay

The bay where hard disk drives are installed. The sequential numbers indicate the corresponding port numbers. All bays include dummy trays.

#### (10) USB connectors (front)

These connectors are used to connect devices that support the USB interface.

#### (11) BMC RESET Switch

The switch to reset BMC of this server. Use the switch only when there is something wrong with EXPRESSCOPE Engine 3 (BMC). To use this switch, press it at least five seconds.

#### (12) DUMP Switch (NMI)

When the DUMP switch is pressed, memory dump is performed.

#### (13) Unit ID (UID) Switch (blue)

The switch to turn on and off the UID LEDs provided at the front and rear of the server. Pressing the switch once turns on the UID LED and pressing once more turns off the LED. Commands from the software also cause it to turn on or flash.

#### (14) POWER Switch /LED (green/amber)

The switch to turn the server on and off. Press once to turn on the server. The Power LED lights when it is on. Press it again to turn off the server. Hold down the switch for 4 seconds or more to forcibly turn off, the server.

#### (15) Pull-out Tab

A label indicating the part number and serial number of the server is located on the pull-out tab.

#### Express5800/R120d-2E (3.5-inch Drive Model)

See (3) to (5) on previous page.

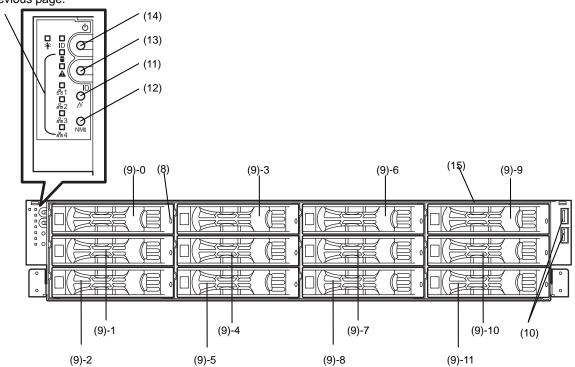

#### (8) DISK LED (green/amber)

The LED provided for each hard disk drive
This LED light turns green when a hard disk drive is being
accessed. The light turns amber if a hard disk drive is
broken and it flashes green and amber alternately when a
hard disk drive is being rebuilt. (Only applied to RAID
System)

#### (9) 2.5-inch Drive Bay

The bay where hard disk drives are installed. The sequential numbers indicate the corresponding port numbers. All bays include dummy trays.

#### (10) USB connectors (front)

These connectors are used to connect devices that support the USB interface.

#### (11) BMC RESET Switch

The switch to reset BMC of this server. Use the switch only when there is something wrong with EXPRESSSCOPE Engine 3 (BMC). To use this switch, press it at least five seconds.

#### (12) DUMP Switch (NMI)

When the DUMP switch is pressed, memory dump is performed.

#### (13) Unit ID (UID) Switch (blue)

The switch to turn on and off the UID LEDs provided at the front and rear of the server. Pressing the switch once turns on the UID LED and pressing once more turns off the LED. Commands from the software also cause it to turn on or flash.

#### (14) POWER Switch /LED (green/amber)

The switch to turn the server on and off. Press once to turn on the server. The Power LED lights when it is on. Press it again to turn off the server. Hold down the switch for 4 seconds or more to forcibly turn off, the server.

#### (15) Pull-out Tab

A label indicating the part number and serial number of the server is located on the pull-out tab.

### 4.3 Rear View

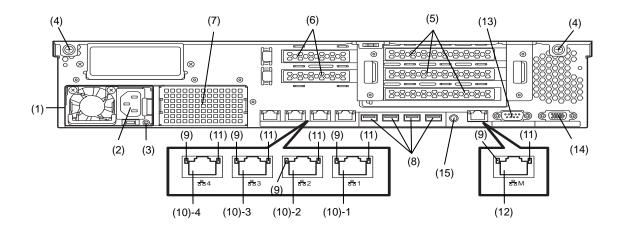

With N8154-47 2.5-inch HDD cage (rear) installed.\*

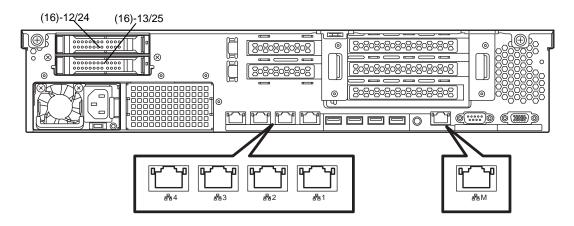

\*: Express5800/R120d-2E (26x 2.5-inch Drive Model) and Express5800/R120d-2E (3.5-inch Drive Model) only.

#### (1) Power Unit (Poser Supply Slot)

This unit supply DC power.

#### (2) AC Inlet

This socket is used to connect the power cord.

#### (3) AC POWER LED (green/amber)

This LED indicates status of Power unit.

#### (4) Screw of Top Cover

#### (5) Slot for full-height PCI board

The slot to install full-height PCI board. Assigned slot numbers are 1B, 2B, and 3B from the bottom.

#### (6) Slot for low-profile PCI board

The slot to install low-profile PCI board. Assigned slot numbers are 1C and 2C from the bottom.

#### (7) Blank cover (for additional power supply unit)

Remove this cover to install an optional power supply unit.

#### (8) USB connectors

These connectors are used to connect devices that support the USB interface.

#### (9) LINK/ACT LED (green)

The LED indicates the access status of LAN

#### (10) LAN connectors

#### 1000BASE-T/100BASE-TX/10BASE-T supported Ethernet connectors

Sequential numbers 1,2,3 and 4 indicate LAN connectors 1,2,3 and 4, respectively.

If Shared BMC LAN feature is enabled in ROM Utility, LAN connector 1 can also be used as the management LAN port. However, sharing port is not recommended from the point of performance and security, because LAN port 1 may receive both data.

#### (11) SPEED LED (green/amber)

The LED indicates the transfer speed of LAN ports

#### (12) Management LAN Port

Ethernet connector which supports 100BASE-TX/10BASE-T.This port cannot be used as a data transmission port. This port is used for connecting to EXPRESS SCOPR ENGINE 3.

#### (13) Serial port A (COM A) connector

This connector is used to connect devices that support a serial interface. Note that it is not possible to directly connect to a dedicated line.

#### (14) Display connector

The connector to connect the display
This connector is exclusively used with the display
connector on front panel.

#### (15) UID (Unit ID) Switch/LED (blue)

The switch to turn on and off the UID LEDs provided at the front and rear of the server. Pressing the switch once turns on the UID LED and pressing once more turns off the LED.

#### (16) 2.5-inch Drive Bay (rear)

The bay where hard disk drives are installed. The sequential numbers indicate the corresponding port numbers.

Express5800/R120d-2E (26x 2.5-inch Drive Model):

Port 24,25

Express5800/R120d-2E (3.5-inch Drive Model):

Port 12,13

### 4.4 External View

### Express5800/R120d-2E (16x 2.5-inch Drive Model)

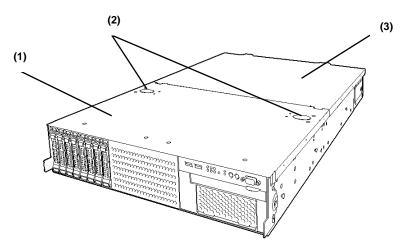

### Express5800/R120d-2E (26x 2.5-inch Drive Model)

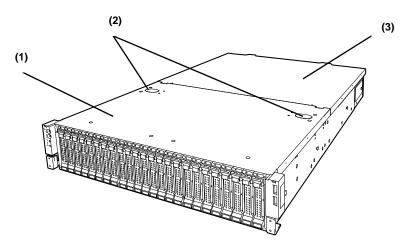

#### Express5800/R120d-2E (3.5-inch Drive Model)

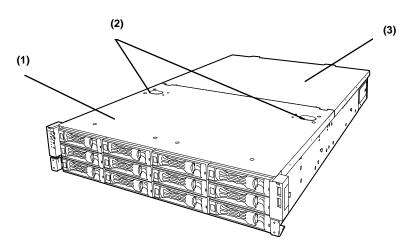

- (1) Top Cover (front)
- (2) Release Button
- (3) Top Cover (rear)

### 4.5 Internal View

The image below does not show the processor duct.

#### Ex. Express5800/R120d-2E (16x 2.5-inch Drive Model)

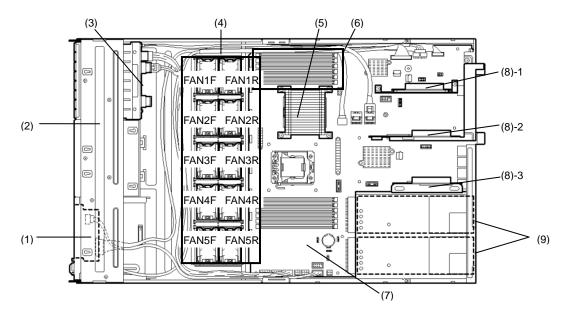

- (1) Front Panel Board (attached under protect cover)
- (2) Protect Cover
- (3) HDD Backplane Board
- (4) Cooling fan
  - -1 FAN1R
  - -2 FAN2R
  - -3 FAN3R
  - -4 FAN4R (Optional)
  - -5 FAN5R
  - -6 FAN1F (Optional)
  - -7 FAN2F (Optional)
  - -8 FAN3F (Optional)
  - -9 FAN4F (Optional)
  - -10 FAN5F (Optional)
  - FAN1R-3R and 5R are standard parts. FAN4R is option parts when CPU#2 is installed.

FAN1F-5F\* are option parts when redundant FAN configuration.

\*In 1-CPU configuration: Install redundant fan units in slots FAN 1F to 3F, and 5F.

In 2-CPU configuration: Install redundant fan units in slots FAN 1F to 5F.

- (5) Processor (attached under the heat sink)
- (6) DIMM (optional)
- (7) Motherboard(MB)
- (8) PCI Riser Card
  - -1 Riser A (RAID Controller Only)
  - -2 Riser B
  - -3 Riser C
- (9) Power Supply Unit

#### Express5800/R120d-2E (26x 2.5-inch Drive Model)

#### Express5800/R120d-2E (3.5-inch Drive Model)

#### Ex. Express5800/R120d-2E (3.5-inch Drive Model)

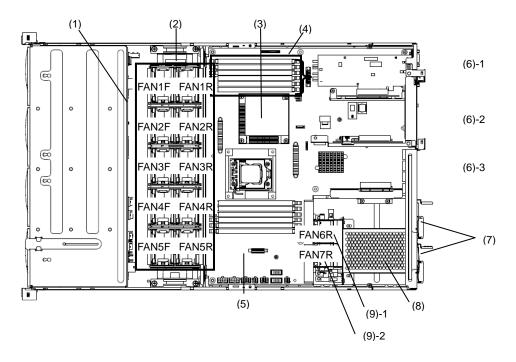

- (1) HDD Backplane Board
- (2) Cooling fan
  - -1 FAN1R
  - -2 FAN2R
  - -3 FAN3R
  - -4 FAN4R
  - -5 FAN5R
  - -6 FAN1F (Optional)
  - -7 FAN2F (Optional)
  - -8 FAN3F (Optional)
  - -9 FAN4F (Optional)
  - -10 FAN5F (Optional)

FAN1R-5R are standard parts.

FAN1F-5F are option parts when redundant FAN configuration.

- (3) Processor (attached under the heat sink)
- (4) DIMM (optional)
- (5) Motherboard(MB)

- (6) PCI Riser Card
  - -1 Riser A (RAID Controller Only)
  - -2 Riser B
  - -3 Riser C
- (7) Power Supply Unit
- (8) Additional HDD Cage (Rear)
- (9) Cooling fan (Rear)
  - -1 FAN6R
  - -2 FAN7R

### 4.6 Motherboard(MB)

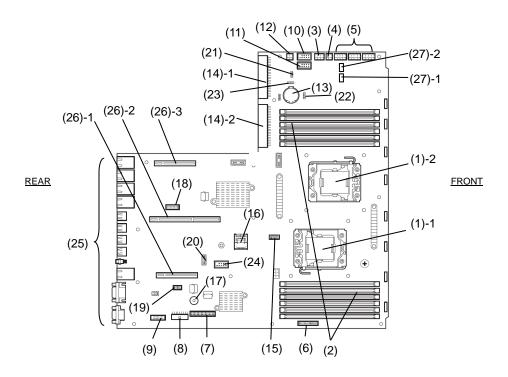

- (1) CPU socket
  - -1 Processor #1 (CPU#1)
  - -2 Processor #2 (CPU#2)
- (2) DIMM slots
- (3) FAN Board power connector
- (4) SATA Optical Disk Drive/USB Back Up File Device power connector
- (5) HDD Backplane Board power connector
- (6) FAN Board Signal connector
- (7) Front Panel connector
- (8) Front VGA connector
- (9) HDD Backplane Board Signal connector
- (10) USB connector (front)
- (11) USB memory module / USB Back Up File Device connector
- (12) Additional HDD Cage (Rear) Power connector
- (13) Lithium battery
- (14) PSU connector
  - -1 default (POW #1)
  - -2 redundant (POW #2)
- (15) SATA Optical Disk Drive signal connector
- (16) SATA connector
- (17) Buzzer

- (18) COM connector (for Option N8117-01A)
  COM port B when N8117-01A is used.
- (19) EXPRESSCOPE Profile Key connector

  EXPRESSCOPE Profile Key has been installed, where

BIOS and BMC configuration data is stored. Move it when replacing MB to keep using the data.

- (20) TPM Kit connector
- (21) Clear Password Jumper
- (22) RAID Configuration Jumper
- (23) Clear CMOS Jumper
- (24) EXPRESSBUILDER Kit connector
- (25) External connector
- (26) PCI Riser connector
  - -1 Riser A
  - -2 Riser B
  - -3 Riser C

Refer to Chapter 2 (1.13 PCI Card) for available card.

- (27) FAN connector (Rear)
  - -1 FAN6R
  - -2 FAN7R

### 4.7 Status Indicators

This section explains the indication and meanings of the server LEDs.

### 4.7.1 POWER LED ( 🛊 )

POWER LED lights green when the server is on. The light turns off when power is not being supplied to the server. The POWER LED lights amber until the server becomes ready to power on after power cord is connected to the server.

| POWER LED pattern | Explanation                                                 |  |  |
|-------------------|-------------------------------------------------------------|--|--|
| On (green)        | The server is on normally.                                  |  |  |
| On (amber)        | BMC is being initialized.                                   |  |  |
|                   | When the power cord is connected, the LED goes on amber for |  |  |
|                   | approximately 40 seconds.                                   |  |  |
|                   | Do not power on the server while the LED is lit amber.      |  |  |
| Off               | The server is off-powered.                                  |  |  |
|                   | The server is in halt status.                               |  |  |

### 4.7.2 STATUS LED (♠)

While hardware is operating normally, STATUS LED lights green. STATUS LED is off or lights/flashes amber if there is a problem with hardware.

The following table lists STATUS LED patterns, their explanation and solution.

Tips

You can reference error logs to check the causes of failures by using NEC ESMPRO.

| STATUS LED pattern | Explanation                                                                      | Solution                                                                                      |  |
|--------------------|----------------------------------------------------------------------------------|-----------------------------------------------------------------------------------------------|--|
| On (green)         | Normal state                                                                     | _                                                                                             |  |
| Flashing (green)   | Memory is in a degraded state                                                    | Identify the device in degraded state by using the BIOS                                       |  |
|                    | An uncorrectable memory error has often occurred.                                | setup utility SETUP, and replace it as soon as possible.                                      |  |
|                    | Operating while CPU error is detected                                            |                                                                                               |  |
|                    | In redundant power configuration, power is not supplied to either of power unit. | t                                                                                             |  |
| Off                | The power is off.                                                                | Turn on the server.                                                                           |  |
|                    | POST is in progress.                                                             | Wait for a while. STATUS LED will turn green after POST completes.                            |  |
|                    | Watchdog timer expired.                                                          | Turn the power off and then turn it on. If the POST screen                                    |  |
|                    | An uncorrectable error in memory is detected.                                    | displays any error message, take notes of the message, and contact your sales representative. |  |
|                    | Memory dump is being requested.                                                  | Wait until the memory dump is completed.                                                      |  |
|                    | (e.g. when DUMP switch NMI is pressed)                                           |                                                                                               |  |
|                    | Note: It remains green if the dump is                                            |                                                                                               |  |
|                    | caused by software.                                                              |                                                                                               |  |

| STATUS LED pattern | Explanation                              | Solution                                                                                                    |  |  |  |
|--------------------|------------------------------------------|----------------------------------------------------------------------------------------------------|--|--|--|
| On (amber)         | A temperature alarm was detected.        | Check the internal fan for dusts. Also check if the fan unit is properly connected.  If the LED indication does not change when the fans are normal, contact your sales representative. |  |  |  |
|                    | A CPU error occurred.                    | Turn the power off and then turn it on. If the POST screen                                                                                                    |  |  |  |
|                    | Abnormal CPU temperature is detected.    | displays any error message, take notes of the message,                                                                                                    |  |  |  |
|                    | A PCI system error occurred              | and contact your sales representative.                                                                                                    |  |  |  |
|                    | A PCI parity error occurred              |                                                                                                    |  |  |  |
|                    | A PCI bus error occurred.                |                                                                                                    |  |  |  |
|                    | A voltage alarm was detected.            | Contact your sales representative.                                                                                                    |  |  |  |
|                    | Fan error was detected.                  |                                                                                                    |  |  |  |
|                    | Sensor error was detected.               |                                                                                                    |  |  |  |
|                    | A CPU temperature alarm was detected.    |                                                                                                    |  |  |  |
|                    | SMI timeout is detected                  |                                                                                                    |  |  |  |
|                    | An error occurred on Node Manager.       |                                                                                                    |  |  |  |
| Flashing (amber)   | The power supply unit is broken.         | Connect the power cord to supply power. If the power supply unit is faulty, contact your sales representative.                                                                          |  |  |  |
|                    | A fan alarm was detected.                | Check if the internal fan cable is properly connected. If the LED indication does not change when the fans are normal, contact your sales representative.                               |  |  |  |
|                    | A temperature warning was detected.      | Check the internal fan for dusts. Also check if the fan unit is properly connected.  If the LED indication does not change when the fans are normal, contact your sales representative. |  |  |  |
|                    | A voltage warning was detected           | Contact your sales representative.                                                                                                    |  |  |  |
|                    | One or more hard disk drives are broken. |                                                                                                    |  |  |  |

# 4.7.3 LINK/ACT LED (器1,器2,器3,器4)

The LED lights green when it is connecting to LAN and flashes when transmitting or receiving data on LAN. The number next to the icon indicates a network port number.

| LINK/ACT LED pattern                                                 | Explanation                                           |  |  |
|----------------------------------------------------------------------|-------------------------------------------------------|--|--|
| On (green)                                                           | The server and hub are powered and properly connected |  |  |
| Flashing (green) The network port is transmitting or receiving data. |                                                       |  |  |
| Off                                                                  | Check the cable or connection                         |  |  |

# 4.7.4 Disk Access LED (

DISK Access LED on a hard disk drive to be installed in the drive bay indicates different states.

| DISK Access LED pattern                | Explanation                                             |
|----------------------------------------|---------------------------------------------------------|
| On(green)                              | This indicates a hard disk drive is being accessed      |
| On (amber)                             | This indicates a hard disk drive is failing.            |
| Flashing (green and amber alternately) | This indicates that a hard disk drive is being rebuilt. |
| Off                                    | Hard disk drive is halted.                              |

#### 4.7.5 Optical disk access LED

The access LED for optical disk drive at the front of the server flashes when a CD or DVD is being accessed.

#### 4.7.6 UID LED (ID)

The UID LED is provided one each at the front and rear of the server. If you press the UID switch provided at the front or rear of the server, the light turns on. If you press it again, the light turns off. It flashes when commands from software are received. This LED is used to identify the target server among multiple servers installed in a rack. Especially when performing maintenance from behind the server, lighting the LED will help you to identify which server to work with.

| UID LED pattern | Explanation                          |  |
|-----------------|--------------------------------------|--|
| On (blue)       | The UID switch is pressed (ON).      |  |
| Off             | The UID switch is not pressed (OFF). |  |

Tips

You can turn on or flashing an LED using remote management software.

#### 4.7.7 LED on a hard disk drive

DISK LED on a hard disk drive to be installed in the drive bay indicates different states

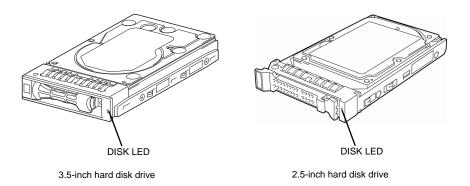

| DISK Access LED pattern                | Explanation                                                                                                    |
|----------------------------------------|----------------------------------------------------------------------------------------------------|
| On(green)                              | This indicates a hard disk drive is being accessed                                                                                                    |
| On (amber)                             | This indicates a hard disk drive is failing.                                                                                                    |
| Flashing (green and amber alternately) | This indicates that a hard disk drive is being rebuilt (not a defect).  In a RAID system, the hard disk drive is automatically rebuilt upon replacing a failed hard disk drive (auto rebuild feature). |
| Off                                    | Hard disk drive is halted.                                                                                                    |

Important Observe the following precautions whenever you use the auto rebuild feature.

- Do not turn off or reboot the server while a hard disk drive is being rebuilt.
- Wait at least 90 seconds before installing a hard disk drive after removing one.
- Do not replace a hard disk drive while another hard disk drive is being rebuilt.

### 4.7.8 LEDs for LAN connectors

The five LAN connectors provided at the rear of the server have two LEDs each.

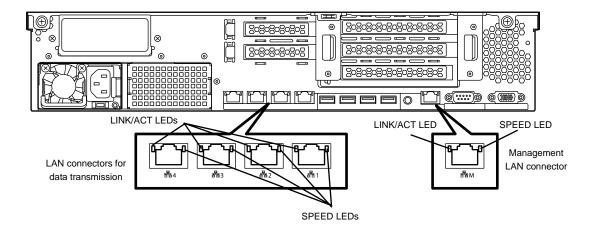

## • LINK/ACT LED (몸감, 몸감, 몸감, 몸감, 몸새)

This LED indicates the state of the LAN port.

| LINK/ACT LED pattern | Explanation                                           |  |
|----------------------|-------------------------------------------------------|--|
| On (green)           | The server and hub are powered and properly connected |  |
| Flashing (green)     | The network port is transmitting or receiving data.   |  |
| Off                  | Check the cable or connection                         |  |

## • SPEED LED (윤남1, 공급2, 공급3, 공급4, 공급M)

This LED indicates which network interface is used.

The four LAN connectors for data transmission support 1000BASE-T, 100BASE-TX, and 10BASE-T.

Management LAN port supports 100BASE-TX and 10BASE-T.

| SPEED LED pattern | Explanation               |  |
|-------------------|---------------------------|--|
| On (amber)        | Operating with 1000BASE-T |  |
| On (green)        | Operating with 100BASE-TX |  |
| Off               | Operating with 10BASE-T   |  |

## 4.7.9 AC POWER LED on Power Supply Unit

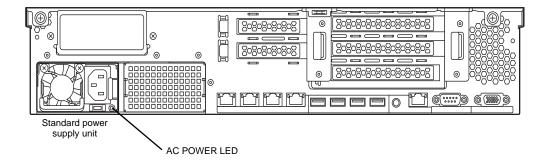

| AC POWER LED pattern | Explanation                               | Recommended action                 |  |
|----------------------|-------------------------------------------|------------------------------------|--|
| On (green)           | The server is powered on.                 | _                                  |  |
| Flashing (green)     | The power cable is connected and AC power | _                                  |  |
|                      | is supplied.                              |                                    |  |
|                      | Cold Redundant feature is enabled.        |                                    |  |
| On (amber)           | The power cable is not connected in       | Connect the power cable.           |  |
|                      | redundant power configuration.            |                                    |  |
|                      | Power supply unit is failing.             | Contact your sales representative. |  |
| Flashing (amber)     | Power supply unit is failing.             |                                    |  |

# NEC Express5800 Series Express5800/R120d-2E

# **Preparations**

This chapter describes preparations for using this server.

#### 1. Installing Internal Optional Devices

You can skip this section if you did not purchase any optional devices.

#### 2. Installation and Connection

You must place the server in an ideal location and connect some cables following this section.

# **Installing Internal Optional Devices**

This section describes the instructions for installing supported optional devices and precautions. If you did not purchase any optional device requiring installation, you may skip this section.

#### Important

- We recommend that optional devices be installed by a maintenance service staff from your maintenance service company, who has specialized knowledge of this server.
- Use only the devices and cables specified by NEC. You will be charged to repair damages, malfunctions, and failures caused by the use of any devices or cables not specified for use with this server even within the warranty period.

### **Safety Precautions**

Be sure to observe the following precautions to install and remove optional devices properly and safely.

## **WARNING**

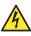

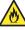

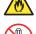

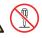

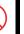

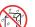

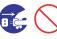

Be sure to observe the following precautions to use the server safety. Failure to observe the precautions may cause death or serious injury. For details, refer to Safety precautions in Precautions for Use.

- Do not disassemble, repair, or modify the server.
- Do not remove the lithium battery, NiMH battery, or Li-ion battery.
- · Disconnect the power plug when installing and removing devices.

### **A** CAUTION

Be sure to observe the following precautions to use the server safely. Failure to observe the precautions may cause burns, injury, and property damage. For details, refer to Safety precautions in Precautions for Use.

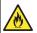

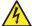

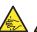

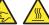

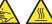

- Do not drop
- · Do not leave the server being pulled out.
- · Make sure to complete installation.
- · Do not install with the cover removed.
- Do not get your fingers caught.
- High temperature
- Electrical shock

### **1.2** Anti-static Measures

The server and Optional Devices contain electronic components sensitive to static electricity. Avoid failures caused by static electricity when installing or removing any optional devices.

#### Wear a wrist strap (an arm belt or anti-static glove)

Wear a wrist strap on your wrist and provide earthing before starting work. If no wrist strap is available, discharge static electricity from your body by touching an unpainted metal part of the chassis which is grounded.

#### Select a suitable work space

- Work with the server on the anti-static or concrete floor.
- When you work with the server on a carpet where static electricity is likely to be generated, be sure to take anti-static measures beforehand.

#### Use a work table

Place the server on an anti-static mat to work with.

#### Clothing

- Do not wear wool or synthetic clothes.
- Wear anti-static shoes.
- Take off any jewels (a ring, bracelet, or wrist watch) before working with the server.

#### Handling of components

- Keep any component in an anti-static bag until you actually install it to the server.
- Hold any component by its edge to avoid touching any terminals or parts.
- To store or carry any component, place it in an anti-static bag.

To avoid electric hazard and malfunction of the device, be sure to turn off the Power switch of the server and unplug the power cord from outlet before starting work, except for hot-swappable devices.

#### Handling of cables

When connecting a cable (e.g., LAN cable), static electricity may also be charged due to friction against floor. Connecting a charged cable with an I/O device may cause damage to the device.

It is recommended to discharge static electricity before connecting a cable by using ionizer or the like. Consult with your sales representative for apparatus to discharge static electricity.

#### *1.3* Overview of Installation and Removal

Install/remove components by using the following procedure.

Installing/removing internal components except for Hard Disk Drives should be done after dismounting the server from the rack. It is recommended that more than one person removes the server from the rack.

### **A** CAUTION

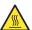

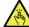

Be sure to observe the following precautions to use the server safely. Failure to observe the precautions may cause burns, injury, and property damage. For details, refer to Safety precautions in Precautions for Use.

- · Do not drop the server
- Do not leave the server pulled out of the rack
- Replace the cover after installing components
- Beware of high temperatures
- Do not get your fingers caught when installing components
- 1. If the server is mounted on a rack, use the UID switch to identify the target server.

Refer to Chapter 2 (1.4 Confirming Servers (UID Switch)).

2. Remove the front bezel if applicable.

Refer to Chapter 2 (1.5 Removing the Front Bezel).

If the server is ON, turn it off.

Refer to Chapter 3 (6. Turning Off the Server).

Disconnect the power cord from the outlet and the server.

Important After disconnecting the power cord from the server, wait for at least 5 seconds before continuing to work because the components on the motherboard might still be operating for 3 to 4 seconds even after the power cord was disconnected.

You need to pull out the server from rack when installing or removing the following component:

Internal flash memory, TPM Kit, processor, DIMM, extra battery for RAID controller, back up file device, PCI card, additional HDD cage, additional HDD cage(rear), additional/redundant fan unit, optical disk drive

Important Do not leave the server open on the rack.

If you are going to install a hard disk drive only, go to step 10.

6. Remove the top cover.

Refer to Chapter 2 (1.6 Removing Top Cover).

7. Depending on the components to be installed or removed, follow the procedure in order.

Refer to Chapter 2 (1.7 Internal Flash Memory) to (1.18 Use of Internal Hard Disk Drives in the RAID System).

8. Attach the top cover.

Refer to Chapter 2 (1.19 Installing Top Cover).

9. Mount the server onto the rack.

Refer to Chapter 2 (2.1.2 Installation).

10. Install Hard Disk Drives.

Refer to Chapter 2 (1.20 2.5-inch Hard Disk Drive) and Chapter 2 (1.21 3.5-inch Hard Disk Drive).

11. Install Power Supply Unit

Refer to Chapter 2 (1.22 Power Supply Unit).

12. Attach the front bezel.

Refer to Chapter 2 (1.5 Removing the Front Bezel).

This is the end of the installation or removal procedures for internal optional devices.

Continue the setup with reference to Chapter 2 (2.2 Connection).

### 1.4 Confirming Servers (UID Switch)

Using the UID switch helps you to identify the target server.

When the server is working or before you turn the server off or disconnect a cable from the server, <u>be sure to identify the target server by using the UID switch first.</u>

If UID (Unit ID) switch is pressed, UID LED will be on or flash. If it is pressed again, the LED will be off.

#### <Front View>

Express5800/R120d-2E (16x 2.5-inch Drive Model)

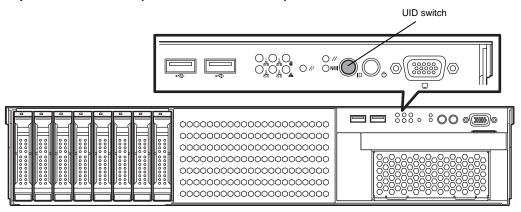

Express5800/R120d-2E (26x 2.5-inch Drive Model)

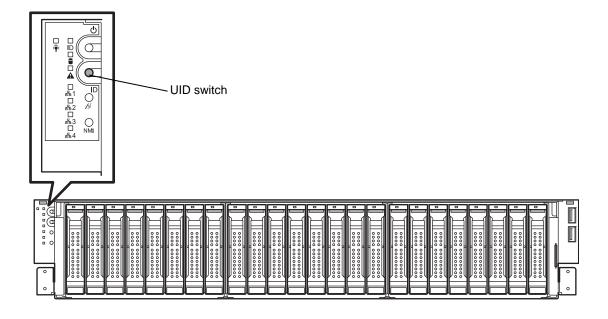

### Express5800/R120d-2E (3.5-inch Drive Model)

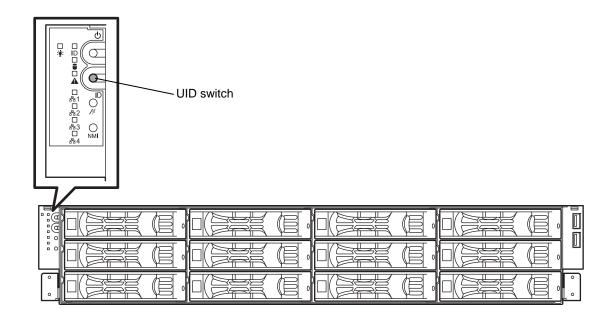

#### <Rear View>

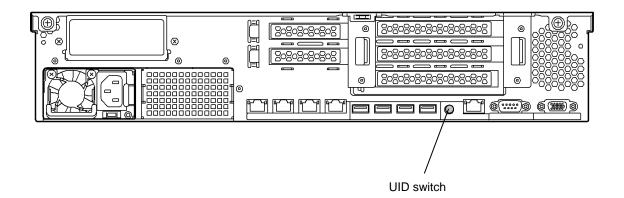

# **1.5** Removing the Front Bezel

You need to remove the front bezel when manipulating POWER switch or removing the top cover.

1. Insert the attached security key into the key slot and turn the key to the front bezel side while pressing it lightly to release the lock.

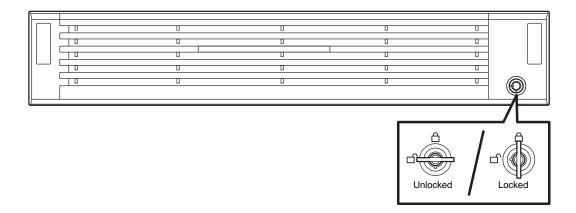

2. Hold the both end of the front bezel carefully, pull it toward you, and remove it.

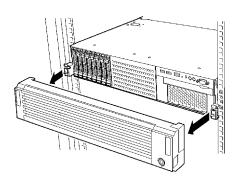

Note

Be careful not to press POWER Switch.

#### 1.6 **Removing Top Cover**

You need to remove top cover when installing or removing the following component:

Internal flash memory, TPM Kit DIMM Processor,

Extra battery for RAID controller, Back up file device PCI card, Additional HDD cage

Additional HDD cage(rear), Additional/redundant fan unit

Optical disk drive

Important Before removing the top cover, be sure to disconnect cables from PCI card such as LAN adapter. If not, cables may be damaged.

- 1. Refer to steps 1 to 4 in Chapter 2 (1.3 Overview of Installation and Removal) for preparations.
- 2. Slide the top cover toward the front of the server while pressing the lock button on the cover.
- Lift off the top cover (front) from the server. 3.

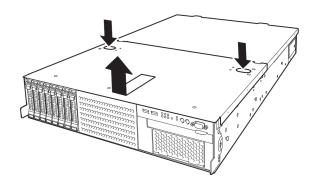

Loosen the thumb nut on rear of the server, and slide the top cover (rear) to rear side.

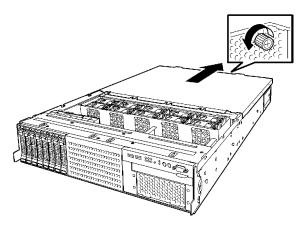

5. Lift the top cover (rear) and remove it.

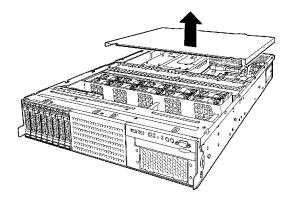

### 1.7 Internal Flash Memory

This section describes the procedure for installing the Internal Flash Memory.

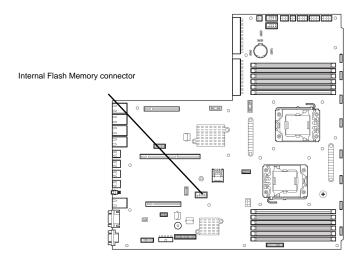

### 1.7.1 Installation

Install the Internal Flash Memory in the following procedure.

- 1. Refer to steps 1 to 6 in Chapter 2 (1.3 Overview of Installation and Removal) for preparations.
- 2. Remove the duct.

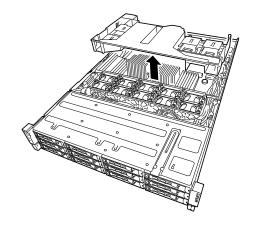

3. Attach the Internal Flash Memory and fix it with the screw provided with this product.

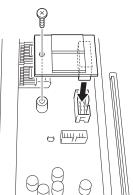

### 1.7.2 Removal

To remove the Internal Flash Memory, reverse the installation procedure.

### **1.8** TPM Kit

This section describes the procedure for installing the TPM Kit.

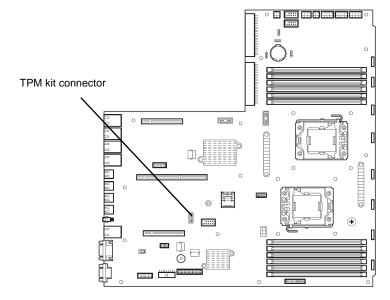

### 1.8.1 Installation

Install the TPM Kit in the following procedure.

Note The TPM Kit once installed cannot be removed.

- 1. Refer to steps 1 to 6 in Chapter 2 (1.3 Overview of Installation and Removal) for preparations.
- 2. Remove the duct.

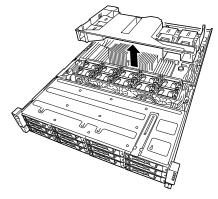

3. Install TPM Kit and secure it by pushing the nylon rivet provided with TPM Kit.

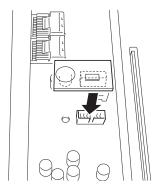

### 1.9 Processor (CPU)

The server may have another processor installed in addition to the standard processor, configuring multi-processor system.

#### Important

- You must avoid static electricity to work with the procedure below. For details, refer to Chapter 2 (1.2 Anti-static Measures).
- Do not operate the system until confirming that the additionally installed processor is in normal state.
- Make sure to use the processor authorized by NEC. Installing a third-party processor may cause a failure of the processor as well as the motherboard.
   Repair of the server due to failures or damage resulted from installing such a processor will be charged.

#### Tips

- If the different revision of the processor is installed in the multiprocessor system,
   Windows logs the following information and displays it on System Viewer. If this message is logged, it is no problem for operation.
- An additional fan attached to the additional processor (CPU) is not used on Express5800/R120d-2E (26x 2.5-inch drive model) and Express5800/R120d-2E (3.5-inch drive model).

#### 1.9.1 Installation

Follow steps below to install the processor.

- 1. Refer to steps 1 to 6 in Chapter 2 (1.3 Overview of Installation and Removal) for preparations.
- 2. Remove the duct.

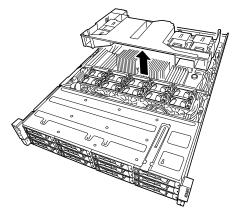

3. Locate the CPU socket to which you are going to install a processor.

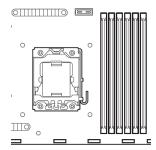

Push down the socket lever once to unlatch it from the hook, then slowly open the lever until it stops.

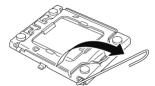

Lift the plate. 5.

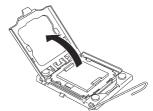

Important You will see the CPU socket contacts. Do not touch the socket contacts.

6. Remove the protective cover from the CPU socket.

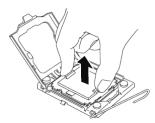

Tips

Protective cover is sometimes installed on the plate of CPU socket.

Important Keep the protective cover for future use. Always attach the CPU protective cover if the processor is removed from the socket.

Put the additional processor on the CPU socket slowly and gently. 7.

For easy installation, hold edges of processor with your thumb and index fingers so that the notch is aligned with the key on the CPU socket.

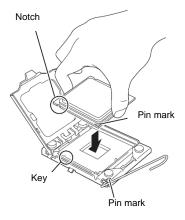

Important

 Be sure to hold the processor only at the edges. Pay attention not to touch the bottom of the processor (pin section).

Note

- Insert the processor while aligning the notch on the processor with the key section on the CPU socket.
- Bring down the processor straight without tilting or sliding it in the socket.
- 8. Lightly push the processor to the CPU socket, and close the plate.

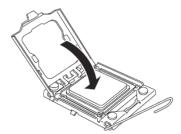

9. Close the socket lever to fix it.

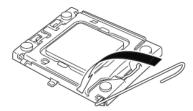

10. Put the heat sink on processor and fix the heat sink with four screws.

(The direction where a heat sink is installed, refar to illustration of step 11)

Temporarily tighten the four screws diagonally, then tighten them securely.

Make sure that the screw aligns with the screw hole. If not, the screw may damage the motherboard.

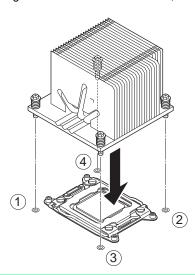

Note

Make sure that the heat sink is properly attached and properly direction.

11. Make sure that the heat sink is installed on a level with the motherboard.

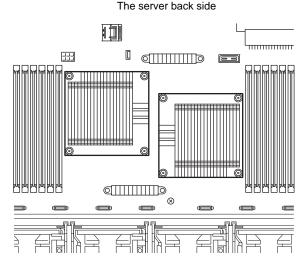

The server front side

Note

• If the heat sink is not level, remove it, and then install it again.

The following probably causes the heat sink not to be level:

- The CPU is not positioned correctly.
- All screws are not completely tightened.
- Do not move the secured heat sink.

#### Express5800/R120d-2E(16x 2.5 inch Drive Model) only

- 12. If the processor is additionally installed, you need to install the additional fan unit provided with additional processor. Refer to *Chapter 2* (1.16 /Additional/Redundant Fan Unit) for how to install an additional fan unit.
- 13. Install the components you removed in earlier steps.
- 14. If the processor is additionally installed, run SETUP, select [Advanced] [Processor Configuration] [Processor Information], and confirm that [CPU ID], [L2 Cache RAM], and [L3 Cache RAM] are defined normally. Refer to Chapter 2, 1.2.2 Advanced Processor Information submenu in "Maintenance Guide".

#### 1.9.2 Replacement / Removal

To remove processor, reverse the installation procedure.

#### Important

- Do not remove any processor unless it is failed.
- After the operation, heat may make the cool seat at the bottom of the heat sink adhere to the processor. To remove the heat sink from the processor, first turn the heat sink to the left and right lightly to make sure that the heat sink can be apart from the processor. Removing the heat sink with it adhering to the processor may cause the processor and/or CPU socket to be defected.

### 1.10 DIMM

Install a DIMM (Dual Inline Memory Module) to a DIMM socket on the motherboard in the server. The motherboard provides four sokets to install DIMMs.

- Important You must avoid static electricity to work with the procedure below. For details, refer to Chapter 2 (1.2 Anti-static Measures).
  - Use only the specified DIMMs. Installing a DIMM from a third party may damage not only the DIMM but the motherboard. You will be charged to repair failures or damages caused by the use of such products even within the warranty period. .

Tips

Up to 384 GB (32 GB x 12) can be installed in 2-CPU configuration. Up to 192 GB (32 GB x 6) can be installed in 1-CPU configuration. No DIMM is factory installed in standard configuration.

#### 1.10.1 Maximum supported memory size

The maximum available memory size on the server depends on the architecture (x86 architecture) and OS specs.

#### A list of maximum memory sizes

| os                                                                                                    | The maximum memory size supported on each OS | The maximum memory size supported on the server                                                                                                    |  |  |
|----------------------------------------------------------------------------------------------------|----------------------------------------------|----------------------------------------------------------------------------------------------------|--|--|
| Windows Server 2003 R2 Standard<br>Windows Server 2008 Standard x86 Edition                                                | 4 GB                                         | 4 GB (If using HW-DEP function) * Default factory settings                                                                                                    |  |  |
|                                                                                                    |                                              | About 3.3 GB (If not using HW-DEP function) Note: If you are not using the HW-DEP function, set the Execute Disable Bit (XD Bit) to Disable in the BIOS setup. It is enabled by default. |  |  |
| Windows Server 2008 R2 Foundation                                                                                          | 8 GB                                         | 8 GB                                                                                                    |  |  |
| Windows Server 2003 R2 Standard x64 Edition<br>Windows Server 2008 Standard x64 Edition<br>Windows Server 2008 R2 Standard | 32 GB                                        | 32 GB                                                                                                    |  |  |
| Windows Server 2003 R2 Enterprise Edition<br>Windows Server 2008 Enterprise x86 Edition                                    | 64 GB                                        | 64 GB                                                                                                    |  |  |
| Windows Server 2003 R2 Enterprise x64 Edition                                                                              | 1 TB                                         | 384 GB                                                                                                    |  |  |
| Windows Server 2008 Enterprise x64 Edition<br>Windows Server 2008 R2 Enterprise                                            | 2 TB                                         |                                                                                                    |  |  |
| RedHat Enterprise Linux 5 Server (x86)                                                                                     | 16 GB                                        | 16 GB                                                                                                    |  |  |
| RedHat Enterprise Linux 5 Server (EM64T)                                                                                   | 256 GB                                       | 256 GB                                                                                                    |  |  |

#### 1.10.2 **Memory Clock**

The server supports the memory clock speed of DDR3-800/1066/1333MHz. However, the actual memory clock speed depends on CPU model and memory configuration.

The memory clocks of all of buses operate at the same clock speed.

### 1.10.3 Memory RAS Feature

The server has RAS feature including "Standard memory feature (x4 SDDC ECC memory), "Memory mirroring feature", and "Memory LockStep feature (x8 SDDC ECC memory), and Memory Sparing feature. To use the memory mirroring or LockStep feature, refer to *Chapter 2 (1.10.7 Using Memory RAS Features)*.

- Standard memory feature (x4 SDDC ECC memory)
- Memory Mirroring feature (restrictions imposed on DIMM configuration)
- Memory LockStep feature (x8 SDDC ECC memory) (restrictions imposed on DIMM configuration)
- Rank Sparing feature (restrictions imposed on DIMM configuration)

### 1.10.4 DIMM installation order

Note

- DIMM installation order in 1-CPU configuration differs from that in 2-CPU configuration.
- If CPU2 is not installed, CPU2\_DIMM1 to CPU2\_DIMM6 are disabled.

Installation order depends on features to be used. See the table below.

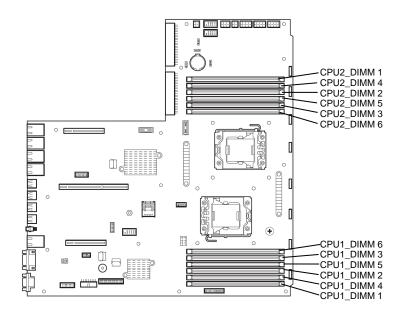

|       |             | Standard memory feature (Independent) |                     | Lockstep feature/<br>Mirroring feature |                     | Memory Sparing feature |                     |
|-------|-------------|---------------------------------------|---------------------|----------------------------------------|---------------------|------------------------|---------------------|
|       | DIMM number | 1-CPU configuration                   | 2-CPU configuration | 1-CPU configuration                    | 2-CPU configuration | 1-CPU configuration    | 2-CPU configuration |
|       | CPU1_DIMM1  | 1                                     | 1                   | N/S                                    | N/S                 | 1                      | 1                   |
|       | CPU1_DIMM4  | 4                                     | 7                   | N/S                                    | N/S                 | 1                      | 1                   |
| CPU#1 | CPU1_DIMM2  | 2                                     | 3                   | 1                                      | 1                   | 2                      | 3                   |
| CF0#1 | CPU1_DIMM5  | 5                                     | 9                   | 2                                      | 3                   | 2                      | 3                   |
|       | CPU1_DIMM3  | 3                                     | 5                   | 1                                      | 1                   | 3                      | 5                   |
|       | CPU1_DIMM6  | 6                                     | 11                  | 2                                      | 3                   | 3                      | 5                   |
|       | CPU2_DIMM1  | -                                     | 2                   | -                                      | N/S                 | -                      | 2                   |
|       | CPU2_DIMM4  | -                                     | 8                   | -                                      | N/S                 | -                      | 2                   |
| CPU#2 | CPU2_DIMM2  | -                                     | 4                   | -                                      | 2                   | -                      | 4                   |
|       | CPU2_DIMM5  | -                                     | 10                  | -                                      | 4                   | -                      | 4                   |
|       | CPU2_DIMM3  | -                                     | 6                   | -                                      | 2                   | -                      | 6                   |
|       | CPU2_DIMM6  | =                                     | 12                  | =                                      | 4                   | =                      | 6                   |

N/S: Not supported, the slot is unavailable for this feature.

#### 1.10.5 Installation

Install a DIMM by using the following procedure.

- 1. Refer to steps 1 to 6 in Chapter 2 (1.3 Overview of Installation and Removal) for preparations.
- 2. Lift the processor duct off the server.

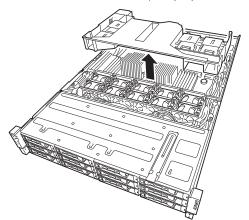

 Open levers on left and right sides of DIMM slot, and push the DIMM straight into the socket.
 When a DIMM is inserted into the socket, the lever automatically closes.

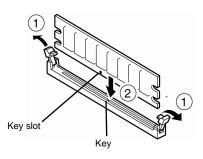

#### Important

- Make sure the orientation of the DIMM. The terminal side of a DIMM has a notch, preventing being wrongly inserted.
- Do not apply too much pressure when you push a DIMM into the socket.
   Doing so can damage the socket or terminal part.
- 4. Continue to install or remove internal optional devices, mount and connect the server, and turn it on.
- Confirm that no error messages are displayed in POST screen.
   If any error messages are displayed, refer to Chapter 3 (1. POST Error Message) in "Maintenance Guide".
- Run the SETUP utility, and select Memory Configuration and then Memory Information from the Advanced menu. Make sure the capacity of added DIMM is displayed properly.
   Refer to Chapter 2 (1. System BIOS) in "Maintenance Guide".
- 7. Select **Memory Configuration** from the **Advanced** menu, and then specify **Yes** for **Memory Retest**. After that, select **Save Changes and Exit** to reboot.
- 8. Set the paging file size to the recommended value (Total memory size x 1.5) or more. If using a Windows OS, refer to *Chapter 1 (7.1 Specifying Memory Dump Settings (Debug Information))* in "*Installation Guide (Windows)*". For other OS, consult the manual provided with the operation system or contact the store where you purchased it or your maintenance service company.

### 1.10.6 Replacement / Removal

To remove DIMM, reverse the installation procedure.

Note

When removing a defective DIMM, check error messages displayed at POST or NEC ESMPRO and check the DIMM socket where the defective DIMM is installed.

Take the steps below after replacing or removing DIMMs.

- 1. Confirm that no error messages are displayed on POST. If any error message is displayed, refer to Chapter 3 (1. Post Error Message) in "Maintenance Guide".
- Run BIOS Setup Utility, select Memory Configuration from the Advanced menu, and then specify Yes for Memory Retest. After that, select Save Changes and Exit to reboot.
- 3. Set the size of Paging File to the recommended value (Total memory size x 1.5) or more. If using a Windows OS, refer to *Chapter 1 (7.1 Specifying Memory Dump Settings (Debug Information))* in "*Installation Guide (Windows)*". For other OS, follow the manual of the OS.

### 1.10.7 Using Memory RAS Features

The server has RAS feature including "Standard (independent) memory feature (x4 SDDC ECC memory)", "Memory mirroring feature", "Memory LockStep feature (x8 SDDC ECC memory)", and Memory Sparing feature. SDDC (Single Device Data Correction) allows automatic correction of memory error (multi-bit error).

#### Note

- To use the Memory Mirroring feature or Memory LockStep (x8 SDDC ECC memory) feature, additional memory board (N8102-493/494/495/496) is required.
- To use the Memory Sparing feature, additional memory board (N8102-497/498) is required.
- To use Standard (Independent) memory feature (x4 SDDC), additional memory board (N8102-489/490/491/492) is required.

The memory area on the motherboard of the server is divided into three memory channels as shown in the figure below.

The memory mirroring and LockStep features keep memory redundancy between memory two channels by monitoring or altering memory active/inactive status, respectively.

#### (1) Memory Mirroring Feature

The memory mirroring feature writes the same data into two groups of DIMMs corresponding with each other between memory channels (channels 2 and 3) to provide data redundancy.

#### Important

- The memory mirroring feature uses channels 2 and 3. In memory mirroring configuration, the memory channel 1 of each CPU (CPU1-DIMM1/4, CPU2-DIMM1/4) is disabled.
- To use the Memory Mirroring feature, additional memory board (N8102-493/494/495/496), equipped with two DIMMs of same model, is required.

**Tips** 

The operating system only recognizes a half of the total physical capacity.

The memory mirroring feature can be used under the following conditions:

- · Install DIMMs in two DIMM sockets configuring a mirror set.
- All the installed DIMMs should have the same capacity.
- Run SETUP (refer to Chapter 2 (1. System BIOS) in "Maintenance Guide"), change parameters appropriately in the [Mirror] menu selected as shown below, save the settings and exit from SETUP. [Advanced] [Memory Configuration] [Memory RAS Mode] [Mirror]
   Run SETUP again, and check if the status of additionally installed DIMMs shows "Mirror".
- Installation order depends on CPU configuration. See the figure below.

The mirroring cannot be configured in the following case:

• Memory mirroring within a specific memory channel

#### **Notes on Configuring Memory Mirroring**

If you install or remove DIMMs that unable to configure memory mirroring, parameter for [Memory RAS Mode] is changed from "Mirror" to "Independent".

#### (2) Memory LockStep Feature (x8 SDDC)

In Memory LockStep feature, the DIMMs in two groups corresponding to two memory channels (channels 0 and 1) is multiplexed and operated in parallel to enable x8 SDDC (x8 Single Device Data Correction). With this feature, a single device can detect and correct one to eight-bit error.

- Important The Memory LockStep feature uses channels 2 and 3. In Memory LockStep configuration, the memory channel 1 of each CPU (CPU1-DIMM1/4, CPU2-DIMM1/4) is disabled.
  - Memory LockStep feature, additional memory board N8102-493/494/495/496 (equipped with four DIMMs of same model) is required.

The LockStep feature can be used under the following conditions:

- Install two DIMMs that operate in parallel in memory socket.
- All the installed DIMMs should have the same capacity.
- Run SETUP (refer to Chapter 2 (1. System BIOS) in "Maintenance Guide"), change parameters appropriately in the [LockStep] menu selected as shown below, save the settings. [Advanced] – [Memory Configuration] – [Memory RAS Mode] – [Lock Step]
- Run SETUP again, and check if the status of additionally installed DIMMs shows "LockStep".
- Installation order depends on CPU configuration. See the figure below.

The LockStep cannot be configured in the following cases:

- LockStep between memory channels of different memory controllers (CPU)
- LockStep within the same memory channel

#### Notes on Configuring LockStep

If you install or remove DIMMs that unable to configure Memory LockStep, parameter for [Memory RAS Mode] is changed from "LockStep" to "Independent".

### (3) Memory Sparing Feature

The memory sparing feature puts a memory Rank of a memory controller in each CPU into standby status as spare devices. If an unrecoverable error occurs in a Rank in the running memory controller, the feature automatically changes the running Rank from the failed one to a Rank in the standby state to continue the processing.

#### Important

- To use the Memory Sparing feature, additional memory board N8102-497/498 (equipped with two DIMMs of same model) is required.
- To use the Memory Sparing feature, DIMMs to be installed should have the same capacity.

#### Tips

 The operating system recognizes the DIMMs as those with capacities less than the actual physical capacities. (The recognized capacities vary depending on the number of DIMMs and the physical capacity per DIMM.)

The Memory Sparing feature can be used under the following conditions:

- DIMMs to be installed should have the same capacity.
- Run SETUP (refer to Chapter 2 (1. System BIOS) in "Maintenance Guide"), change parameters appropriately in the [Sparing] menu selected as shown below, save the settings.
   [Advanced] [Memory Configuration] [Memory RAS Mode] [Sparing]
- Run SETUP again, and check if the status of additionally installed DIMMs shows "Sparing".
- Installation order depends on CPU configuration. See the figure below.

The following Memory sparing cannot be configured.

• A DIMM of different capacity is installed.

#### **Notes on Configuring Memory Sparing**

If you install or remove DIMMs that unable to configure Memory Sparing, parameter for [Memory RAS Mode] is changed from "Spared" to "Independent".

## **1.11** Extra Battery for RAID Controller

If a RAID Controller (N8103-149/150/151/160) is installed, use the optional extra battery to avoid data loss caused by accidents including temporary blackout during a Write Back operation. The model of the extra battery to be used depends on RAID Controller.

- For N8103-149/150/151, use N8103-153 extra battery
- For N8103-160, use N8103-162 extra battery

## 1.11.1 Handling precautions

Described below are the precautions to be observed whenever using the extra battery. Be sure to observe the following, otherwise property such as data or other devices might be destroyed.

- Use the extra battery dedicated to the RAID Controller you are using.
- The extra battery is a very delicate electronic device. Before installation, touch the metal frame part of the server to discharge the static electricity from your body.
- Do not drop or bump the extra battery.
- For recycling and disposing of the extra battery, refer to the User's Guide that comes with it.

## 1.11.2 Installing N8103-153/162 extra battery

This section describes the procedure of installing an extra battery for RAID Controller.

- 1. Refer to Chapter 2 (1.3 Overview of Installation and Removal) for preparations.
- 2. Lift the processor duct off the server and remove it.
- 3. Remove the riser card from the slot in which you are going to install an extra battery. Refer to *Chapter 2 (1.13 PCI Card*).
- 4. Connect the cable to the additional battery.

When connecting the cable, orient the cable so that its marking will fit the connector.

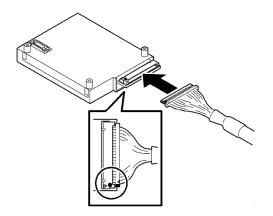

5. Remove the battery bracket from the duct.

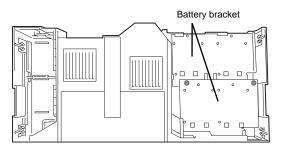

6. Install an additional battery to processor duct.

Position to install an additional battery depends on the position where RAID Controller is installed. See the figure to the right.

(The number indicates installation order.)

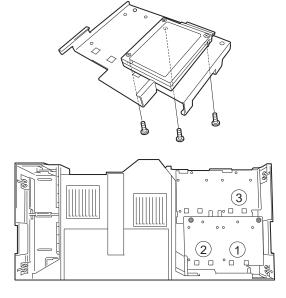

 Connect the cable of additional battery to RAID Controller.

When connecting the cable, orient the cable so that its marking will fit the connector.

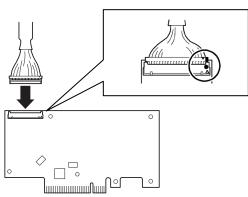

- 8. Attach the RAID Controller to the rise card.
  - For how to install RAID Controller, refer to *Chapter 2 (1.13 PCI Card*).
- Insert the riser card into the slot of the motherboard and fix the riser card with the screw which you removed in earlier step. For how to install riser card, refer to Chapter 2 (1.13 PCI Card).
- 10. Attach the duct which extra battery is installed.

### 1.11.3 Removal

For removing the extra battery for the RAID Controller, reverse the installation procedure.

## 1.12 Backup File Device

The 16x 2.5-inch Drive Model has one slot for installing a backup file device such as a magnetic tape drive.

Important Install only a backup file device specified by NEC.

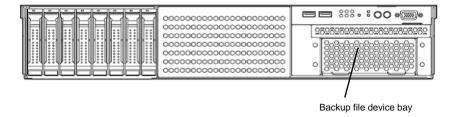

#### Installation (USB File Devices) 1.12.1

- Refer to Chapter 2 (1.3 Overview of Installation and Removal) for preparations. 1.
- 2. Remove the processor duct from the server.
- 3. Push the lever of the cage to unlock it, then take the device carrier out of front of the server.

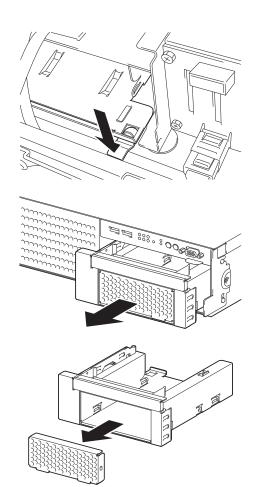

Remove the blank cover from cage.

Important Keep the removed blank cover for future use.

5. Insert the backup file device into the cage.

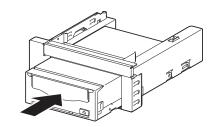

6. Secure the backup file device with the screws provided with the backup file device.

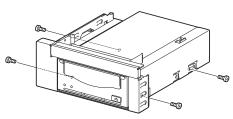

Note

- Be sure to use the screws provided with the server.
- Position the backup file device so that the device screw holes align with the screw holes in the device carrier.
- If you feel difficult to connect the cable of the long device, slide the device to the front and then connect the cable.
- 7. Insert the device carrier into the backup file device bay.
  - Since power cable is not yet connected, insert the device carrier halfway.

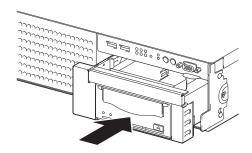

- 8. Connect the power cable and interface cable to the backup file device.
  - Connect the power cable provided with the server and separately-priced USB cable (K410-194/195(00)) to the backup file device.

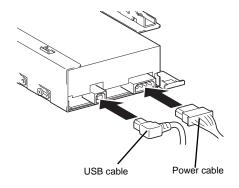

9. Connect the USB cable to the USB connector on motherboard.

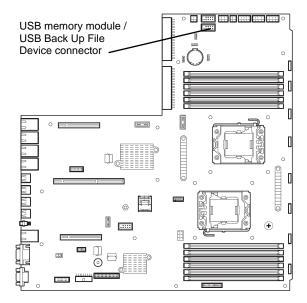

Note

Make sure that the USB cable does not touch any electrical component on motherboard.

- 10. If internal MO or internal RDX is installed, run BIOS SETUP and set the boot priority of removable device to lower than the boot device.
  - $[\mathsf{Boot}] \to [\mathsf{Boot}\ \mathsf{Option}\ \#2] \to [(\mathsf{Bus}\ \mathsf{08}\ \mathsf{Dev}\ \mathsf{XX})\ \mathsf{PCI}\ \mathsf{RAID}\ \mathsf{Adapter}]$
- 11. Install the device driver for the backup file device. Refer to the manual that comes with the backup file device.

#### 1.12.2 Removal

Remove the backup file device in reverse order of the installation steps.

Important To maintain the cooling effect in the server, install the blank cover in the vacant

### **1.13** PCI Card

The server provides two types of riser cards where you can install a PCI card and a riser card dedicated to RAID Controller. The riser cards can have three full-height PCI card, two low-profile PCI card, and one RAID Controller card (six PCI cards can be installed in total).

Important You must avoid static electricity to work with the procedure below. For details, refer to Chapter 2 (1.2 Anti-static Measures).

#### 1.13.1 **Notes**

Read the following notes when installing or removing a PCI card.

- Do not touch the terminals of the riser cards and the leads of electronic components with your bare hand. Fingerprints and dust left on them cause the server to malfunction due to a connection failure or damage to the leads.
- Available type of PCI card depends on riser card. Make sure the card type before connecting it to riser
- The server provides no connector to connect a LED connector which is supplied in RAID Controller used to indicate disk access.
- PCI slot number "1A" is assigned to the RAID controller-dedicated slot . "1B", "2B", "1C", "2C" is assigned to the riser card for low-profile PCI cards The "3B" is assigned to the riser card for full height PCI card.
- The PCI devices of the same type (including onboard PCI device) may be recognized in different order from that described above, depending on OS or RAID System BIOS utility. Check the slot location of PCI device by PCI bus number, device number and function number shown in Chapter4 Appendix 2 PCI Configuration.
- Before removing the top cover, be sure to disconnect cables from PCI card such as LAN adapter. If not, cables may be damaged.
- If an additional LAN card is installed, it is hard to push the catch of the cable connector with your finger that is connected to the LAN card. Disconnect the connector pushing the catch with a standard screwdriver. At this time, be very careful for the screwdriver not to damage the LAN card or other cards.
- Set Disabled for the optional ROM of a LAN device not to be booted by using the BIOS Setup utility.
- If a bootable device such as a PCI card or USB device is added, the boot order may change. In the BIOS Setup utility, select Hard Drive BBS Priorities from the Boot menu, and then specify a higher priority for the boot device.

**Boot**  $\rightarrow$  **Hard Drive BBS Priorities**  $\rightarrow$  Check the display If the boot device is an HDD under an optional RAID Controller, the display is (Bus xx Dev 00) PCI RAID Adapter. Note that the value for xx changes depending on the PCI slot where a RAID board is

For a SCSI Controller, RAID Controller, LAN card (network boot), or Fibre Channel controller, if no hard disk drive on which an OS is installed is connected, set the option ROM for that slot to Disabled. Refer to Chapter 2 (1. System BIOS) in "Maintenance Guide" for how to specify it.

installed.

## 1.13.2 Supported cards and available slots

The following tables list supported cards and slots available for them. For details of the functions of each board, refer to the manual supplied with the card.

Tips Different cards mounted on the same bus operate at the lower frequency.

|                   |                 | Slot number                                         | #1A                                | #1B         | #2B                                 | #3B         | #1C       | #2C       |                                                                                                    |  |
|-------------------|-----------------|-----------------------------------------------------|------------------------------------|-------------|-------------------------------------|-------------|-----------|-----------|----------------------------------------------------------------------------------------------------|--|
|                   |                 | PCI Standard                                        | PCle 3.0 PCle 2.0                  |             |                                     |             |           |           |                                                                                                    |  |
|                   |                 | PCI slot performance *1                             | X8 lane                            | X4          | lane                                | X8 lane     | X1 lane   | X4 lane   |                                                                                                    |  |
|                   |                 | Socket type *2                                      |                                    | X8 s        | ocket                               |             | X4 socket | X8 socket |                                                                                                    |  |
| Product<br>number |                 | Transfer<br>bandwidth (per<br>lane) *1              | 8Gb/s                              |             |                                     | 5Gb/s       |           | Remarks   |                                                                                                    |  |
|                   |                 | Slot size                                           | Dedicated<br>to RAID<br>Controller | shape is fo | le (bracket<br>r full-height<br>rd) | Full height | Low       | orofile   |                                                                                                    |  |
|                   |                 | Available card<br>size                              | Dedicated<br>to RAID<br>Controller | 197mr       | n max.                              |             | 177mm max | •         |                                                                                                    |  |
|                   |                 | Product name                                        |                                    |             |                                     |             |           |           |                                                                                                    |  |
| N8103-149         | (512M           | Controller<br>B, RAID 0/1)<br>xpress 2.0(x8)]       | 0                                  | -           | -                                   | _           | -         | -         | Dedicated to connect<br>with internal hard disk<br>drive.<br>26 x2.5-inch Drive<br>Model and 3.5-inch                                                        |  |
| N8103-150         | (512M           | Controller<br>B, RAID 0/1/5/6)<br>xpress 2.0(x8)]   | 0                                  | -           | -                                   | _           | -         | -         | Drive Model require any one of RAID Controller. Additional battery N8103-153 can be mounted. Total of 3 (internal: 1, external: 2) RAID Controller can be    |  |
| N8103-151         | RAID (<br>(1GB, | Controller<br>RAID 0/1/5/6)<br>(xpress 2.0(x8)]     | 0                                  | -           | -                                   | -           | -         | -         |                                                                                                    |  |
| N8103-152         | (1GB,           | Controller<br>RAID 0/1/5/6)<br>xpress 3.0(x8)]      | 0                                  | I           | ı                                   | _           | -         | ı         | installed. Only one additional battery can be mounted. N8103-152 is included flash cache protection modules.                                                 |  |
| N8103-160         | (1GB,           | Controller<br>RAID 0/1/5/6)<br>XPRESS 2.0(x8)]      |                                    | 0           | 0                                   | 0           | -         | 0         | Dedicated to connect<br>with external devices.<br>Additional battery<br>N8103-162 can be<br>mounted.<br>Up to two additional<br>batteries can be<br>mounted. |  |
| N8103-104A        |                 | Controller<br>express(x8)]                          | _                                  | 0           | 0                                   | 0           | _         | 0         | Dedicated to connect with external devices.                                                                                                    |  |
| N8103-142         | 1               | Controller<br>express 2.0(x8)]                      | -                                  | 0           | 0                                   | 0           | -         | 0         | Up to three cards can be installed.                                                                                                    |  |
| N8190-153         | (8Gbps          | Channel Controller<br>s/Optical)<br>xpress 2.0(x8)] | _                                  | 0           | 0                                   | 0           | -         | 0         | Dedicated to connect with external Fibre Channel devices.                                                                                                    |  |
| N8190-154         | (2ch)<br>(8Gbps | Channel Controller<br>s/Optical)<br>xpress 3.0(x8)] | -                                  | 0           | 0                                   | 0           | -         | 0         |                                                                                                    |  |
| N8104-138         | (1ch)           | ASE-T Adapter<br>xpress 2.0(x1)]                    | I                                  | 0           | 0                                   | 0           | 0         | 0         | For additional LAN port. Teaming (AFT/SFT/ALB) and bonding with onboard LAN (including additional riser card) and N8104-138/132/133 is supported.            |  |

|                   |                | Slot number                                                      | #1A                                | #1B         | #2B                                 | #3B         | #1C       | #2C       |                                                                                                    |
|-------------------|----------------|------------------------------------------------------------------|------------------------------------|-------------|-------------------------------------|-------------|-----------|-----------|----------------------------------------------------------------------------------------------------|
|                   |                | PCI Standard                                                     |                                    | PCI         | 3.0                                 | 1           | PCI       | e 2.0     |                                                                                                    |
|                   |                | PCI slot performance *1                                          | X8 lane                            | X4          | lane                                | X8 lane     | X1 lane   | X4 lane   |                                                                                                    |
|                   |                | Socket type *2                                                   |                                    | X8 sc       | ocket                               |             | X4 socket | X8 socket |                                                                                                    |
| Product<br>number |                | Transfer<br>bandwidth (per<br>lane) *1                           | 8Gb/s                              |             |                                     |             | 5Gb/s     |           | Remarks                                                                                                    |
|                   |                | Slot size                                                        | Dedicated<br>to RAID<br>Controller | shape is fo | le (bracket<br>r full-height<br>rd) | Full height | Low       | orofile   |                                                                                                    |
|                   |                | Available card size                                              | Dedicated<br>to RAID<br>Controller | 197mr       | n max.                              |             | 177mm max | •         |                                                                                                    |
|                   | F              | Product name                                                     |                                    |             |                                     |             |           |           |                                                                                                    |
| N8104-132         | (2ch)          | ASE-T Adapter xpress 2.0(x1)]                                    |                                    | 0           | 0                                   | 0           | 0         | 0         | For additional LAN port. Teaming (AFT/SFT/ALB) and bonding with onboard LAN (including additional riser card) and N8104-138/132/133 is supported. |
| N8104-133         | (4ch)          | ASE-T Adapter<br>xpress 2.0(x1)]                                 | -                                  | 0           | 0                                   | 0           | -         | 0         | For additional LAN port. Teaming (AFT/SFT/ALB) and bonding with onboard LAN and N8104-138/132/133 is supported.                                   |
| N8104-128         | (SFP+          | ASE Adapter<br>/2ch)<br>xpress 2.0(x8)]                          | -                                  | 0           | 0                                   | 0           | -         | 0         | For additional LAN port. Prepare SFP+ module N8104-129 if needed. Teaming (AFT/SFT/ALB) and bonding with N8104-128 is supported.                  |
| N8104-131         | Netwo<br>(10Gb | converged<br>ork Adapter (2ch)<br>ps/Optical)<br>xpress 2.0(x8)] | =                                  | 0           | 0                                   | 0           | -         | 0         | For additional DCB/FcoE. SFP module is factory-installed. Teaming/bonding with LAN is not available.                                              |
| N8117-01A         |                | onal RS-232C<br>ctor kit *3                                      | -                                  | 0           | 0                                   | 0           | 0         | 0         | For additional serial<br>port B (RS-232C)<br>Supports up to one<br>adapter<br>(#1C recommended)                                                   |

- Installed as standard
   O Can be installed
   Cannot be installed
- \*1 Data transfer rate of PCI slot = Transfer bandwidth x Number of lanes
  - <Example> x8 lane = 64 Gbps (one-way)
- \*2 Connector size. Cards exceeding the number of sockets cannot be connected.
  - <Example> x4 socket can connect with x1 and x4 cards, but not x8 card.
- \*3 Use RS-232C cable (B).
- \* For details of functions of each card, refer to the technical guide.
- \* The card performance described in the parentheses after the Product name indicates the maximum operation performance of the card.
- \* When the operation performance of a PCI card is higher than the PCI slot on the server, the PCI card operates with the performance of the PCI slot on the server.

#### Installation 1.13.3

Install a riser card to a PCI card in the following procedure.

Important When installing a PCI card, make sure the connector of the card fits the connector of the riser card.

Note

- Check the card type (low profile or full-height type) which respective riser card supports and the type of PCI card to be installed.
- To install an extra battery for RAID Controller, refer to Chapter 2 (1.11 Extra Battery for RAID Controller).

#### [Installing RAID Controller card in slot PCI #1A]

- Refer to Chapter 2 (1.3 Overview of Installation and Removal) for preparations.
- 2. Remove the screw securing the rise card. Hold the both ends of the riser card and lift it off.

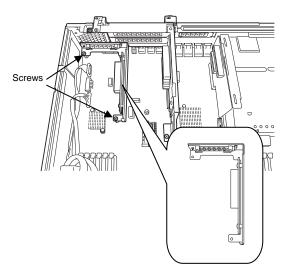

Note

Be careful not to contact with other parts.

- Confirm the installation position with the reference to the table in (1.13.2 Supported cards and available slots).
- Remove the screw, and remove RAID Controller bracket from the rise card.

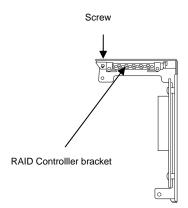

Note

Keep the slot cover for future use.

Remove the two screws from RAID Controller, and remove PCI bracket.

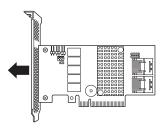

Install the controller bracket to RAID
 Controller with two screws you have removed in Step 5.

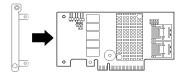

7. Install RAID Controller to the riser card.

When installing the card, position the terminal part of the PCI card to the riser card slot and insert it. Secure the card with a screw you removed in Step 4.

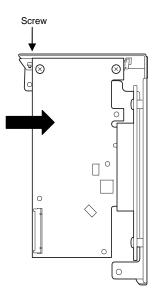

Important

Do not touch the terminal part of riser cards or PCI cards and the signal pins of electric parts installed on the card. Installing cards with dirt or oil can cause malfunction.

Note

- Make sure that the head of a PCI card bracket is seated into the fixed slot.
- Depending on type of PCI cards, the terminal part of the PCI card may be too large to fit in the connector.
- If you have trouble in installing the card, remove the card once and try again. If you apply excessive pressure on the card, a PCI card or riser card might break.

Tips

Connect a cable between connector on HDD backplane and RAID card before installing the riser card to the server.

- Insert the riser card into the slot on motherboard.
  - When connecting the card, position the terminal part of the card to the slot on the motherboard and insert it.
- Secure the card with two screws you removed in Step 2.

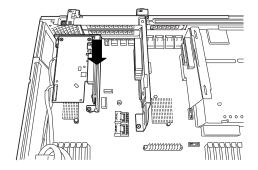

- 10. Continue to install or remove internal optional devices, mount and connect the server, and turn it on.
- 11. Make sure that no error messages are displayed on POST screen.
  For details on POST error messages, refer to Chapter 3 (1. POST Error Message) in "Maintenance Guide".
- 12. Start the BIOS Configuration utility on the mounted board to set up the board.

  Availability or startup and operation procedure of the utility depends on board. For details, refer to the manual that comes with the board. If a PCI card including RAID Controller, SCSI controller, and LAN card which connects to any bootable device is added, the boot priority might be changed to the default setting. In that case, configure the boot priority in the **Boot** menu of the BIOS Setup utility.

  For details about the **Boot** menu, refer to Chapter 2 (1.2.5 Boot) in "Maintenance Guide".

#### (1) When using the optional controller (N8103-149/150/151/152)

For details, refer to the manual that comes with optional RAID Controller (N8103-149/150/151/152).

#### Important

You must avoid static electricity to work with the procedure below. For details, refer to *Chapter 2 (1.2 Anti-static Measures)*.

Note

- When installing an optional RAID Controller, start the BIOS Setup utility, select PCI Configuration from the Advanced menu, and then make sure that the parameter of PCI Slot xx ROM (xx is PCI slot number) is set to Enabled.
- When connecting a RAID Controller, set the boot priority to 8th or higher in the Boot menu of the BIOS Setup utility. If the setting is 9th or lower, the configuration menu for RAID Controllers cannot be launched.

#### [Installing optional PCI card in slot PCI #1B, 2B, 3B, 1C, or 2C]

- 1. Refer to Chapter 2 (1.3 Overview of Installation and Removal) for preparations...
- Remove the two screws securing the rise card B. Hold the both ends of the riser card B and lift it straight to remove.

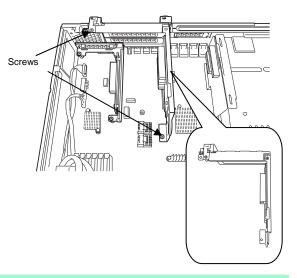

Note

Be careful not to contact with other parts.

- 3. Confirm the installation position with the reference to the table in (1.13.2 Supported cards and available slots).
- 4. Remove the blank cover from the rise card (common to PCI slots #1B to 3B, 1C, and 2C) .

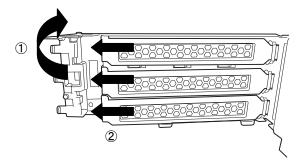

Note

Keep the blank cover for future use.

 Install a PCI card to the riser card.
 When installing the card, position the terminal part of the PCI card to the riser card slot and insert it.

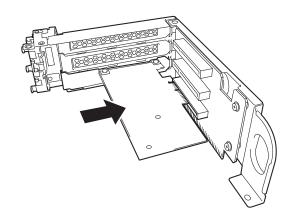

#### Important

Do not touch the terminal part of riser cards or PCI cards and the signal pins of electric parts installed on the card. Installing cards with dirt or oil can cause malfunction.

#### Note

- Make sure that the head of a PCI card bracket is seated into the fixed slot.
- Depending on type of PCI cards, the terminal part of the PCI card may be too large to fit in the connector.
- If you have trouble installing the card, remove the card once and try again. If you apply excessive pressure on the card, a PCI card or riser card might break.

**Tips** 

Connect a cable between connector on motherboard and PCI card before installing the riser card to the server.

6. Secure the PCI card.

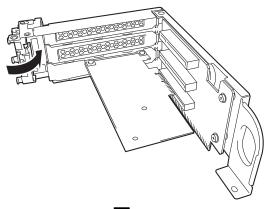

 Insert the riser card B into the slot on motherboard, and secure the card with the three screws you removed at Step 2. When connecting the card, position the terminal part of the card to the slot on the motherboard and insert it.

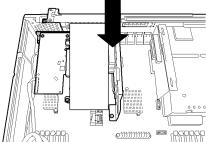

- 8. Continue to install or remove internal optional devices, mount and connect the server, and turn it on.
- Make sure that no error messages are displayed on POST screen.
   For details on POST error messages, refer to Chapter 3 (1. POST Error Message) in "Maintenance Guide".

10. Start the BIOS Configuration utility on the mounted board to set up the board. Availability or startup and operation procedure of the utility depends on board. For details, refer to the manual that comes with the board. If a PCI card including RAID Controller, SCSI controller, and LAN card which connects to any bootable device is added, the boot priority might be changed to the default setting. In that case, configure the boot priority in the **Boot** menu of the BIOS Setup utility. For details about the Boot menu, refer to Chapter 2 (1.2.5 Boot) in "Maintenance Guide".

#### (2) When using the optional controller (N8103-160)

For details, refer to the manual that comes with optional RAID Controller (N8103-160).

- Important You must avoid static electricity to work with the procedure below. For details, refer to Chapter 2 (1.2 Anti-static Measures).
  - Do not change the mode to hibernate when building a RAID System.

#### Note

- When installing an optional RAID Controller, start the BIOS Setup utility, select PCI Configuration from the Advanced menu, and then make sure that the parameter of PCI Slot xx ROM (xx is PCI slot number) is set to Enabled.
- When connecting a RAID Controller, set the boot priority to 8th or higher in the Boot menu of the BIOS Setup utility. If the setting is 9th or lower, the configuration menu for RAID Controllers cannot be launched.

#### 1.13.4 Removal

To remove a riser card, reverse the installation procedure. Hold the card firmly and remove it. When removing it, have another person hold the server so that the server does not move.

If needed, run SETUP utility, and then specify the boot order from the Boot menu. For details about the Boot menu, refer to Chapter 2 (1. System BIOS) in "Maintenance Guide".

If using the server while the card is removed, attach the slot cover that comes with the riser card.

# **I.14** Additional HDD Cage

The server of 16x 2.5-inch Drive Model can have additional HDD cage for installing additional hard disk drives.

## 1.14.1 Installation

Follow steps below to install an additional HDD cage.

- 1. Refer to steps 1 to 6 in Chapter 2 (1.3 Overview of Installation and Removal) for preparations.
- 2. Remove the six screws from protective cover, and remove the protective cover.

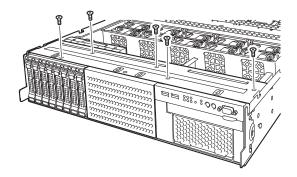

3. Remove the blank cover of 2.5-inch HDD cage bay by pulling it toward you.

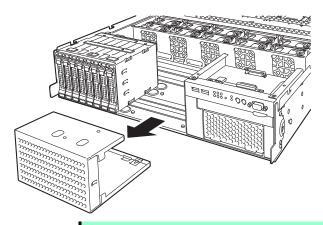

Note

Keep the removed blank cover for future use.

4. Mount HDD Cage and join the projection of the server (four places) to the hole on back of HDD Cage (four places).

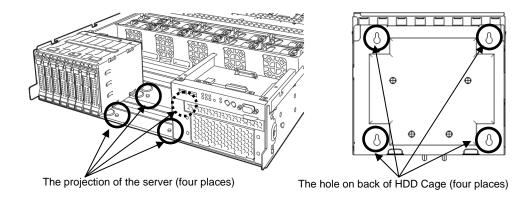

5. While pressing down on the HDD cage, move it toward the rear of the server to fix.

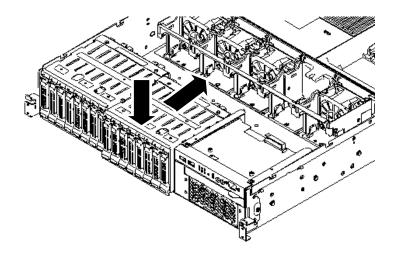

Note

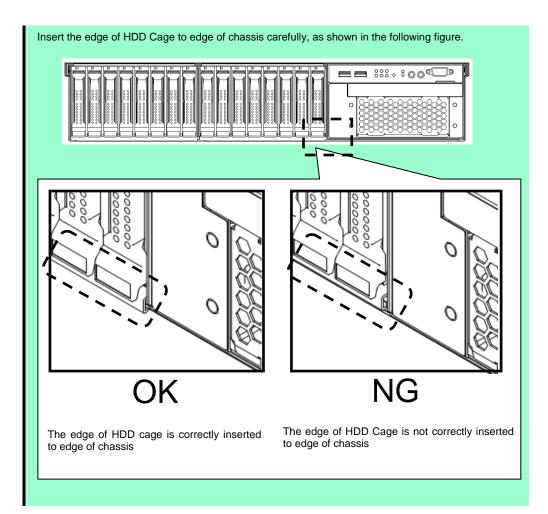

6. Secure the protective cover with six screws you have removed in Step 2.

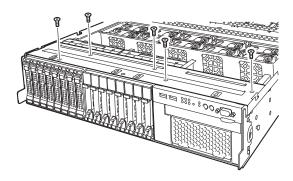

7. Disconnect SAS/SATA cable from the factory-installed HDD cage.

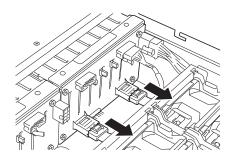

Install expander board to Expansion Bay and secure it with five screws provided with additional HDD cage.

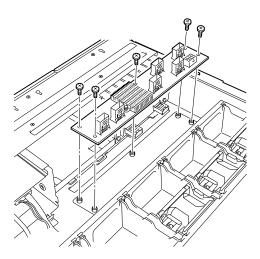

9. Connect the power cable to Expander board and HDD cage provided with additional HDD cage..

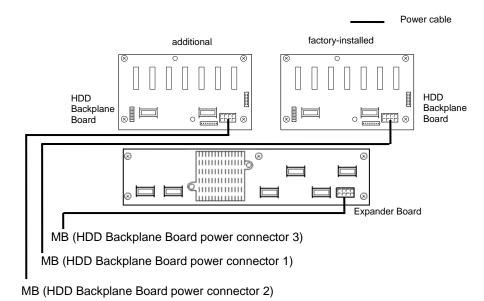

 Connect the SAS/SATA cable you removed in Step 7. (or provided with the server) to Expander Board.

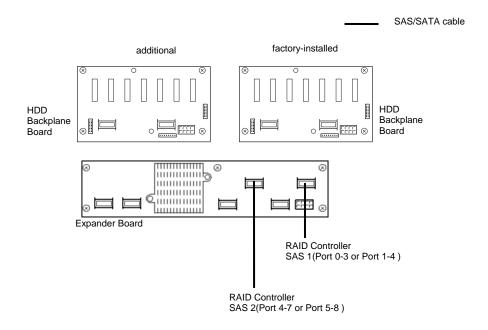

 Connect the SAS/SATA cable and SGPIO cable provided with additional HDD cage to factory-installed HDD cage and additional HDD cage.

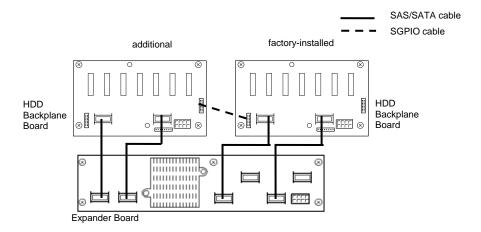

12. Attach the ID label to the front face of chassis.

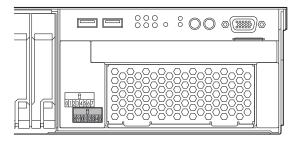

### 1.14.2 Removal

To remove an additional HDD cage, reverse the installation procedure.

Important

To maintain the cooling effect in the server, install the blank cover in the vacant slot.

# 1.15 Additional HDD Cage (Rear)

The server of 26x 2.5-inch Drive Model and 3.5-inch Drive Model can have additional HDD cage (rear) for installing additional hard disk drives.

### 1.15.1 Installation

Follow steps below to install an additional HDD cage (rear).

- 1. Refer to steps 1 to 6 in Chapter 2 (1.3 Overview of Installation and Removal) for preparations.
- 2. Remove the two screws and remove the blank cover from 2.5-inch HDD cage bay.

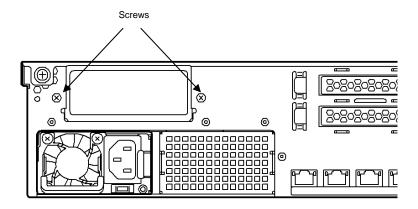

Note

Keep the removed blank cover for future use.

3. Install the cage to the server by fitting the lugs (two places on the server) in the holes (two places on the cage). Then fix them by the two screws removed by the Step 2.

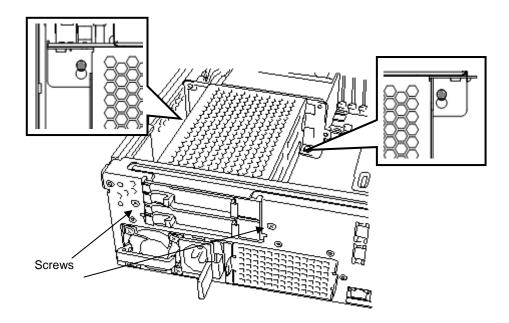

4. Connect the Power cable, SGPIO cable and SAS/SATA cable provided with additional HDD cage.

#### < Express5800/R120d-2E(26x 2.5-inch Drive Model>

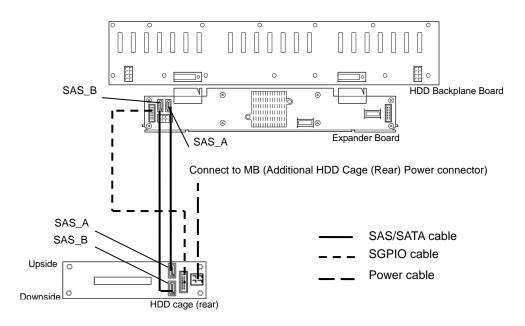

#### < Express5800/R120d-2E(3.5-inch Drive Model)>

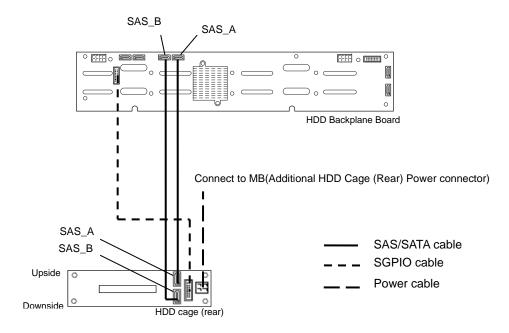

5. Install the two fan units to the fan cage.

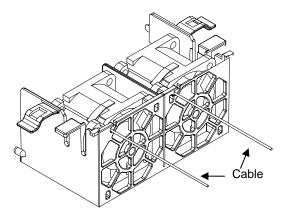

6. After tearing off the seal, put the Anti-vibration rubber sheet on the fan units installed above.

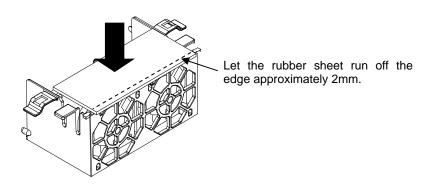

7. After putting the catches (two places on the bottom of the fan cage) into the notch cuts of the server, install the fan cage by adjusting the positioning pins to the positioning on the HDD cage.

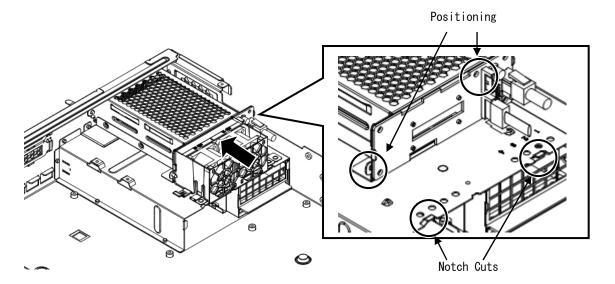

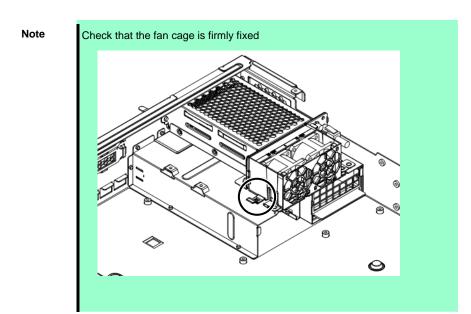

Connect the cables of the fan units to the sockets(FAN6R/FAN7R) on the motherboard

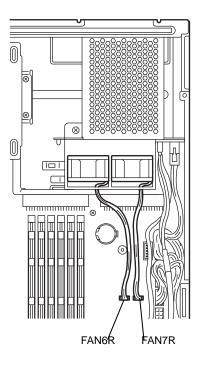

#### Removal 1.15.2

To remove an additional HDD cage (rear), reverse the installation procedure.

Important To maintain the cooling effect in the server, install the blank cover in the vacant slot.

## 1.16 Additional/Redundant Fan Unit

The server can work with redundant cooling fan system by adding an optional fan unit.

The figure below shows the slot numbers assigned to the slots of standard cooling fans and optional cooling fans.

#### Express5800/R120d-2E (16x 2.5-inch Drive Model)

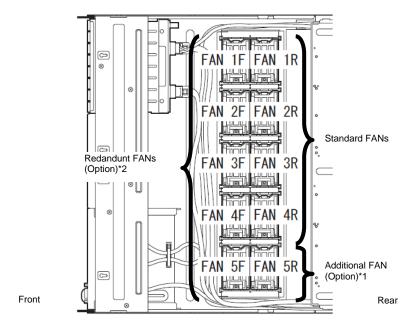

- \*1 Expansion FAN is installed in FAN 5R when Expansion CPU is installed
- \*2 Redandunt FANs are installed in FAN1F-3F and 5F when one CPU is installed Redandunt FANs are installed in FAN1F-5F when two CPU are installed.

### Express5800/R120d-2E (26x 2.5-inch Drive Model) Express5800/R120d-2E (3.5-inch Drive Model)

### Ex. Express5800/R120d-2E (3.5-inch Drive Model)

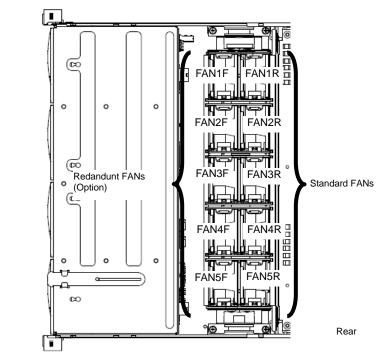

#### 1.16.1 Installation

Take the steps below to install fan unit.

#### (1) Installing additional fan when installing additional processor (CPU).

- Refer to Chapter 2 (1.3 Overview of Installation and Removal) for preparations.
- 2. Pull out the dummy fan.
- 3. Locate the slot to install an additional fan(FAN 4R).
- Insert the fan unit straight into the additional fan slot until it locks with clicking sound.

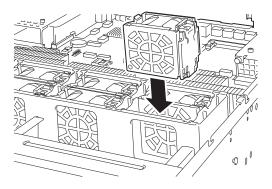

Important Keep the dummy fan for future use.

#### Installing additional fan when configuring redundant fan system. (2)

- Refer to Chapter 2 (1.3 Overview of Installation and Removal) for preparations.
- 2. Locate the slot to install an additional fan.

With 16x 2.5-inch Drive Model:

In 1-CPU configuration: Install redundant fan units in slots FAN 1F to 3F, and 5F. In 2-CPU configuration: Install redundant fan units in slots FAN 1F to 5F.

Insert the fan unit straight into the additional fan slot until it locks with clicking sound.

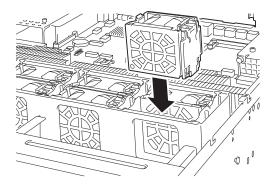

## 1.16.2 Replacement or Removal

To remove the redundant fan unit, reverse the installation procedure.

The redundant fan unit can be replaced while the server is powered on (hot swappable).

You can identify the failing fan by using the management tool such as EXPRESSSCOPE Engine 3.

While the system is powered-on or running, the LED of failed fan unit is lit.

# **A** CAUTION

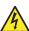

Be sure to observe the following precautions to use the server safely. Failure to observe the precautions may cause burns, injury, and property damage. For details, refer to *Safety precautions* in *Precautions for Use*.

• Pay attention to electric hazard.

## 1.17 Optical Disk Drive

The 16x 2.5-inch Drive Model supports optical disk drive (option).

This section describes the procedure for installing the optional optical disk drive.

Important Do not install any unsupported optical disk drive.

### 1.17.1 Installation

Install an optical disk drive in the following procedure.

- 1. Refer to Chapter 2 (1.3 Overview of Installation and Removal) for preparations..
- Push the lock lever to unlock the drive tray, and pull the cage toward you.

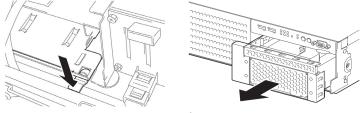

Remove a single screw from the cage, and remove the bracket and dummy cover.

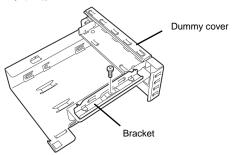

Important Keep the screw and dummy tray in the optical disk drive for future use.

4. Install the optical disk drive to the cage.

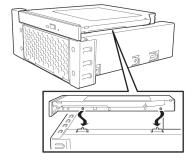

Secure the optical disk drive with a 5. screw you removed in Step 3.

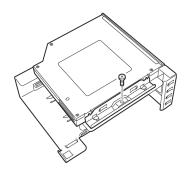

- Insert the cage installed optical disk drive until it locks with clicking sound.
- 7. Connect the cable to optical disk drive.

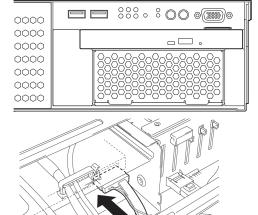

#### 1.17.2 Removal

To remove an optical disk drive, reverse the installation procedure above.

Important To maintain the cooling effect in the server, install the dummy cover in the vacant slot.

## 1.18 Use of Internal Hard Disk Drives in the RAID System

This section describes how to use the internal Hard Disk Drives in the RAID System.

Important If you use Hard Disk Drives in the RAID System or change the RAID level, initialize the Hard Disk Drives. If the Hard Disk Drive contains valuable data, be sure to backup the Hard Disk Drive before installing the RAID Controller and configuring the RAID System.

Note

In the RAID System, use Hard Disk Drives that have the same specifications (capacity, rotational speed, and standard) for each Disk Array.

Tips

Logical Drives can be created even with only one Physical Device.

#### (1) If an optional RAID Controller (N8103-149/150/151) is used

If using internal Hard Disk Drives in RAID System with an optional RAID Controller (N8103-149/150/151) installed in the server, the SAS/SATA cable needs to be rewired.

For more information, refer to the manual provided with optional RAID Controller.

#### Important

- You must avoid static electricity to work with the procedure below. For details, refer to Chapter 2 (1.2 Anti-static Measures).
- Do not change the mode to hibernate when building a RAID System.

Note

- When installing an optional RAID Controller, start the BIOS Setup utility, select PCI Configuration from the Advanced menu, and then make sure that the parameter of PCI Slot xx ROM (xx is PCI slot number) is set to Enabled.
- When connecting a RAID Controller, set the boot priority to 8th or higher in the Boot menu of the BIOS Setup utility. If the setting is 9th or lower, the configuration menu for RAID Controllers cannot be launched.

Tips

When using SAS Hard Disk Drives, RAID Controller must be connected.

## 1.18.1 Connecting cables

To use an on-board RAID Controller or optional RAID Controller, the interface cable must be connected. Refer to the figures below for how to connect cables.

#### <16x 2.5-inch Drive Model: When using onboard RAID controller (1 to 4 drives)>

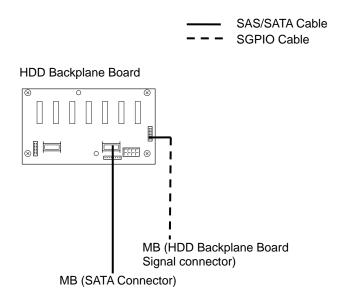

| MotherBoard | HDD Backplane Board | Hard Disk Drive |  |
|-------------|---------------------|-----------------|--|
|             |                     | Port 0          |  |
| 0.474.0.0   | 0.000               | Port 1          |  |
| SATAO_3     | SAS0_3              | Port 2          |  |
|             |                     | Port 3          |  |

<16x 2.5-inch Drive Model: When using Option RAID controller (1 to 8 drives)>

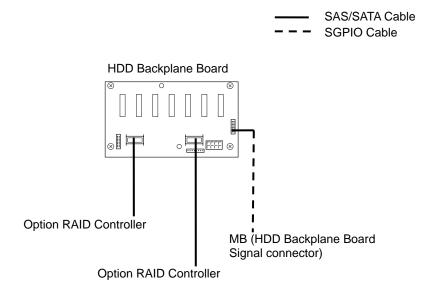

| Option<br>RAID Controller | HDD Backplane Board | Hard Disk Drive |
|---------------------------|---------------------|-----------------|
|                           |                     | Port 0          |
| SAS 1                     | SAS0_3              | Port 1          |
| (Port 0-3 or Port1-4)     | UNGU_3              | Port 2          |
|                           |                     | Port 3          |
|                           |                     | Port 4          |
| SAS 2                     | SAS4_7              | Port 5          |
| (Port 4-7 or Port5-8)     |                     | Port 6          |
|                           |                     | Port 7          |

<16x 2.5-inch Drive Model: When using Option Raid controller (1 to 16 drives)>

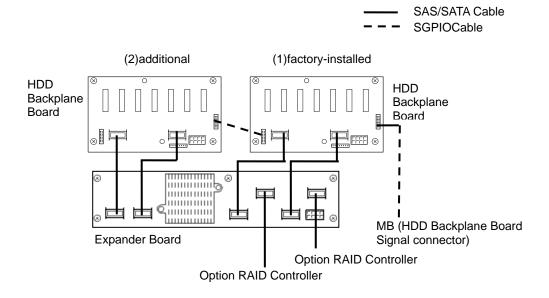

| Option RAID<br>Controller | Expander Board |          | HDD BackPlane<br>Board              | Hard Disk Drive |
|---------------------------|----------------|----------|-------------------------------------|-----------------|
|                           |                |          | HDD BackPlane<br>Board(1)<br>SAS0_3 | Port 0          |
|                           | SAS0_3R        | SAS0_3H1 |                                     | Port 1          |
|                           |                |          |                                     | Port 2          |
| SAS 1<br>(Port 0-3 or     |                |          |                                     | Port 3          |
| Port 1-4)                 |                | SAS4_7H1 |                                     | Port 4          |
|                           |                |          | HDD BackPlane<br>Board(1)<br>SAS4_7 | Port 5          |
|                           |                |          |                                     | Port 6          |
|                           |                |          |                                     | Port 7          |
|                           | SAS4_7R        | SAS0_3H2 | HDD BackPlane<br>Board(2)<br>SAS0_3 | Port 8          |
|                           |                |          |                                     | Port 9          |
|                           |                |          |                                     | Port 10         |
| SAS 2<br>(Port 4-7 or     |                |          |                                     | Port 11         |
| Port 5-8)                 |                | SAS4_7H2 | HDD BackPlane<br>Board(2)<br>SAS4_7 | Port 12         |
|                           |                |          |                                     | Port 13         |
|                           |                |          |                                     | Port 14         |
|                           |                |          |                                     | Port 15         |

### <26x 2.5-inch Drive Model: When using Option Raid controller (1~26 drives)>

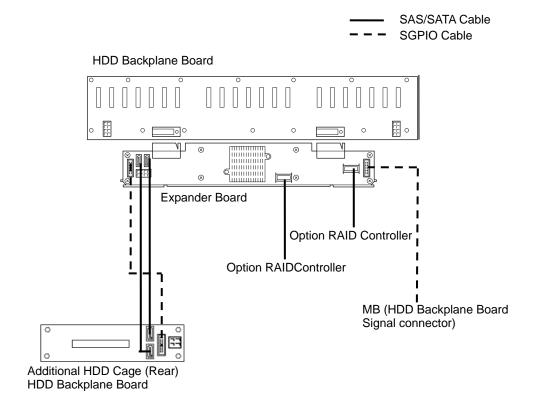

| Option<br>RAID Controller       | Expander Board | Hard Disk Drive |
|---------------------------------|----------------|-----------------|
| SAS 1<br>(Port 0∼3 or Port 1∼4) | SAS0_3         |                 |
| SAS 2<br>(Port 4~7 or Port 5~8) | SAS4_7         | Port 0∼23       |

| Expander Board | HDD Backplane<br>Board(Rear) | Hard Disk Drive |
|----------------|------------------------------|-----------------|
| SAS_A          | SAS_A                        | Port 24         |
| SAS_B          | SAS_B                        | Port 25         |

# <3.5-inch Drive Model: When using Option Raid controller (1 to 14 drives)>

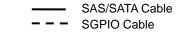

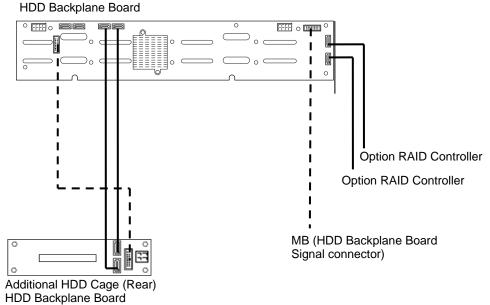

| Option<br>RAID Controller       | HDD Backplane Board | Hard Disk Drive |  |
|---------------------------------|---------------------|-----------------|--|
| SAS 1<br>(Port 0∼3 or Port 1∼4) | SAS0_3              | Port 0~11       |  |
| SAS 2<br>(Port 4∼7 or Port 5∼8) | SAS4_7              |                 |  |

| HDD Backplane Board | HDD Backplane Board(Rear) Hard Disk Drive |         |  |
|---------------------|-------------------------------------------|---------|--|
| SAS_A               | SAS_A                                     | Port 12 |  |
| SAS_B               | SAS_B                                     | Port 13 |  |
| SAS_C               |                                           |         |  |
| SAS_D               | No Use                                    |         |  |

#### 1.18.2 Notes on configurating a RAID System

Note the following points when setting up a RAID System.

- The number of Hard Disk Drives required varies in each RAID level.
- If the optional RAID Controller (N8103-149) is used, the RAID System of RAID5/RAID6/RAID50/RAID60 cannot be built.

| RAID level | The minimum number of Hard Disk Drives required to set up a RAID System |               |  |
|------------|-------------------------------------------------------------------------|---------------|--|
| NAID level | N8103-149                                                               | N8103-150/151 |  |
| RAID 0     | 1                                                                       | 1             |  |
| RAID 1     | 2                                                                       | 2             |  |
| RAID 5     |                                                                         | 3             |  |
| RAID 6     |                                                                         | 3             |  |
| RAID 10    | 4                                                                       | 4             |  |
| RAID 50    |                                                                         | 6             |  |
| RAID60     |                                                                         | 6             |  |

- Use SAS/SATA Hard Disk Drives or SSDs that have the same capacity and rotational speed.
- If you intend to install the OS to the RAID System, the process from RAID configuration to OS installation can be easily completed by using the EXPRESSBUILDER. If you wish to install the OS manually, use a RAID System Configuration utility (WebBIOS or SuperBuild utility). The utility can be run during POST which starts immediately after the server is turned on. For details on the procedure of configuring a Logical Drive, refer to Chapter 2 (4. RAID System Configuration) in "Maintenance Guide" or the manual supplied with the optional RAID Controller (N8103-149/150/151).

- Important Do not change the RAID System mode to hibernate.
  - Build a Disk Array in the RAID System using Hard Disk Drives that have the same specifications (capacity, rotational speed, and standard).

# 1.19 Installing Top Cover

When all internal optional devices including DIMM and PCI card are installed, close the server with Top Cover.

Important To avoid damage to the cable, connect cables for PCI card such as LAN cable after installing Top Cover.

#### 1.19.1 Installation

Put the top cover (rear) straight on the server chassis so that it can be surely engaged with the chassis

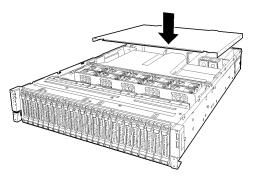

- 2. Slide the top cover (rear) toward the front of the server.
- 3. Tighten thumb nut on the rear panel.

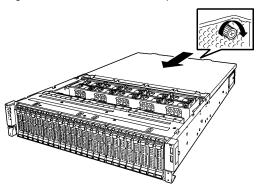

- Put the top cover (front) straight on the server chassis so that it can be surely engaged with the chassis frame.
- 5. Slide the top cover (front) toward the rear of the server, until it is locked with clicking sound.

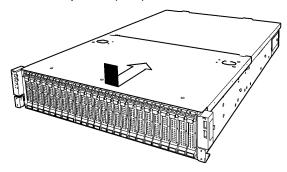

# 1.20 2.5-inch Hard Disk Drive

Hard disk drive bays are provided at the front or rear of the server as follows:

- 16x 2.5-inch Drive Model: Front
- 26x 2.5-inch Drive Model: Front and rear (when additional HDD Cage (Rear) added)
- 3.5-inch Drive Model: Front and rear (2x 2.5-inch disk drive ports when additional HDD Cage (Rear)

A hard disk drive mounted in a dedicated drive carrier can be purchased. Install the hard disk drive on the server with it mounted in the drive carrier.

Important Use hard disk drives specified by NEC. Installing a third-party hard disk drive might cause a failure of the server and it.

Note the following precautions to install hard disk drives.

- Hard disk drives having different capacities, interface types, or rotational speeds cannot be installed together.
- In the specific RAID System, hard disk drives and solid state drives cannot be installed together.

A unique port number is pre-assigned to each slot.

#### Express5800/R120d-2E (16x 2.5-inch Drive Model) (Front View)

<Standard configuration>

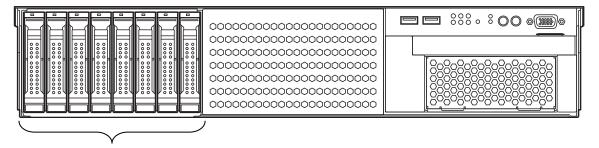

(From Left) Port 0~7

#### <When additional HDD Cage added>

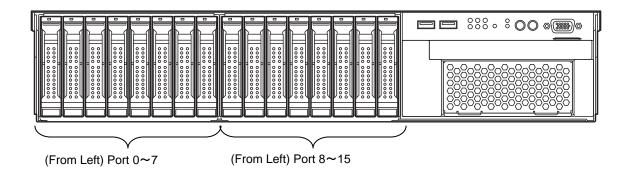

# Express5800/R120d-2E (26x 2.5-inch Drive Model) (Front view)

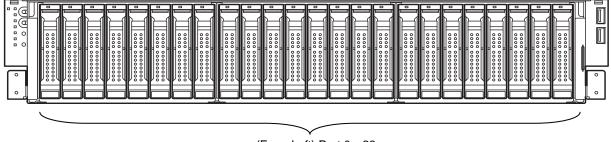

(From Left) Port 0~23

# Express5800/R120d-2E (26x 2.5-inch Drive Model) (Rear View)

<When additional HDD Cage (Rear) added>

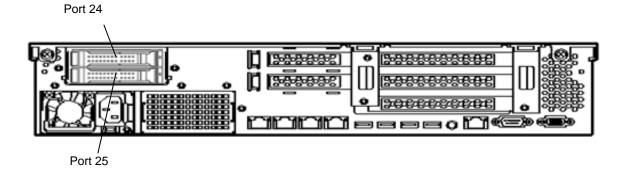

# Express5800/R120d-2E (3.5-inch Drive Model) (Rear View)

< When additional HDD Cage (Rear) is added >

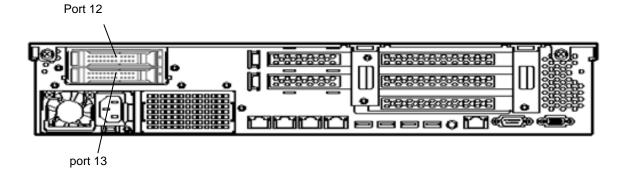

#### Installation 1.20.1

Install a Hard Disk Drive by using the following procedure. Follow the same installation procedure for other

Important In the RAID System, build a Disk Array using hard disk drives that have the same specifications (capacity, rotational speed, and standard).

- Refer to Chapter 2 (1.3 Overview of Installation and Removal) for preparations.
- 2. Locate the slot where you are going to install the Hard Disk Drive. Install Hard Disk Drives in ascending port number order.
- 3. Remove the dummy trays.

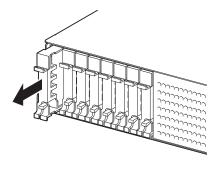

#### Important

- Keep the dummy trays for future use.
- Dummy trays are intended to increase the cooling effect inside the server. Keep the dummy trays installed in slots where Hard Disk Drives are not installed.
- Unlock the handle of the drive carrier.

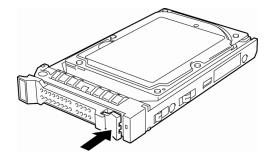

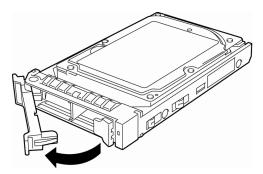

Hold the drive carrier firmly and insert it into the slot.

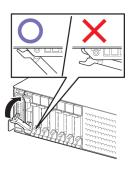

Note

- Push it all the way until the handle's lock touches the frame.
- Hold the drive carrier firmly with both hands.
- 6. Slowly close the handle.

The drive carrier is locked making a clicking sound.

Note

When you push the drive into the slot, confirm the handle got hooked on the frame.

7. Turn on the server, run BIOS SETUP utility, and then specify the boot order from the **Boot** menu. For details about the **Boot** menu, refer to *Chapter 2 (1.2.5 Boot)* in "*Maintenance Guide*".

This process is required because the saved boot order is cleared when you add a Hard Disk Drive.

#### 1.20.2 Removal

Remove a Hard Disk Drive, reverse the installation procedure.

If you transfer or dispose of the removed hard disk drive, refer to Chapter 1 (1. Transfer, Movement, and Disposal) in "Maintenance Guide" to erase data.

Important NEC assumes no liability for data leakage should the product be transferred to a third party without erasing the data.

Note

If you have to remove a disk due to a hard disk drive failure, check the slot with its DISK LED lit in amber.

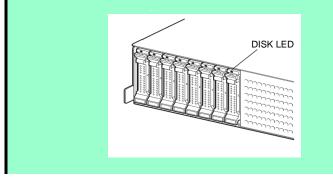

Note

Do not pull the handle to remove the hard disk drive. Doing so may damage the handle.

Run SETUP utility, and then specify the boot order from the Boot menu. For details about the Boot menu, refer to Chapter 2 (1. System BIOS) in "Maintenance Guide".

Tips

The saved boot order is cleared when a hard disk drive is removed.

# 1.20.3 Replacing a Hard Disk Drive in the RAID System

In the RAID System, you can use the auto rebuild feature to restore data back to the state before a failure occurred by writing the data saved before the replacement to a new Hard Disk Drive after replacing the broken Hard Disk Drive.

The auto rebuild feature is enabled in logic drives set to RAID 1, RAID 5, RAID 6, RAID 10, RAID 50, and RAID60.

The disk is automatically rebuilt when hot swapping (replacing a disk while the power on) a failed Hard Disk Drive.

During the auto rebuild, the DISK LED on the Hard Disk Drive flashes green and amber alternately to indicate that the autorebuild is being performed.

Observe the following precautions whenever executing the auto rebuild

- Do not turn off the server until the auto build completes after a Hard Disk Drive fails.
- Leave an interval of at least 90 seconds between a Hard Disk Drive removal and a Hard Disk Drive installation.
- Do not replace a disk during the auto rebuilding of another Hard Disk Drive (during an auto rebuild, the DISK LED on the Hard Disk Drive flashes green and amber alternately).

# 1.21 3.5-inch Hard Disk Drive

3.5-inch hard disk drive bays are provided at the front of the server.

A hard disk drive mounted in a dedicated drive carrier can be purchased. Install the hard disk drive on the server with it mounted in the drive carrier.

Important Use hard disk drives specified by NEC. Installing a third-party hard disk drive might cause a failure of the server and it.

Note the following precautions to install hard disk drives.

For onboard connection, hard disk drives having different capacities, interface types, or rotational speeds cannot be installed together.

Bays can contain up to 12 hard disk drives .

A unique port number is pre-assigned to each slot.

#### Express5800/R120d-2E (3.5-inch Drive Model) (Front View)

#### <Standard configuration>

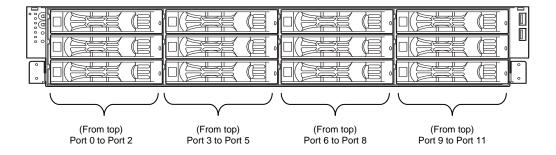

# 1.21.1 Installation

Install a Hard Disk Drive by using the following procedure. Follow the same installation procedure for other slots.

Note

Use hard disk drives specified by NEC. Installing a third-party hard disk drive might cause a failure of the server and it.

- 1. Refer to Chapter 2 (1.3 Overview of Installation and Removal) for preparations.
- Locate the slot where you install the Hard Disk Drive.
   The server provides 12 slots. Install Hard Disk Drives in ascending port number order.
- 3. Remove the dummy trays.

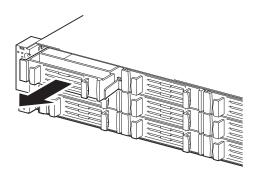

#### Important

- Keep the dummy trays for future use.
- Dummy trays are intended to increase the cooling effect inside the server. Keep the dummy trays installed in slots where Hard Disk Drives are not installed.
- 4. Unlock the handle of the drive carrier.

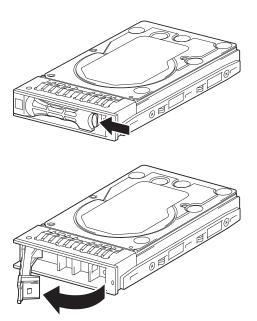

5. Hold the drive carrier firmly and insert it into the slot.

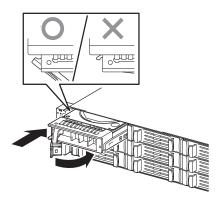

Note

- Push it all the way until the handle's lock touches the frame.
- Hold the drive carrier firmly with both hands.
- Slowly close the handle.
   The drive carrier is locked making a clicking sound.

Note

When you push the drive into the slot, confirm the handle got hooked on the frame.

7. Turn on the server, run SETUP utility, and then specify the boot order from the **Boot** menu. For details about the **Boot** menu, refer to *Chapter 2 (1.2.5 Boot)* in "*Maintenance Guide*".

**Tips** 

The saved boot order is cleared when a hard disk drive is added.

#### 1.21.2 Removal

Remove a Hard Disk Drive, reverse the installation procedure.

If you transfer or dispose of the removed hard disk drive, refer to Chapter 1 (1. Transfer, Movement, and Disposal) in "Maintenance Guide" to erase data.

Important

NEC assumes no liability for data leakage should the product be transferred to a third party without erasing the data.

Note

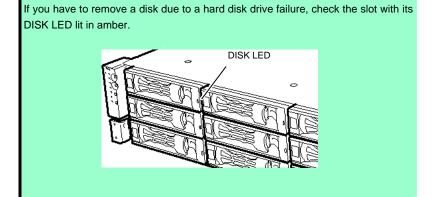

Note

Do not pull the handle to remove the hard disk drive. Doing so may damage the handle.

Run SETUP utility, and then specify the boot order from the **Boot** menu. For details about the **Boot** menu, refer to *Chapter 2 (1. System BIOS)* in "*Maintenance Guide*".

**Tips** 

The saved boot order is cleared when a hard disk drive is added.

## 1.21.3 Replacing a Hard Disk Drive in the RAID System

In the RAID System, you can use the auto rebuild feature to restore data back to the state before a failure occurred by writing the data saved before the replacement to a new Hard Disk Drive after replacing the broken Hard Disk Drive.

The auto rebuild feature is enabled in logic drives set to RAID 1, RAID 5, RAID 6, RAID 10, RAID 50, and RAID60.

The disk is automatically rebuilt when hot swapping (replacing a disk while the power on) a failed Hard Disk Drive.

During the auto rebuild, the DISK LED on the Hard Disk Drive flashes green and amber alternately to indicate that the autorebuild is being performed.

Observe the following precautions whenever executing the auto rebuild

- Do not turn off the server until the auto build completes after a Hard Disk Drive fails.
- Leave an interval of at least 90 seconds between a Hard Disk Drive removal and a Hard Disk Drive installation.
- Do not replace a disk during the auto rebuilding of another Hard Disk Drive (during an auto rebuild, the DISK LED on the Hard Disk Drive flashes green and amber alternately).

# 1.22 Power Supply Unit

Your server can contain two power supply unit (one is factory-installed, and another is optional). The server equipped with two hot-swap power supply units provides a redundant power configuration that ensures continued operation of the system in the unlikely event one of the power supply units fails.

You can select a power supply unit appropriate your system configuration. See the table below.

| Model (Installed CPU)    | Number of<br>CPUs | Additional HDD cage | Available power supply unit |
|--------------------------|-------------------|---------------------|-----------------------------|
| 16x 2.5-inch Drive Model | 1 CPU             | Not installed       | 450/800 W                   |
|                          | . 0. 0            | Installed           | 800 W                       |
|                          | 2 CPUs            | ı                   | 800 W                       |
| 26x 2.5-inch Drive Model | _                 | _                   | 800 W                       |
| 3.5-inch Drive Model     |                   |                     | 000 W                       |

#### 1.22.1 Cold Redundant Feature

The server supports the feature to optimize power efficiency as described below:

- Cold redundant feature can run the system with optimum power efficiency by raising operating efficiency of primary power supply unit and lowering that of redundant power supply unit in redundant power configuration.
- If power efficiency of power units is not optimized due to system configuration, this feature is disabled automatically.

Cold redundant feature can be used under the following conditions:

- Two power supply units must be installed for redundant configuration.
- Refer to Chapter 2 (1. System BIOS) in "Maintenance Guide", change parameters as shown below, save the settings and exit from SETUP.

Server  $\rightarrow$  Power Control Configuration  $\rightarrow$  Cold Redundant Mode  $\rightarrow$  Enabled Run SETUP again, and check if the status of Cold Redundant Mode shows Enabled in Server menu.

# 1.22.2 Installation

Follow steps below to install a power supply unit:

- 1. Refer to steps 1 to 4 in Chapter 2 (1.3 Overview of Installation and Removal) for preparations.
- 2. Remove the blank cover.

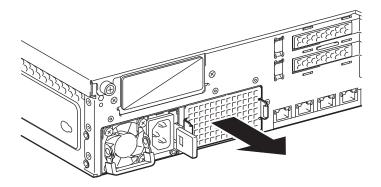

Important Keep the removed blank cover for future use.

3. Insert the power supply unit.until it is locked with clicking sound.

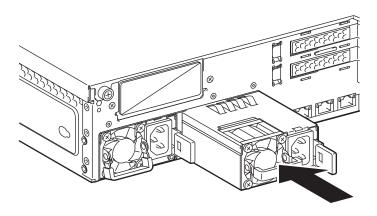

#### 4. Connect power cords.

Use the specified power cord.

The AC POWER LEDs blink green when the power cord is connected to either one of power supply units. The AC POWER LEDs on another power supply unit goes on amber.

When the power cords are connected, AC POWER LEDs on both power supply units blink green.

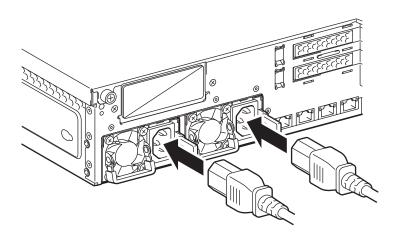

Tips

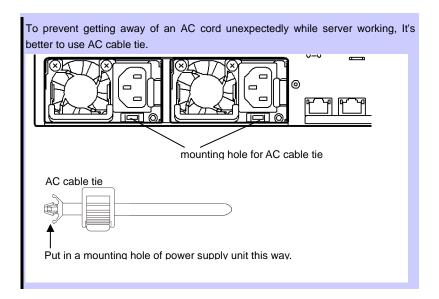

5. Power on the server.

The AC POWER LEDs go on green.

Confirm, by the STATUS LED or on the POST screen, that there are no errors related to the power supply units.

Refer to *Chapter 2 (5. Troubleshooting)* of the Maintenance Guide for details on the error messages. If the AC POWER LEDs are off, reinstall the power supply units. If the same error message still appears, contact your service representative.

# 1.22.3 Replacing a Failing Power Supply Unit

Replace only when the power supply unit fails.

# **A** CAUTION

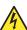

Be sure to observe the following precautions to use the server safely. Failure to observe the precautions may cause burns, injury, and property damage. For details, refer to *Safety precautions* in *Precautions for Use*.

Pay attention to electric hazard.

#### Important

Do not remove a power supply unit operating normally.

Tips

In the redundant power configuration (with two power supply units) and if either one of power supply units fails, the failing power supply unit can be replaced with the system power on. (Skip steps 1 and 2 below).

- 1. Locate the failing power supply unit by the AC POWER LED on the rear of each power supply unit. (The LED of the failing power supply unit is lit amber or blinking amber.)
- 2. Shutdown the system, and press the POWER switch on the server to turn off the power.
- 3. Disconnect the AC power cord from the failed power supply unit.
- 4. Push the lever of the failing power supply unit toward inside, and pull the power supply unit while holding the handle.Remove the power supply unit from the chassis.

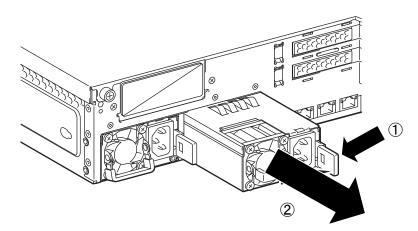

5. If operating the server with a single power supply unit without installing a new one, install the blank cover you removed in step 2 of installation procedure.

Important

To maintain the cooling effect in the server, install the blank cover in the vacant

6. Install the new power supply unit taking steps 3 to 7 of "*Installation*", and confirm that the power supply unit is installed normally.

# 1.23 Installing Front Bezel

When installing Front Bezel, engage catches of front bezel with those on mounting ear. After installing Front Bezel, lock it with Bezel Lock Key.

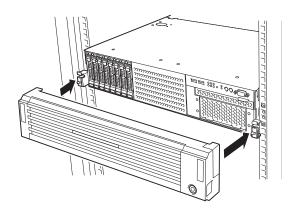

Important Be careful not to press POWER Switch.

# 2. Installation and Connection

This section describes how to position the server and connect cables.

# 2.1 Installation

This server must be mounted to a rack which conforms to EIA standards for use.

# 2.1.1 Installing Rack

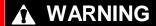

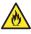

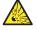

Be sure to observe the following precautions to use the server safety. Failure to observe the precautions may cause death or serious injury. For details, refer to Safety precautions in Precautions for Use.

- · Use only in the specified environment.
- Do not connect the ground wire to a gas pipe.

# **A** CAUTION

Be sure to observe the following precautions to use the server safely. Failure to observe the precautions may cause burns, injury, and property damage. For details, refer to Safety precautions in Precautions for Use.

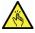

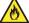

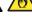

- Do not carry or install the server only by a single person.
- Do not install the server so that the load may be concentrated on a specific point.
- Do not install any components only by a single person. Confirm that hinge pins of the door are completely secured in place.
- Do not pull out the server from the rack when the rack is unstable.
- Do not leave more than one device being pulled out from the rack.
- Do not provide the wiring for the server to exceed the rating of the power supply.
- Do not use in the environment where corrosive gas is generated.

Do not install the rack or server under the following environment. Doing so may cause malfunction of the server

- Narrow space from which devices cannot be pulled out from the rack completely
- Place that cannot bear the total weights of the rack and devices mounted on the rack
- Place where stabilizers cannot be installed or where the rack can be installed only after the practice of proper earthquake-resistant construction
- · Place of uneven or slanting floor
- Place of drastic temperature change (near a heater, air conditioner, or refrigerator)
- · Place where intense vibration may be generated
- Place where corrosive gases (sulfur dioxide, hydrogen sulfide, nitrogen dioxide, chlorine, ammonia, ozone, etc) exist

  Place where the air (or dust) includes components accelerating corresion (ox, sulfur, sedium chloride).
  - Place where the air (or dust) includes components accelerating corrosion (ex. sulfur, sodium chloride) or conductive metals
- · Place where chemicals may be accidentally sprayed over
- Place where a carpet not subject to anti-static process is laid
- Place where some objects may be fallen on the rack
- Place near a device generating intense magnetic field (such as TVs, radios, broadcast/communication antennas, power transmission wires, and electromagnetic cranes) is placed (If unavoidable, contact your maintenance service company for proper shield construction.)
- Place where the power cord of the server must be connected to an AC outlet that shares the outlet of another device with large power consumption
- Place near equipment that generates power noise (e.g., contact spark at power-on/power-off of commercial power supply through a relay). If you must install the server close to such equipment, have your maintenance service company separate power cables or install noise filter.
- Environment where operation of the server is not guaranteed

#### 2.1.2 Installing the server to the rack or removing it from the rack

Mount the server to the rack. (This section also describes the removal procedure.)

# **WARNING**

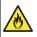

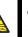

Be sure to observe the following precautions to use the server safety. Failure to observe the precautions may cause death or serious injury. For details, refer to Safety precautions in Precautions for Use.

- Do not use any racks out of standards.
- Use only under the specified environment.

# **A** CAUTION

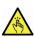

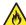

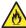

Be sure to observe the following precautions to use the server safely. Failure to observe the precautions may cause burns, injury, and property damage. For details, refer to Safety precautions in Precautions for Use.

- Do not drop.
- Do not leave the server being pulled out.
- Do not install with the cover removed.
- Do not get your fingers caught.

#### Important

Temperature increases and airflow in the rack

If multiple devices are installed, or if the inside of the rack is not sufficiently ventilated, the internal temperature rises due to the heat emitted from each device, which may result in a malfunction. Review airflow in the rack and room and take sufficient measures so that the internal temperature will not exceed the operational temperature during operation.

Air enters the server from the front and exits from the rear.

#### (1) Installation

This server can be mounted to a rack made by NEC or other companies. Mount the server to a rack in the following procedure.

#### **Preparation for mounting**

- Checking rails
- Installing inner and outer rails

Important Rail for left side has different shape from that for right side. Make sure the orientation of rails to properly install them.

#### Checking inner rails

Make sure the orientation of inner rails.

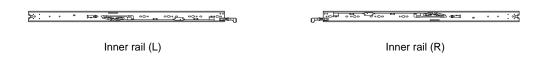

#### Installing inner rails

Mount an inner rail marked as "R" to the right side of the server and "L" to the left side when viewed the server from front.

Align inner rail with three protrusions on side of server chassis, and slide the inner rail toward rear of the server.

Make sure the lock at around the center of inner rail clicks to indicate the rail is surely locked.

Install another inner rail to opposite side in similar way.

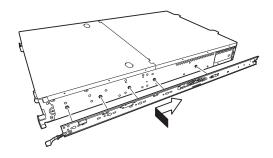

#### Checking outer rails

Make sure the orientation of outer rails by viewing "L" or "R" marked on rail.

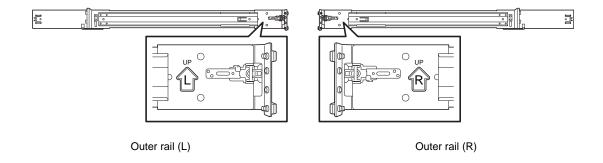

#### Installing outer rails

Attach the rail assemblies you previously removed.

Fit the square-shaped protrusions of the rail assembly to the square holes of a 19-inch rack. Make sure that it makes a clicking sound indicating that it is locked.

The image on the right shows the front left side of the rack. Install to the rear right side and front and rear right sides following the same procedure.

Make sure that the rail assembly is installed at the same height as the other slide rail assemblies already installed.

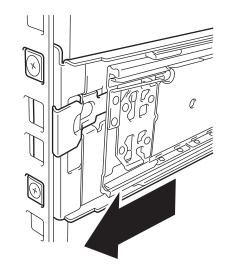

Important | Confirm that the rail assemblies are securely locked so that they will not fall off.

**Tips** 

Although the rail assembly may be somewhat unsteady, it is not defective.

#### Installing the Server

# **A** CAUTION

Be sure to observe the following precautions to use the server safely. Failure to observe the precautions may cause burns, injury, and property damage. For details, refer to Safety precautions in Precautions for Use.

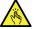

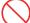

- Do not attempt to lift the server with a single person.
- · Do not drop.
- Do not leave the server being pulled out.
- Do not install with the cover removed.
- Do not get your fingers caught.

# (2) Installation procedure

Mount the server to a rack in the following procedure. Always install the server with two or more persons.

 Pull the slide rails from left and right outer rails until they are locked.

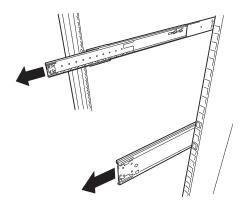

Note

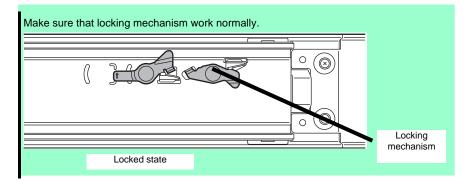

With two or more persons, firmly hold the server and mount it to the rack.

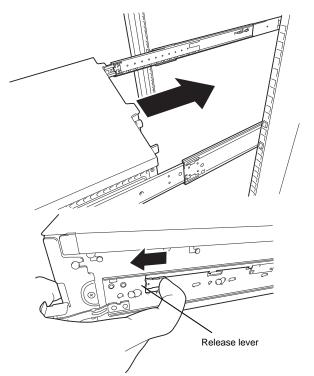

- When the server is pushed into the rack and is locked, push the server to the end while pulling the release levers (blue) on both sides of the server.
- 4. Push the server until its lock on front panel clicks.

#### (3) Removal procedure

Remove the server from the rack in the following procedure. At least two persons are required to remove the server from rack.

- Make sure that the server is turned off and then disconnect the power cord or all interface cables from
- 2. Unlock the security lock to remove the front bezel

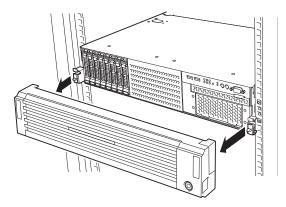

Slowly pull the server out while pressing 3. the unlock buttons located on either side of the front of the server.

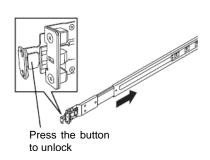

Because there are stoppers, the server will come to a stop halfway. Press and hold the release levers on the rails and pull the server out of the rack.

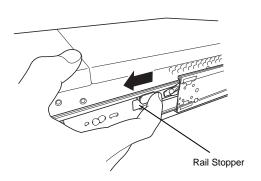

Important Be careful not to get your fingers caught in the rails and levers.

Hold the server firmly and remove it from the rack. 5.

#### Important

- While more than one person is supporting the bottom part of the server, slowly pull out the server.
- Do not apply pressure on the server from top when it is being pulled out. Doing so cause the server to drop, which is dangerous.
- Be careful not to get your finger caught in rails.

# (4) Removing rail assemblies

Remove the rail assemblies from the rack by using the following procedure.

- 1. Refer to Chapter 2 (2.1.2) (3) Removal procedure to remove the server from the rack.
- 2. Push the unlock lever on outer rail to the direction shown by arrow to house the slide rail.

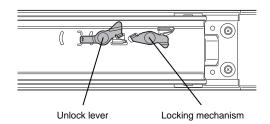

 While pressing the lever on outer rail, push the outer rail toward inside of the rack, then remove it.

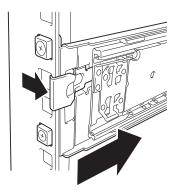

Front View

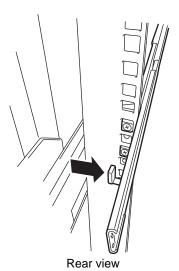

# Connection

Connect peripheral devices to the server.

Connectors that allow a variety of peripheral devices to be connected are provided at the front and rear of the server. Images on the following pages show the peripheral devices that can be connected in their standard state and their respective connector positions. First connect the peripheral devices and then connect the power cord to the server. After that, connect the power plug to the outlet.

# **WARNING**

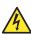

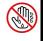

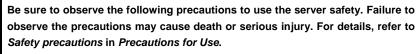

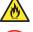

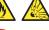

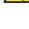

- Do not hold the power plug with wet hands
- Do not connect the ground wire to a gas pipe

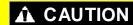

Be sure to observe the following precautions to use the server safely. Failure to observe the precautions may cause burns, injury, and property damage. For details, refer to Safety precautions in Precautions for Use.

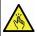

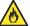

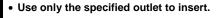

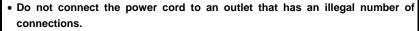

- Insert the power plug into the outlet as far as it goes.
- · Use only the specified power cord
- Do not connect or disconnect the interface cable with the power plugged in the outlet.
- Use only the specified interface cable

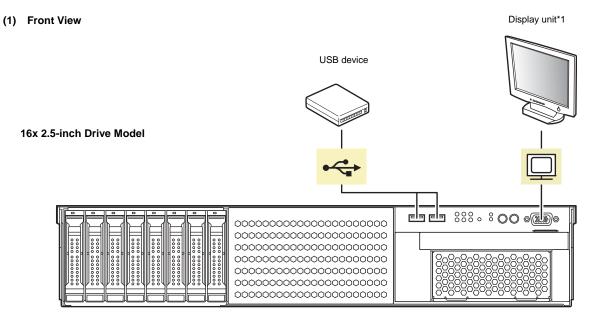

\*1 Either one can be connected.

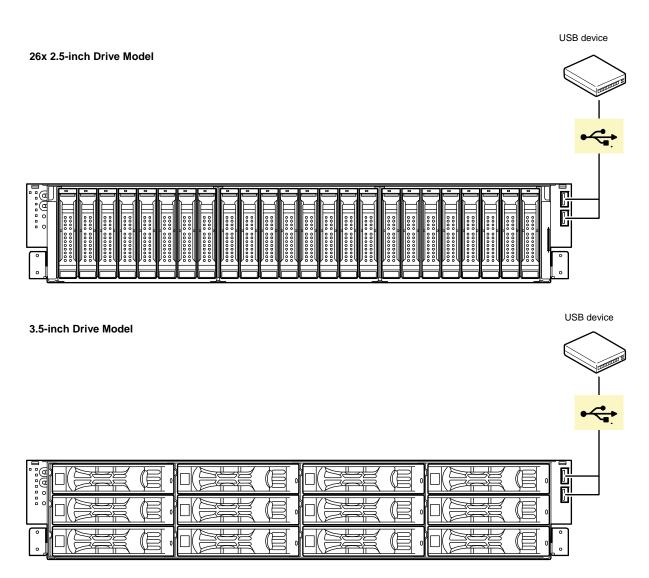

#### (2) Rear View

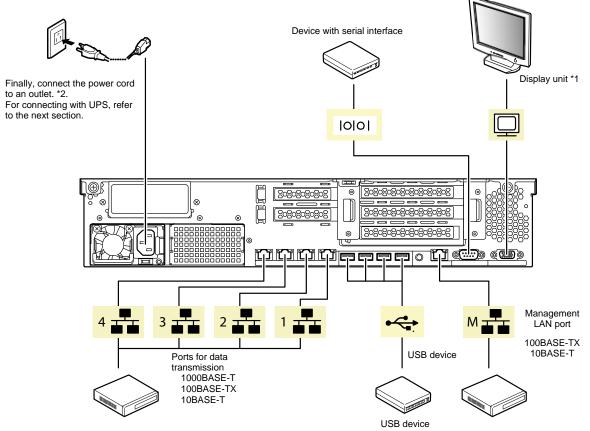

- \*1 Either one can be connected.
- Connect the power cord to circuit breaker of up to 15 A.

Note

If you connect a card to a line, use the card which you have applied for with the certification authority.

Tips

A leased line cannot be directly connected to the serial port connector.

Tips

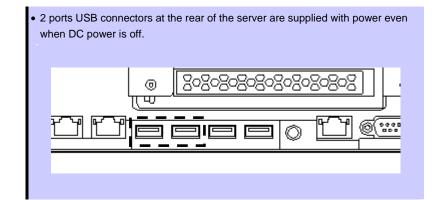

Note the following precautions to connect cables.

- When the device is not Plug and Play device, turn off the server and devices before connecting.
- If connecting any peripheral device and its interface cable made by other companies (a third party), contact your sales representative to check if they can be used with the server beforehand.
- SCSI devices can be connected once the optional SCSI controller is installed. Make sure that the total length of the cable including the connection cable inside the SCSI device is within 3m.
- Fix the power cord or interface cable with cable ties.
- Make sure that no pressure is applied on the plug of power cord.
- If you connect an external USB DVD-ROM drive to a USB connector at the front of the server, do not connect any other device to the adjacent USB port. See the figure below.

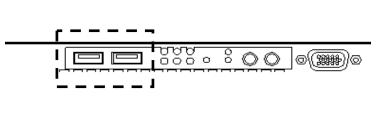

26x 2.5-inch Drive Model,

3.5-inch Drive Model

16x 2.5-inch Drive Model

# 2.2.1 Connecting to a uninterruptible power supply (UPS)

To connect the power cord of the server to the uninterruptible power supply (UPS), use the connector output on the rear of the UPS. For details, refer to the manual supplied with the UPS.

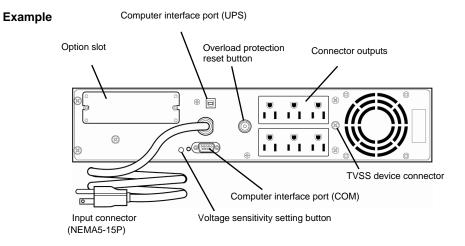

When the power cord is connected to a UPS, the BIOS settings may need to be changed in order to link the server with the power supply from the UPS.

To change the settings, select **Server** and then **AC-LINK** in the BIOS setup utility, and change the displayed parameters. Select **Power On** to perform automatic operations by using the UPS. For details, refer to *Chapter 2 (1.2.4 Server)* in "*Maintenance Guide*".

# NEC Express5800 Series Express5800/R120d-2E

# 3

# Setup

This chapter describes how to set up the server.

#### 1. Turning on the Server

POST (Power-On Self-Test) is explained in this section.

#### 2. System BIOS Setup

You can customize the BIOS settings by following the instructions in this section.

#### 3. EXPRESSSCOPE Engine 3

EXPRESSSCOPE Engine 3 provides useful features through the Baseboard Management Controller (BMC).

# 4. EXPRESSBUILDER

EXPRESSBUILDER helps you to install Windows and maintain the server.

#### 5. Installing Software Components

You can install Windows and bundled software by following the instructions in "Installation Guide (Windows)".

#### 6. Turning off the Server

Turn off power when not using the server.

Chapter 3 Setup 1. Turning on the Server

# **1.** Turning on the Server

Pressing the POWER switch at the front of the server turns on the server.

Turn on the server by using the following procedure.

**Tips** 

Wait for at least 40 seconds before turning on the server after connecting the power cord. (Do not power on the server before amber POWER LED is unlit.)

1. Turn on the peripheral devices and the display unit.

Note

If the power cord is connected to power control system such as an Uninterruptible Power Supply (UPS), make sure that the power control system is turned on.

- 2. Remove the front bezel (Option).
- Press the POWER switch at the front of the server.
   The POWER LED is turned on green and after a while, the logo appears on the display.

Important Do not connect or disconnect USB device while POST is running.

# Express5800/R120d-2E (16x 2.5-inch Drive Model)

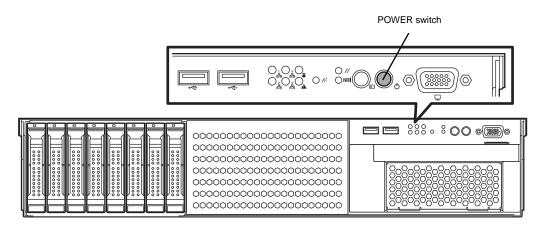

Chapter 3 Setup 1. Turning on the Server

# Express5800/R120d-2E (26x 2.5-inch Drive Model)

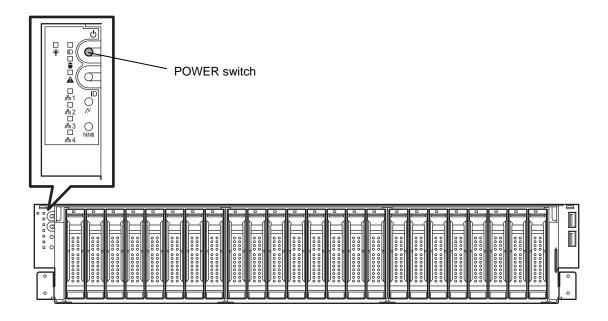

# Express5800/R120d-2E (3.5-inch Drive Model)

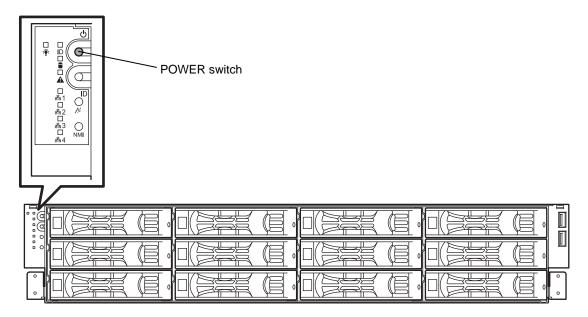

While the logo is being displayed, the self-diagnostic program (POST) runs and diagnoses the hardware. For details, refer to *Chapter 3 (1.1.1 POST sequence)*.

Chapter 3 Setup 1. Turning on the Server

# I.I POST

POST (Power-On Self-Test) is a self-diagnostic program stored in the server as standard. POST automatically runs immediately after the server is turned on and checks the motherboard, memory, processor (CPU), keyboard, and mouse. POST also displays the start-up messages of different utilities during the operation.

<u>Usually, you do not need to check the contents of POST.</u> However, check messages displayed at POST in the following cases.

- When introducing a server
- · If you suspect a failure
- When you hear beep many times during the time between Power ON and OS startup
- When any error message is displayed

## 1.1.1 POST sequence

Explains how POST runs in order.

1. When the server is turned on, POST runs.

As factory settings, the logo appears on the screen during POST.

Note Keyboard becomes operable after the logo appears.

2. If Enabled is specified for Password On Boot in Security menu of SETUP, you will be prompted to enter password after the logo is displayed. If you enter the incorrect password three times consecutively, POST aborts. (You can no longer proceed.) In this case, power off the server, and power it on.

Important Do not set a password before OS is installed.

3. If <Esc> key is pressed, the logo disappears and the details of POST are displayed.

Tips If Quiet Boot is Disabled from Boot menu in BIOS settings, the logo is not displayed without requiring <ESC> key to be pressed.

- POST displays several types of message. These messages let you know that the installed CPU or connected keyboard and mouse are detected.
- 5. After a while, the following message is displayed on the screen.

Press <F2> SETUP, <F3> Internal Flash Memory, <F4> ROM Utility, <F12> Network By pressing the designated function key following messages, you can call the functions below upon completion of POST.

<F2> key: Run BIOS Setup Utility (SETUP). For information on the SETUP, refer to Chapter 2 (1. System BIOS) in "Maintenance Guide".

Chapter 3 Setup 1. Turning on the Server

> <F3> key: Run EXPRESSBUILDER from Internal Flash Memory (optional). For information on EXPRESSBUILDER, refer to Chapter 3 (4. EXPRESSBUILDER).

> > Note

- If the optional Internal Flash Memory is not installed in the system, <F3> key message will not be displayed.
- <F3> key must be pressed within 5 seconds of the message being displayed.
- Note that the server will not boot from Internal Flash Memory even if it is specified to do so by pressing <F3> key, as long as a bootable CD/DVD-ROM is

<F4> key: Run Offline Tools. For information on Offline Tools, refer to Chapter 1 Maintenance (9. Offline Tools) in "Maintenance Guide".

<F12> key: Boot from network.

If a controller which has its dedicated BIOS such as a RAID Controller board is installed, a message that prompts you to start the dedicated utility to set each board is displayed.

Example: If an optional RAID Controller is installed

Press <Ctrl> <H> for Web BIOS

The utility starts by pressing <Ctrl> + <H> keys.

For details on the utility, refer to the manual supplied with each optional board.

Depending on the configuration, the message "Press Any Key" might appear to prompt a key entry. This is a behavior of the BIOS of the optional board. Continue to operate after checking the manual of the optional board.

The OS starts when POST is completed.

#### 1.1.2 **POST error messages**

When POST detects an error, it displays an error message on the screen or beeps for some errors. For descriptions of error messages, causes, and countermeasures, refer to Chapter 3 (1. POST Error Message) in "Maintenance Guide".

Important Take notes on the messages displayed before consulting with your maintenance service company. Alarm messages are useful information for maintenance.

## **System BIOS Setup**

This section describes how to configure Basic Input Output System (BIOS).

Before you install the server and add or remove optional devices, make sure you have read and understood this section to configure properly.

#### Overview

SETUP is a utility to do basic hardware settings. This utility is pre-installed in the Internal Flash Memory in the server as standard and can be run without requiring a media for boot.

In most of cases, the SETUP was configured for optimal performance before the server was shipped to you. Therefore, in most of cases, you should not need to use the SETUP utility. Use only when the case applies to any of cases described in Chapter 3 (2.4 Cases that Require Configuration).

#### Starting and Exiting SETUP Utility

#### 2.2.1 Starting SETUP Utility

Run POST following Chapter 3 (1.1.1 POST sequence).

After a while, the following message will be displayed on the lower left of the screen.

Press <F2> SETUP, <F3> Internal Flash Memory, <F4> ROM Utility, <F12> Network

If you press the <F2> key at this time, SETUP runs and displays the Main menu upon completion of POST. (You can also press the <F2> key while the NEC logo appears to display the Main menu.)

Important If password is set, you will be prompted to enter password at next startup of SETUP. (The timing when prompt appears depends on setting of password.) Up to three password entries are accepted. If you enter incorrect password consecutively three times, the system halts (you can no longer proceed). In this case, power off the server once, then power it on.

#### 2.2.2 **Exting SETUP Utility**

To exit SETUP after saving parameters, select Save & Exit → Save Changes and Exit.

To exit SETUP without saving parameters, select Save & Exit → Discard Changes and Exit.

Important To restore the default value, select Save & Exit  $\rightarrow$  Load Setup Defaults. (The default value might be different from the factory setting.)

### 2.3 Description on On-Screen Items and Key Usage

This section shows display examples and how to control the key. Use the keyboard to work with the SETUP utility.

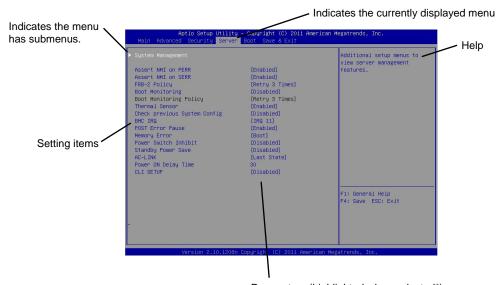

Parameters (highlighted when selected\*)
\*: Items that cannot be specified are dimmed.

 $\square$  Cursor keys (< $\uparrow$ >, < $\downarrow$ >)

Select an item displayed on the screen. If characters of an item are highlighted, that means the item is currently selected.

 $\square$  Cursor keys ( $<\leftarrow>$ ,  $<\rightarrow>$ )

Select top menus including Main, Advanced, Security, Server, Boot, and Save & Exit.

□ <-> key/<+> key

Change the value (parameter) of the selected item. You cannot use this key when a menu which has on the left is selected.

□ <Enter> key

Press this key to confirm the selected parameter.

□ <Esc> key

Press this key to cancel pop up menu. In sub menu, pressing this key takes you to the previous screen. In top menu, press this key takes the following window is displayed. If you select **Yes**, the SETUP closes without saving the changed parameters.

| Quit without | saving? |
|--------------|---------|
| [Yes]        | No      |

□ <F1> key

Press this key to display help information. If you need help using the SETUP, press this key. Press the <Esc> key to go back to the original screen.

| П | <f2></f2> | kev | , |
|---|-----------|-----|---|
| _ | \I/       | NOV |   |

If you press this key, the following window appears. If you select **Yes**, the previous parameter(s) are restored. However if you save parameter(s) using [Save Changes], the saved parameter(s) are restored.

| Load | Previous | Values? |  |
|------|----------|---------|--|
| ]    | Yes]     | No      |  |

#### □ <F3> key

If you press this key, the following window appears. If you select **Yes**, restore the parameters of the currently selected item to the default setting. (**This might be different from the parameters configured before shipment.**)

| Load Setup | Defaults? |
|------------|-----------|
| [Yes]      | No        |

#### □ <F4> key

If you press this key, the following window appears. If you select **Yes**, the parameter you configured is saved and SETUP closes.

| Save | configuration | and | exit? |
|------|---------------|-----|-------|
|      | [Yes]         | No  |       |

## 2.4 Cases that Require Configuration

Only if a case applies to any of following cases, use the SETUP utility to change a parameter which was configured as factory setting. Other than cases described below, do not change the settings. A list of SETUP parameters and factory settings are described in *Chapter 2 (1. System BIOS)* in "*Maintenance Guide*".

| Category          | Description                                                                           | Setting of parameter                                                                                                    | Remark                                                                                       |
|-------------------|---------------------------------------------------------------------------------------|----------------------------------------------------------------------------------------------------|----------------------------------------------------------------------------------------------|
| Basic             | Change date and time                                                                  | Configure date and time  Main → System Date  Main → System Time                                                                                                    | Configurable on OS                                                                           |
|                   | On NumLock at power ON                                                                | $\textbf{Boot} \rightarrow \textbf{Bootup Numlock State} \rightarrow \textbf{On}$                                                                                                    |                                                                                              |
|                   | Off the function to display the logo during POST                                      | $\textbf{Boot} \rightarrow \textbf{Quite Boot} \rightarrow \textbf{Disabled}$                                                                                                    | By pressing the <esc> key, prevent the display of the logo.</esc>                            |
| Memory            | Memory configure after add or change DIMM                                             |                                                                                                    | After rebooting, <b>Memory Retest</b> changes <b>No</b> automatically.                       |
|                   | Use memory RAS feature                                                                | Change to RAS mode  Advanced → Memory Configuration →  Memory RAS Mode                                                                                                    | You can select Mirroring, Lock Step, or Sparing.                                             |
| Optional<br>board | Disable Option ROM Scan of installed option board                                     |                                                                                                    | XX is PCI slot number of the option board                                                    |
| Boot              | Change the boot order of devices                                                      | Change the boot priority  Boot → Boot Option Priorities                                                                                                    | When you use EXPRESSBUILDER, set CD/DVD to the highest priority.                             |
|                   | Use remote power on feature (via modem)                                               | $ \begin{array}{l} \textbf{Advanced} \rightarrow \textbf{Advanced Chipset} \\ \textbf{Configuration} \rightarrow \textbf{Wake On Ring} \rightarrow \\ \textbf{Enabled} \end{array} $ |                                                                                              |
|                   | Use remote power on feature (via RTC alarm)                                           | Advanced → Advanced Chipset Configuration → Wake On RTC Alarm → Enabled                                                                                                    |                                                                                              |
|                   | Use console redirection feature                                                       | Advanced → Serial Port Configuration → Console Redirection Setting → Change respective setting.                                                                                      |                                                                                              |
| Security          | Set a password to restrict operation of SETUP Utility                                 | Set a password  Security → Administrator Password  Security → User Password                                                                                                    | If password is set, a message to enter password is displayed at next time SETUP is launched. |
|                   | Set a password to restrict Boot                                                       | Security → Password On Boot → Enabled                                                                                                    | You can select this parameter after you set password.                                        |
| UPS<br>Powerlink  | When the server is supplied with power from UPS, always turn on the power.            |                                                                                                    |                                                                                              |
|                   | If it is turned off by using POWER switch, leave it OFF even when UPS supplies power. |                                                                                                    |                                                                                              |
|                   | Keep the power OFF even when UPS supplies power.                                      |                                                                                                    |                                                                                              |

#### **Password**

If you have set a password, a message prompt you to enter password will be displayed from the next time.

Enter password [

You can attempt password entry up to 3 times. <u>If you entered a wrong password 3 times, operation stops.</u> (You cannot operate further.) Turn off the power.

#### Saving changes

If you finish configuration, select Save & Exit and then Save Changes and Exit to save changes and exit.

If you wish to exit without saving the changed parameters, select **Save & Exit** and then **Discard Changes** and **Exit**.

Or if you wish to restore the setting to default values, select Save & Exit and then Load Setup Defaults.

(The default value might be different from the factory setting.)

Chapter 3 Setup 3. EXPRESSSCOPE ENGINE 3

## **3.** EXPRESSSCOPE ENGINE 3

#### 3.1 Overview

EXPRESSCOPE Engine 3 provides a variety of features using BMC (Baseboard Management Controller), which is a system management LSI.

Refer to EXPRESSSCOPE Engine 3 User's Guide for more information.

EXPRESSSCOPE Engine 3 monitors the power unit, fans, temperature, and voltage of the server. If you have the management LAN port connected to the network, you can remotely perform the following over a web browser or SSH client:

- Manage the server
- Remotely control the keyboard, video, and mouse (KVM)\*
- Remotely access a CD/DVD/floppy disk/ISO image/USB memory\*.
- \* To enable this feature, the optional license for remote management (N8115-04) is required. To actualize these functions, virtual USB mass storage (Remote FD, Remote CD/DVD, Remote USB Memory, or Virtual Flash) is always connected as USB mass storage.

### **3.2** EXPRESSSCOPE ENGINE 3 Network configuration

To enable EXPRESSSCOPE Engine 3 to be used via network, network configuration is required. Below is an example of the configuration procedure which enables EXPRESSSCOPE Engine 3 to be used via a web browser.

1. Run POST following *Chapter 3 (1.1.1 POST sequence)*. Wait until the following message appears on the lower left of the screen.

Press <F2> SETUP, <F3> Internal Flash Memory, <F4> ROM Utility, <F12> Network

- 2. If you press the <F4> key at this time, ROM utility starts upon completion of POST. You can also press the <F4> key while the NEC logo is being displayed to open the Off-line TOOL MENU screen.
- The keyboard selection screen appears. Select your keyboard type.
   After that, the Off-line TOOL MENU screen appears. On this screen, specify the network settings for EXPRESSSCOPE Engine 3.

Chapter 3 Setup 3. EXPRESSSCOPE ENGINE 3

4. When the Off-line TOOL MENU appears, select **BMC Configuration**, **BMC Configuration**, **Network**, and then **Property**.

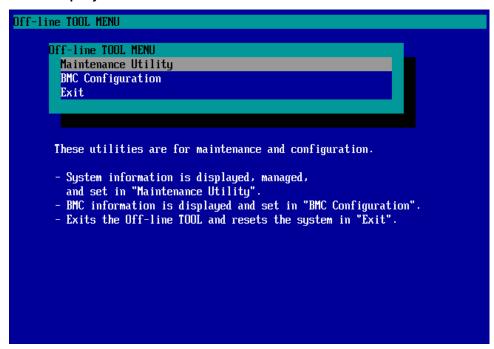

5. If **Property** is selected, the following screen is displayed. On this screen, specify whether to use DHCP and if DHCP is not used, configure IP Address/Subnet Mask.

Tips

If **Shared BMC LAN** is enabled, Web feature, remote media/KVM feature, or command line interface feature may be interrupted. In this case, wait for a while, and connect with network again.

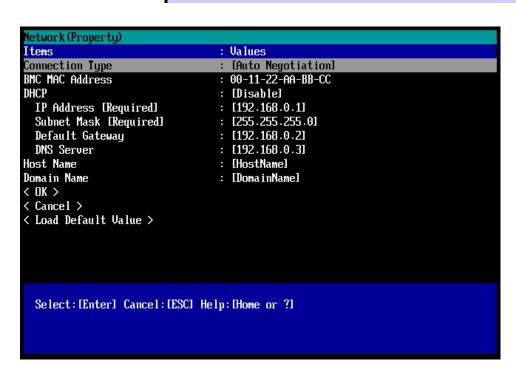

Connect the LAN cable to the management LAN connector in order to connect to the network. It will be available for use if you access EXPRESSSCOPE Engine 3 via Web browser from PC for management according to the setting. Chapter 3 Setup 4. EXPRESSBUILDER

## 4. EXPRESSBUILDER

EXPRESSBUILDER helps you to install Windows or maintain the server.

#### 4.1 Features of EXPRESSBUILDER

EXPRESSBUILDER provides the following features.

| Features                          | Descriptions                                                                                                    |
|-----------------------------------|----------------------------------------------------------------------------------------------------|
| Setup<br>(Windows reinstallation) | Installs Windows on your server. Easily completes the process from RAID configuration to installation of applications. To use this feature, select <b>Os installation</b> in the menu after boot. |
| Storage of software*              | Stores various bundled software (such as NEC ESMPRO Agent).                                                                                                    |
| Maintenance                       | Diagnoses your server system. To use this feature, select <b>Tool menu</b> in the menu after boot.                                                                                                |
| Storage of documents*             | Stores various documents (including "User's Guide", "Installation Guide" and "Maintenance Guide").                                                                                                |

<sup>\*</sup> Documents and some software components are not stored in N8115-05 Internal Flash Memory (option).

### 4.2 Starting EXPRESSBUILDER

If you want to install Windows, start EXPRESSBUILDER by using any of the following.

#### **EXPRESSBUILDER DVD:**

Set the DVD on the drive and either turn on the server or restart the server by pressing <Ctrl> + <Alt> + <Delete>. EXPRESSBUILDER is booted from DVD.

#### N8115-10 Internal Flash Memory (option):

During POST, press <F3>. If you start with this option, <u>make sure that the media was removed from the drive.</u>

## 5. Installing Software Components

Continue to install software components such as OS.

Refer to the instructions below.

• Installation Guide (Windows)

Chapter 3 Setup 6. Turning Off the Server

## **6.** Turning Off the Server

Turn off the server by using the following procedure. If the power cord of the server is connected to a UPS, refer to the documentation supplied with the UPS or the documentation for the application controlling the UPS.

- 1. Shut down the OS.
- 2. The server automatically turns off after the OS shuts down. Confirm that POWER LED is OFF.
- 3. Turn off peripheral devices.

Tips

Hibernate function of Windows Server cannot be used. Do not set Hibernate at Windows shutdown.

# NEC Express5800 Series Express5800/R120d-2E

# **Appendix**

- 1. Specifications
- 2. PCI Configuration

Chapter 4 Appendix 1. Specifications

## 1. Specifications

| Part Number Express5800/R120d-2E (16x 2.5-inch Drive Model) |                   |                 |                                                                                                    |                      |                                          |                        |                       |                      |                      |
|-------------------------------------------------------------|-------------------|-----------------|----------------------------------------------------------------------------------------------------|----------------------|------------------------------------------|------------------------|-----------------------|----------------------|----------------------|
| Processor Part Number                                       |                   | N8100-1950F, I  |                                                                                                    | 1 110101 5005        | 1 110101 5005                            | 1 110101 5015          |                       |                      |                      |
| Processor I                                                 | Part Number       |                 | N8101-560F                                                                                                    | N8101-561F           | N8101-562F                               | N8101-563F             | N8101-564F            | N8101-565F           | N8101-567F           |
|                                                             | Time              |                 | Intel® Xeon®                                                                                                    | Intel® Xeon®         | Intel® Xeon®                             | Intel® Xeon®           | Intel® Xeon®          | Intel® Xeon®         | Intel® Xeon®         |
|                                                             | Type              |                 | processor<br>E5-2403                                                                                                    | processor<br>E5-2407 | processor<br>E5-2420                     | processor<br>E5-2430   | processor<br>E5-2430L | processor<br>E5-2450 | processor<br>E5-2470 |
|                                                             | Clock spe         | nd              | 1.80GHz                                                                                                    | 2.20GHz              | 1.90GHz                                  | 2.20GHz                | 2GHz                  | 2.10GHz              | 2.30GHz              |
| CPU                                                         | Standard/         |                 | 1/2                                                                                                    | 2.200112             | 1.300112                                 | 2.200112               | 20112                 | 2.100112             | 2.300112             |
| 01 0                                                        | Intel® San        |                 |                                                                                                    |                      |                                          |                        |                       |                      |                      |
|                                                             | (Last Leve        |                 | 10MB                                                                                                    |                      | 15MB                                     |                        |                       | 20MB                 |                      |
|                                                             | Number of o       |                 | 40/4T                                                                                                    |                      | 00/407                                   |                        |                       | 00/407               |                      |
|                                                             | Number of th      | reads(T) (1CPU) | 4C/4T                                                                                                    |                      | 6C/12T                                   |                        |                       | 8C/16T               |                      |
| Chipset                                                     |                   |                 | intel® C602 chipset                                                                                                    |                      |                                          |                        |                       |                      |                      |
|                                                             | Standard/         | Maximum         | Not pre-installed                                                                                                    |                      |                                          |                        |                       |                      |                      |
|                                                             |                   |                 |                                                                                                    |                      | GB), Registered D                        |                        |                       |                      |                      |
|                                                             | Memory n          |                 |                                                                                                    | bufferd DIMM (4G     | B), DDR3L-1600 F                         | Registered DIMM (      | 2/4/8/16GB), DDR:     |                      | DIMM (32GB)          |
| Memory                                                      |                   | clock speed     | 1066MHz                                                                                                    |                      | 1333MHz                                  |                        |                       | 1600MHz              |                      |
|                                                             |                   | k, correction   |                                                                                                    | , Memory LockSt      | ep (x8 SDDC)                             |                        |                       |                      |                      |
|                                                             | Memory S          |                 | Supported                                                                                                    |                      |                                          |                        |                       |                      |                      |
|                                                             | Memory N          | Standard        | Supported                                                                                                    |                      |                                          |                        |                       |                      |                      |
|                                                             |                   | Stariudiu       | 2 5-inch HDD: 9                                                                                                    | SATA 16TR (16v       | 1TB), SAS 14.4TI                         | 3 (16y 900GB) 2        | 5-inch SSD: SAT       | Δ 1 6TR /16v 100     | GR) SAS 6 1TD        |
|                                                             | Drive bay         | Maximum         | (16x 400GB)                                                                                                    | אווא וחוף (ומצ       | 114.411                                  | 5 (10x 300Gb), 2       | .o .iioii 00D. 0A1    | 7. 1.01D (10X 100    | 00), 000 0.41D       |
|                                                             |                   | THOM: NOTE:     |                                                                                                    | DD cage installed    | d)                                       |                        |                       |                      |                      |
| Auxillary                                                   |                   | Hot swap        | Supported                                                                                                    |                      | •                                        |                        |                       |                      |                      |
| storage                                                     | Interface le      | evel / RAID     | SATA 3, 6Gb/s                                                                                                    | : RAID 0/1/10(Sta    | andard), RAID 5/6                        | 5/50/60 (Option),      |                       |                      |                      |
| device                                                      | System            |                 | SAS 6Gb/s: RA                                                                                                    | AID 0/1/5/6/10/50/   | /60 (Option)                             |                        |                       |                      |                      |
|                                                             | Optical dis       | k drive         |                                                                                                    | al drive (Option)*   | 1                                        |                        |                       |                      |                      |
|                                                             | FDD               |                 | Option: Flash F                                                                                                    | DD (1.44MB) *2       |                                          |                        |                       |                      |                      |
|                                                             | Device ba         | у               | 1x 3.5-inch bay                                                                                                    |                      |                                          |                        |                       |                      |                      |
|                                                             |                   |                 |                                                                                                    |                      | socket) (Full heigh                      |                        |                       |                      |                      |
| Expansio                                                    |                   |                 |                                                                                                    |                      | socket) (Dedicate                        |                        |                       |                      |                      |
| n slots                                                     | Supported         | SIOT            |                                                                                                    |                      | socket) (Low profi<br>socket) (Low profi |                        |                       | nm in length)        |                      |
|                                                             |                   |                 |                                                                                                    |                      | socket) (Low profi                       |                        |                       |                      |                      |
|                                                             | Chip / Vide       | eoRAM           |                                                                                                    | ontroller chip / 32  |                                          | ic, irriiiii iii iciig | jui)                  |                      |                      |
| Graphics                                                    |                   | play/resolution |                                                                                                    |                      | )x600, 1,024x768,                        | 1.280x1.024            |                       |                      |                      |
|                                                             |                   |                 |                                                                                                    |                      | , 1x Front, 1x Real                      |                        |                       |                      |                      |
|                                                             |                   |                 | 9x USB2.0 (2x F                                                                                                    | ront, 4x Rear, 3x I  | nternal),                                | ,                      |                       |                      |                      |
| Interface                                                   |                   |                 |                                                                                                    |                      | / D-Sub 9 pin, Seri                      |                        |                       |                      | orts in total)       |
|                                                             |                   |                 |                                                                                                    |                      | 000BASE-T/100BA                          |                        |                       | , 4x Rear)           |                      |
| D. L. L.                                                    |                   |                 |                                                                                                    |                      | 00BASE-TX/10BA                           | SE-1 supported, R      | J-45, 1x Rear)        |                      |                      |
|                                                             | t power suppl     | У               | Supported (option, hot-plug available)                                                                                  |                      |                                          |                        |                       |                      |                      |
| Redundant                                                   |                   | dth x depth x   | Supported (option, hot-plug available)  448.0mm × 696.3mm × 87.4mm (Front bezel, inner rails, projections are excluded) |                      |                                          |                        |                       |                      |                      |
| height)                                                     | 11G1 12101 12 (M) | uu i v achii v  |                                                                                                    |                      | (Front bezel, inne                       |                        |                       |                      |                      |
|                                                             | nimum*3/Ma        | aximum)         | 18kg / 29kg (Ra                                                                                                    |                      | 1. 1011 DEZEI, IIIIE                     | rans, projections      | are moludeu)          |                      |                      |
| gin (iviii                                                  |                   |                 |                                                                                                    |                      | F) / 800W is pre-in                      | stalled (N8100-19      | 51F)                  |                      |                      |
| Power supp                                                  | ply               |                 |                                                                                                    |                      | compliant (bipolar g                     |                        |                       | Maximum : 2 [Stan    | dard + option])      |
|                                                             |                   |                 | 100V/200V AC±                                                                                                    | 10%, 50/60Hz         |                                          |                        | , ,                   |                      |                      |
| Power cons                                                  |                   | High-load state | 782VA/770W                                                                                                    | 782VA/770W           | 782VA/770W                               | 782VA/770W             | 782VA/770W            | 782VA/770W           | 782VA/770W           |
| (100V at m                                                  |                   | 40°C            | 782VA/770W                                                                                                    | 782VA/770W           | 782VA/770W                               | 782VA/770W             | 782VA/770W            | 782VA/770W           | 782VA/770W           |
| configuration                                               |                   | enviroment      |                                                                                                    |                      |                                          | . 52 47 47 7 6 44      | .020,011000           | . 52 47 47 7 644     | . 52 17 17 10 11     |
|                                                             |                   | nts Temperature |                                                                                                    | 40°C*4, Storage      |                                          | 1                      | 1                     |                      |                      |
| Environme                                                   | ntal requirem     | ents Humidity   | Operating: 20 to                                                                                                    | Storage: 2           | 20 to 80% (No cor<br>PRO Manager(W       | idensation either      | wnen operating of     | when stored)         | ronio do             |
| Main accessories                                            |                   | included),      | DEK(NEC ESMI                                                                                                    | -ko ivianager(W      | indows), NEC E                           | SIVIPRO Agent,U        | sei s Guide(eiect     | ronic document)      |                      |
|                                                             |                   |                 | Notes on Use o                                                                                                    | ne-touch rack rail   |                                          |                        |                       |                      |                      |
| Installed OS -                                              |                   |                 | -                                                                                                    | ,                    | todon raok rail                          |                        |                       |                      |                      |
| ii iotaliou oo                                              |                   |                 | Microsoft Windo                                                                                                    | ows Server 2003      | R2, Standard Edit                        | ion (SP1 or later)     |                       |                      |                      |
|                                                             |                   |                 |                                                                                                    |                      | R2, Enterprise Ed                        |                        |                       |                      |                      |
|                                                             |                   |                 | Microsoft Windo                                                                                                    | ows Server 2003      | R2, Standard x64                         | Edition (SP1 or la     | ater),                |                      |                      |
|                                                             |                   |                 |                                                                                                    |                      | R2, Enterprise x6                        | `                      | later),               |                      |                      |
| Supported                                                   | OSs               |                 |                                                                                                    |                      | Standard (RTM, S                         |                        |                       |                      |                      |
| ouppoited                                                   |                   |                 |                                                                                                    |                      | Enterprise (RTM,                         |                        |                       |                      |                      |
|                                                             |                   |                 | Microsoft Windows Server 2008 Standard (x64) (RTM, SP1 or later),                                                       |                      |                                          |                        |                       |                      |                      |
|                                                             |                   |                 | Microsoft Windows Server 2008 Enterprise (x64) (RTM, SP1 or later), Microsoft Windows Server 2008 R2 Standard.          |                      |                                          |                        |                       |                      |                      |
|                                                             |                   |                 |                                                                                                    |                      | ,                                        |                        |                       |                      |                      |
|                                                             |                   |                 | IVIICIOSOTT VVINGO                                                                                                    | ows Server 2008      | r∠ Enterprise,                           |                        |                       |                      |                      |

<sup>\*1</sup> If you do not intenend to install an internal DVD-ROM or internal DVD SuperMULTI in all system, prepare at least one external DVD-ROM per system for maintenance and OS reinstallation purposes.

<sup>\*2</sup> Prepare this if required. For the principal uses of a Flash FDD, refer to the notes on Flash FDD in the Maintenance Guide.

<sup>\*3</sup> Minimum configuration is 1x CPU, 1x DIMM, 1x HDD, 1x power supply.

<sup>\*4</sup> Operating: 10 to 35°C when three N8103-153/162 RAID Battery Backup Units are installed.

Chapter 4 Appendix 1. Specifications

| Part Number Type                                                       |                                                                                                    | N8101-560F                                                                                                    | Express5800/R120d-2E<br>(26x 2.5-inch Drive Model)<br>N8100-1952F                                                                                                    |                                                                 | Express5800/R120d-2E<br>(3.5-inch Drive Model)<br>N8100-1953F                                                                                                    |  |  |
|------------------------------------------------------------------------|----------------------------------------------------------------------------------------------------|----------------------------------------------------------------------------------------------------|----------------------------------------------------------------------------------------------------|-----------------------------------------------------------------|----------------------------------------------------------------------------------------------------|--|--|
|                                                                        |                                                                                                    | 140101-0001                                                                                                    | N8101-563F                                                                                                    | N8101-560F                                                      | N8101-563F                                                                                                    |  |  |
| Type                                                                   |                                                                                                    | Intel® Xeon®                                                                                                    | Intel® Xeon®                                                                                                    | Intel® Xeon®                                                    | Intel® Xeon®                                                                                                    |  |  |
| · · ·                                                                  |                                                                                                    | processor                                                                                                    | processor                                                                                                    | processor                                                       | processor                                                                                                    |  |  |
| Clock speed CPU Standard/Maximum Intel® Samrt Cache (Last Level Cache) |                                                                                                    | E5-2403                                                                                                    | E5-2430                                                                                                    | E5-2403                                                         | E5-2430                                                                                                    |  |  |
|                                                                        |                                                                                                    | 1.80GHz                                                                                                    | 2.20GHz                                                                                                    | 1.80GHz                                                         | 2.20GHz                                                                                                    |  |  |
|                                                                        |                                                                                                    | 1/2                                                                                                    | -                                                                                                    | -                                                               |                                                                                                    |  |  |
|                                                                        |                                                                                                    |                                                                                                    | (E) (D)                                                                                                    | (0145)                                                          | 45145                                                                                                    |  |  |
|                                                                        |                                                                                                    | 10MB                                                                                                    | 15MB                                                                                                    | 10MB                                                            | 15MB                                                                                                    |  |  |
| Number of cor                                                          |                                                                                                    | 10/17                                                                                                    | 00/407                                                                                                    | 10/17                                                           | 20/427                                                                                                    |  |  |
| Number of thr                                                          | eads(T) (1CPU)                                                                                                    | 4C/4T                                                                                                    | 6C/12T                                                                                                    | 4C/4T                                                           | 6C/12T                                                                                                    |  |  |
|                                                                        |                                                                                                    | intel® C602 chipset                                                                                                    | -                                                                                                    | -                                                               | •                                                                                                    |  |  |
|                                                                        |                                                                                                    |                                                                                                    |                                                                                                    |                                                                 |                                                                                                    |  |  |
| Standard/M                                                             | laximum                                                                                                    |                                                                                                    | 2x 4GB), Registered DIMM : 38                                                                                                    | 84GB (12x 32GB)                                                 |                                                                                                    |  |  |
| Memory mo                                                              | odule                                                                                                    |                                                                                                    |                                                                                                    |                                                                 | 1066 Registered DIMM (32GB)                                                                                                    |  |  |
|                                                                        |                                                                                                    |                                                                                                    |                                                                                                    |                                                                 | 1333MHz                                                                                                    |  |  |
|                                                                        |                                                                                                    |                                                                                                    |                                                                                                    |                                                                 | 1000                                                                                                    |  |  |
|                                                                        |                                                                                                    |                                                                                                    | energy (ne essay)                                                                                                    |                                                                 |                                                                                                    |  |  |
|                                                                        |                                                                                                    |                                                                                                    |                                                                                                    |                                                                 |                                                                                                    |  |  |
| IVICITIOTY IVII                                                        |                                                                                                    | - Supported                                                                                                    |                                                                                                    |                                                                 |                                                                                                    |  |  |
|                                                                        | Staridard                                                                                                    | _                                                                                                    |                                                                                                    | 2 F inch HDD: CATA 26TD                                         | (12v 2TD)                                                                                                    |  |  |
|                                                                        |                                                                                                    | 2.5-inch HDD: SATA 26TB (2                                                                                                    | 26x 1TB),                                                                                                    |                                                                 |                                                                                                    |  |  |
|                                                                        |                                                                                                    | SAS 23.4TB (26x 900GB),                                                                                                    |                                                                                                    |                                                                 | (ZX 11B),                                                                                                    |  |  |
| Drive bay                                                              | Maximum                                                                                                    | 2.5-inch SSD: SATA 2.6TB (                                                                                                    | 26x 100GB),                                                                                                    |                                                                 | P (2v 100CP)                                                                                                    |  |  |
| -                                                                      |                                                                                                    | SAS 10.4TB (26x 400GB)                                                                                                    |                                                                                                    |                                                                 | Б (2X 100GB),                                                                                                    |  |  |
|                                                                        |                                                                                                    | (with optional Rear HDD cag                                                                                                    | je installed)                                                                                                    |                                                                 | ago installed)                                                                                                    |  |  |
|                                                                        | Llotowan                                                                                                    | Cupported                                                                                                    | •                                                                                                    | (with optional Real HDD ca                                      | age iristalled)                                                                                                    |  |  |
| 1.6.61                                                                 |                                                                                                    |                                                                                                    | 0/0/- 1- 1) DAID 5/0/50/00 /                                                                                                    | 2.00                                                            |                                                                                                    |  |  |
|                                                                        | vei/ RAID                                                                                                    |                                                                                                    |                                                                                                    | option),                                                        |                                                                                                    |  |  |
|                                                                        | 12.                                                                                                    |                                                                                                    | 0/50/60 (Option)                                                                                                    |                                                                 |                                                                                                    |  |  |
|                                                                        | arive                                                                                                    |                                                                                                    | 10                                                                                                    |                                                                 |                                                                                                    |  |  |
|                                                                        |                                                                                                    | Option: Flash FDD (1.44MB)                                                                                                    | 1^2                                                                                                    |                                                                 |                                                                                                    |  |  |
| Device bay                                                             |                                                                                                    | -                                                                                                    |                                                                                                    |                                                                 |                                                                                                    |  |  |
| Expansio n slots Supported slot                                        |                                                                                                    | 1x PCI Express 3.0 (x8 lane, x8 socket) (Dedicated to RAID Controller) 2x PCI Express 3.0 (x4 lane, x8 socket) (Low profile[Bracket is Full height form], 197mm in length) 1x PCI Express 2.0 (x4 lane, x8 socket) (Low profile, 177mm in length)                                                                                                    |                                                                                                    |                                                                 |                                                                                                    |  |  |
| Chip / Video                                                           | oRAM                                                                                                    |                                                                                                    |                                                                                                    |                                                                 |                                                                                                    |  |  |
|                                                                        |                                                                                                    |                                                                                                    |                                                                                                    |                                                                 |                                                                                                    |  |  |
| 0.00.00                                                                | nay / rooo.a.a.                                                                                                    |                                                                                                    |                                                                                                    | ,02 :                                                           |                                                                                                    |  |  |
|                                                                        |                                                                                                    | 9x USB2.0 (2x Front, 4x Rear, 3x Internal), 1x Serial port (RS-232C compliant / D-Sub 9 pin, Serial port A, 1xRear, optional port can be used up tp two ports in total) 4x 1000BASE-T LAN connector (1000BASE-T/100BASE-TX/10BASE-T supported, RJ-45, 4x Rear)                                                                                                    |                                                                                                    |                                                                 |                                                                                                    |  |  |
| power supply                                                           | ,                                                                                                    |                                                                                                    |                                                                                                    |                                                                 |                                                                                                    |  |  |
| fan                                                                    |                                                                                                    | Supported (option, hot-plug a                                                                                                    | available)                                                                                                    |                                                                 |                                                                                                    |  |  |
|                                                                        | th x depth x                                                                                                    | 448.0mm × 696.3mm × 87.4                                                                                                    | mm (Front bezel, inner rails, pr                                                                                                    | rojections are excluded)                                        |                                                                                                    |  |  |
| (                                                                      |                                                                                                    | 482.0mm × 869.9mm × 88.0                                                                                                    | mm (Front bezel, inner rails, pr                                                                                                    | rojections are included)                                        |                                                                                                    |  |  |
| nimum*3/Ma                                                             | ximum)                                                                                                    | 17kg / 31kg (Rails included)                                                                                                    | , , , , , , , , , , , , , , , , , , , ,                                                                                                    | 17kg / 33kg (Rails included                                     | d)                                                                                                    |  |  |
| bly .                                                                  | ,                                                                                                    | 800W is pre-installed,<br>800W 80 PLUS® Platinum c<br>100V/200V AC±10%, 50/60H                                                                                                    | Hz                                                                                                    | tlet) (hot-plug available) (Max                                 | imum : 2 [Standard + option])                                                                                                    |  |  |
|                                                                        |                                                                                                    | 889VA/877W                                                                                                    | 889VA/877W                                                                                                    | 808VA/797W                                                      | 808VA/797W                                                                                                    |  |  |
|                                                                        |                                                                                                    | 889VA/877W                                                                                                    | 889VA/877W                                                                                                    | 808VA/797W                                                      | 808VA/797W                                                                                                    |  |  |
| ,                                                                      |                                                                                                    |                                                                                                    |                                                                                                    | 3337,713,77                                                     | 330 77 77 77                                                                                                    |  |  |
| tal requirement                                                        | s Temperature                                                                                                    |                                                                                                    |                                                                                                    |                                                                 |                                                                                                    |  |  |
| ntal requireme                                                         | ents Humidity                                                                                                    |                                                                                                    |                                                                                                    |                                                                 |                                                                                                    |  |  |
| Environmental requirements humany                                      |                                                                                                    |                                                                                                    |                                                                                                    |                                                                 |                                                                                                    |  |  |
| Main accessories                                                       |                                                                                                    | EXPRESSBUILDER(NEC ESMPRO Manager(Windows), NEC ESMPRO Agent,User's Guide(electronic document) included), Getting Started, Notes on Use, one-touch rack rail                                                                                                    |                                                                                                    |                                                                 |                                                                                                    |  |  |
| Installed OS                                                           |                                                                                                    | -                                                                                                    | 20, 0110 104011 14011 1411                                                                                                    |                                                                 |                                                                                                    |  |  |
| Supported OSs                                                          |                                                                                                    | Microsoft Windows Server 20<br>Microsoft Windows Server 20<br>Microsoft Windows Server 20<br>Microsoft Windows Server 20<br>Microsoft Windows Server 20<br>Microsoft Windows Server 20<br>Microsoft Windows Server 20<br>Microsoft Windows Server 20                                                                                                    | 003 R2, Enterprise Edition (SP 003 R2, Standard x64 Edition (003 R2, Enterprise x6 008 Standard (RTM, SP1 or lat 008 Enterprise (RTM, SP1 or lat 008 Estandard (x64) (RTM, SP 008 Enterprise (x64) (RTM, SP 008 R2 Standard,                                                                                                    | 1 or later),<br>SP1 or later),<br>ter),<br>ater),<br>or later), |                                                                                                    |  |  |
|                                                                        | Standard/N Memory m Maximum of Error check Memory Signer of Memory Mi  Drive bay  Interface let System Optical disk FDD Device bay  Supported:  Chip / Videe Graphic disp fan nensions (wide simum*3 / Ma simum*3 / Ma simum of Maximum n) all requirement stal requirement stal requirement | Standard/Maximum  Memory module  Maximum clock speed  Error check, correction  Memory Sparing  Memory Mirroring  Standard  Drive bay  Maximum  Hot swap  Interface level / RAID System  Optical disk drive  FDD  Device bay  Supported slot  Chip / VideoRAM  Graphic display / resolution  power supply fan nensions (width x depth x simum*3 / Maximum)  bly  sumption  All Figh-load state 40°C n)  environment al requirements Temperature intal requirements Humidity  sories | Intel® C602 chipset   Not pre-installed / Unbuffered DIMM : 48GB (1. Memory module   DDR3L-1333 Unbufferd DIMM   Maximum clock speed   1066MHz   Error check, correction   ECC, x4 SDDC, Memory Lot Memory Sparing   Supported   Supported   Standard   -   2.5-inch HDD: SATA 26TB (SAS 23.4TB (26x 900GB), SAS 23.4TB (26x 900GB), SAS 10.4TB (26x 400GB) (with optional Rear HDD cag with optional Rear HDD cag (with optional Rear HDD cag (SAS 23.4TB (26x 900GB))   SATA 3, 6Gb/s : RAID 0/1/15/6/10   SAS 6Gb/s : RAID 0/1/5/6/10   SAS 6Gb/s : RAID 0/1/ | Sandard/Maximum                                                 | Intel® C602 chipset   Not pre-installed / Unbuffered DIMM : 48GB (12x 4GB), Registered DIMM : 384GB (12x 32GB)   Not pre-installed / Unbuffered DIMM : 48GB (12x 4GB), Registered DIMM : 384GB (12x 32GB)   Not pre-installed / Unbuffered DIMM (4GB), DDR3L-1600 Registered DIMM (24/8/16GB), DDR3L-1600 Registered DIMM (24/8/16GB |  |  |

<sup>\*1</sup> If you do not intenend to install an internal DVD-ROM or internal DVD SuperMULTI in all system, prepare at least one external DVD-ROM per system for maintenance and OS reinstallation purposes.

<sup>\*2</sup> Prepare this if required. For the principal uses of a Flash FDD, refer to the notes on Flash FDD in the Maintenance Guide.

<sup>\*3</sup> Minimum configuration is 1x CPU, 1x DIMM, 1x HDD, 1x power supply.

<sup>\*4</sup> Operating: 10 to 35°C when three N8103-153/162 RAID Battery Backup Units are installed.

Chapter 4 Appendix 2. PCI Configuration

## 2. PCI Configuration

#### **Bus Number**

If **Enabled** (factory setting) is specified for **Advanced**  $\rightarrow$  **PCI Configuration**  $\rightarrow$  **PCI Bus Static Allocation** in BIOS SETUP, PCI bus numbers are assigned as shown below:

| Range of PCI bus<br>number | Onboard / PCI board              |
|----------------------------|----------------------------------|
| 8(08h)                     | Onboard LAN 1/2/3/4 controller   |
| 16(10h) - 31(1Fh)          | PCI card installed in slot PCI1A |
| 32(20h) - 47(2Fh)          | PCI card installed in slot PCI1B |
| 48(30h) - 63(3Fh)          | PCI card installed in slot PCI2B |
| 64(40h) - 79(4Fh)          | PCI card installed in slot PCI3B |
| 80(50h) - 95(5Fh)          | PCI card installed in slot PCI1C |
| 96(60h) - 124(7Ch)         | PCI card installed in slot PCI2C |
| 125(7Dh)                   | Onboard VGA controller           |

(): Hexadecimal notation

If **Disabled** is specified for **Advanced**  $\rightarrow$  **PCI Configuration**  $\rightarrow$  **PCI Bus Static Allocation** in BIOS SETUP, PCI bus numbers are not unique, but assigned in the order as shown below:

| Order | Onboard / PCI board               |
|-------|-----------------------------------|
| 1     | PCI board installed in slot PCI1A |
| 2     | PCI board installed in slot PCI1B |
| 3     | PCI board installed in slot PCI2B |
| 4     | PCI board installed in slot PCI3B |
| 5     | Onboard LAN 1/2/3/4 controller    |
| 6     | Onboard VGA controller            |
| 7     | PCI board installed in slot PCI1C |
| 8     | PCI board installed in slot PCI2C |

#### **Onboard LAN**

Correspondence between device numbers and function numbers of onboard LAN is as shown below:

| Onboard LAN | Device number<br>(Device#) | Function number<br>(Function#) |
|-------------|----------------------------|--------------------------------|
| 1           | 0                          | 0                              |
| 2           | 0                          | 1                              |
| 3           | 0                          | 2                              |
| 4           | 0                          | 3                              |

Chapter 4 Appendix 2. PCI Configuration

#### Interrupt Request

Interrupt requests are assigned as shown below. Find an appropriate one to install a PCI card.

"PCI1A: INTA" denotes INTA of PCI card installed in PCI slot 1A.

If the operating system and device driver support MSI/MSI-X (Message Signaled Interrupts), assignments differ from those shown in the table below.

| IRQ/PIRQ | Peripherals (Controller)                        | IRQ/PIQR | Peripherals (Controller)                  |
|----------|-------------------------------------------------|----------|-------------------------------------------|
| 0(00h)   | System timer                                    | 24(18h)  | -                                         |
| 1(01h)   | _                                               | 25(19h)  | _                                         |
| 2(02h)   | _                                               | 26(1Ah)  | PCI1A: INTA                               |
| 3(03h)   | COM2 serial port                                | 27(1Bh)  | _                                         |
| 4(04h)   | COM1 serial port                                | 28(1Ch)  | PCI1A: INTB                               |
| 5(05h)   | _                                               | 29(1Dh)  | PCI1A: INTC                               |
| 6(06h)   | _                                               | 30(1Eh)  | PCI1A: INTD                               |
| 7(07h)   | _                                               | 31(1Fh)  | Primary IOAT                              |
| 8(08h)   | Realtime clock (RTC)                            | 32(20h)  | _                                         |
| 9(09h)   | Microsoft ACPI-Compliant System (SCI)           | 33(21h)  | _                                         |
| 10(0Ah)  | _                                               | 34(22h)  | _                                         |
| 11(0Bh)  | Motherboard resources (BMC)                     | 35(23h)  | _                                         |
| 12(0Ch)  | _                                               | 36(24h)  | _                                         |
| 13(0Dh)  | Numeric data processor                          | 37(25h)  | _                                         |
| 14(0Eh)  | _                                               | 38(26h)  | _                                         |
| 15(0Fh)  | _                                               | 39(27h)  | Primary IOAT                              |
| 16(10h)  | Onboard LAN1/3 PCI1C: INTB PCI2C: INTA          | 40(28h)  | PCI1B: INTA                               |
| 17(11h)  | Onboard LAN2/4 PCI1C: INTC PCI2C: INTB          | 41(29h)  | PCI2A: INTA                               |
| 18(12h)  | Onboard VGA/SMBus<br>PCI1C: INTD<br>PCI2C: INTC | 42(2Ah)  | PCI3A: INTA                               |
| 19(13h)  | Onboard SATA1/2 PCI1C: INTA PCI2C: INTD         | 43(2Bh)  | -                                         |
| 20(14h)  | _                                               | 44(2Ch)  | PCI1B: INTB<br>PCI2B: INTD<br>PCI3B: INTC |
| 21(15h)  | _                                               | 45(2Dh)  | PCI1B: INTC<br>PCI2B: INTB<br>PCI3B: INTB |
| 22(16h)  | EHCI#2 (USB)                                    | 46(2Eh)  | PCI1B: INTD<br>PCI2B: INTC<br>PCI3B: INTD |
| 23(17h)  | EHCI#1 (USB)                                    | 47(2Fh)  | _                                         |

<sup>():</sup> Hexadecimal notation

Chapter 4 Appendix 2. PCI Configuration

#### **Properties shown on Windows Device Manager**

PCI slot numbers shown on **Device Manager**  $\rightarrow$  **Properties**  $\rightarrow$  **General** tab correspond to actual PCI slot numbers as shown below:

|          | Indication on Properties page |                                               |  |
|----------|-------------------------------|-----------------------------------------------|--|
| PCI slot | Windows Server 2003           | Windows Server 2008<br>Windows Server 2008 R2 |  |
| PCI1A    | PCI Slot 26                   | PCI Slot 1                                    |  |
| PCI1B    | PCI Slot 27                   | PCI Slot 2                                    |  |
| PCI2B    | PCI Slot 43                   | PCI Slot 3                                    |  |
| PCI3B    | PCI Slot 59                   | PCI Slot 4                                    |  |
| PCI1C    | PCI Slot 28                   | PCI Slot 5                                    |  |
| PCI2C    | PCI Slot 44                   | PCI Slot 6                                    |  |